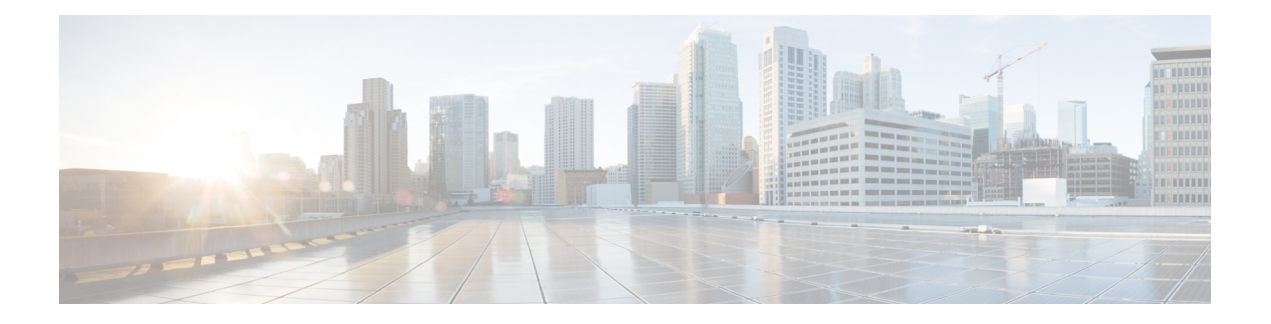

# **IP Routing Commands**

- [accept-lifetime,](#page-2-0) on page 3
- [address-family](#page-5-0) ipv6 (OSPF), on page 6
- area [nssa,](#page-6-0) on page 7
- area [virtual-link,](#page-8-0) on page 9
- [authentication](#page-11-0) (BFD), on page 12
- bfd, on [page](#page-12-0) 13
- bfd [all-interfaces,](#page-14-0) on page 15
- bfd [check-ctrl-plane-failure,](#page-15-0) on page 16
- bfd [echo,](#page-16-0) on page 17
- bfd [slow-timers,](#page-18-0) on page 19
- bfd [template,](#page-20-0) on page 21
- [bfd-template](#page-21-0) single-hop, on page 22
- [default-information](#page-22-0) originate (OSPF), on page 23
- distance [\(OSPF\),](#page-24-0) on page 25
- eigrp [log-neighbor-changes,](#page-27-0) on page 28
- eigrp [log-neighbor-warnings,](#page-29-0) on page 30
- ip [authentication](#page-31-0) key-chain eigrp, on page 32
- ip [authentication](#page-32-0) mode eigrp, on page 33
- ip [bandwidth-percent](#page-33-0) eigrp, on page 34
- ip cef [load-sharing](#page-34-0) algorithm, on page 35
- ip [prefix-list,](#page-35-0) on page 36
- ip [hello-interval](#page-38-0) eigrp, on page 39
- ip [hold-time](#page-39-0) eigrp, on page 40
- ip [load-sharing,](#page-40-0) on page 41
- ip ospf [database-filter](#page-41-0) all out, on page 42
- ip ospf [name-lookup,](#page-42-0) on page 43
- ip [split-horizon](#page-43-0) eigrp, on page 44
- ip [summary-address](#page-44-0) eigrp, on page 45
- ip route [static](#page-46-0) bfd, on page 47
- ipv6 route [static](#page-48-0) bfd, on page 49
- metric weights [\(EIGRP\),](#page-49-0) on page 50
- neighbor [description,](#page-51-0) on page 52
- network [\(EIGRP\),](#page-52-0) on page 53
- nsf [\(EIGRP\),](#page-54-0) on page 55
- [offset-list](#page-56-0) (EIGRP), on page 57
- [redistribute](#page-58-0) (IP), on page 59
- [redistribute](#page-66-0) (IPv6), on page 67
- redistribute [maximum-prefix](#page-69-0) (OSPF), on page 70
- [route-map,](#page-71-0) on page 72
- [router-id,](#page-74-0) on page 75
- [router](#page-75-0) eigrp, on page 76
- router [ospfv3,](#page-76-0) on page 77
- [send-lifetime,](#page-77-0) on page 78
- show ip eigrp [interfaces,](#page-80-0) on page 81
- show ip eigrp [neighbors,](#page-83-0) on page 84
- show ip eigrp [topology,](#page-86-0) on page 87
- show ip eigrp [traffic,](#page-91-0) on page 92
- [show](#page-93-0) ip ospf, on page 94
- show ip ospf [border-routers,](#page-101-0) on page 102
- show ip ospf [database,](#page-102-0) on page 103
- show ip ospf [interface,](#page-111-0) on page 112
- show ip ospf [neighbor,](#page-114-0) on page 115
- show ip ospf [virtual-links,](#page-120-0) on page 121
- [summary-address](#page-121-0) (OSPF), on page 122
- timers [throttle](#page-123-0) spf, on page 124

## <span id="page-2-0"></span>**accept-lifetime**

To set the time period during which the authentication key on a key chain is received as valid, use the **accept-lifetime** command in key chain key configuration mode. To revert to the default value, use the **no** form of this command.

**accept-lifetime** [ **local** ] *start-time* { **infinite** *end-time* | **duration** *seconds* } **no accept-lifetime**

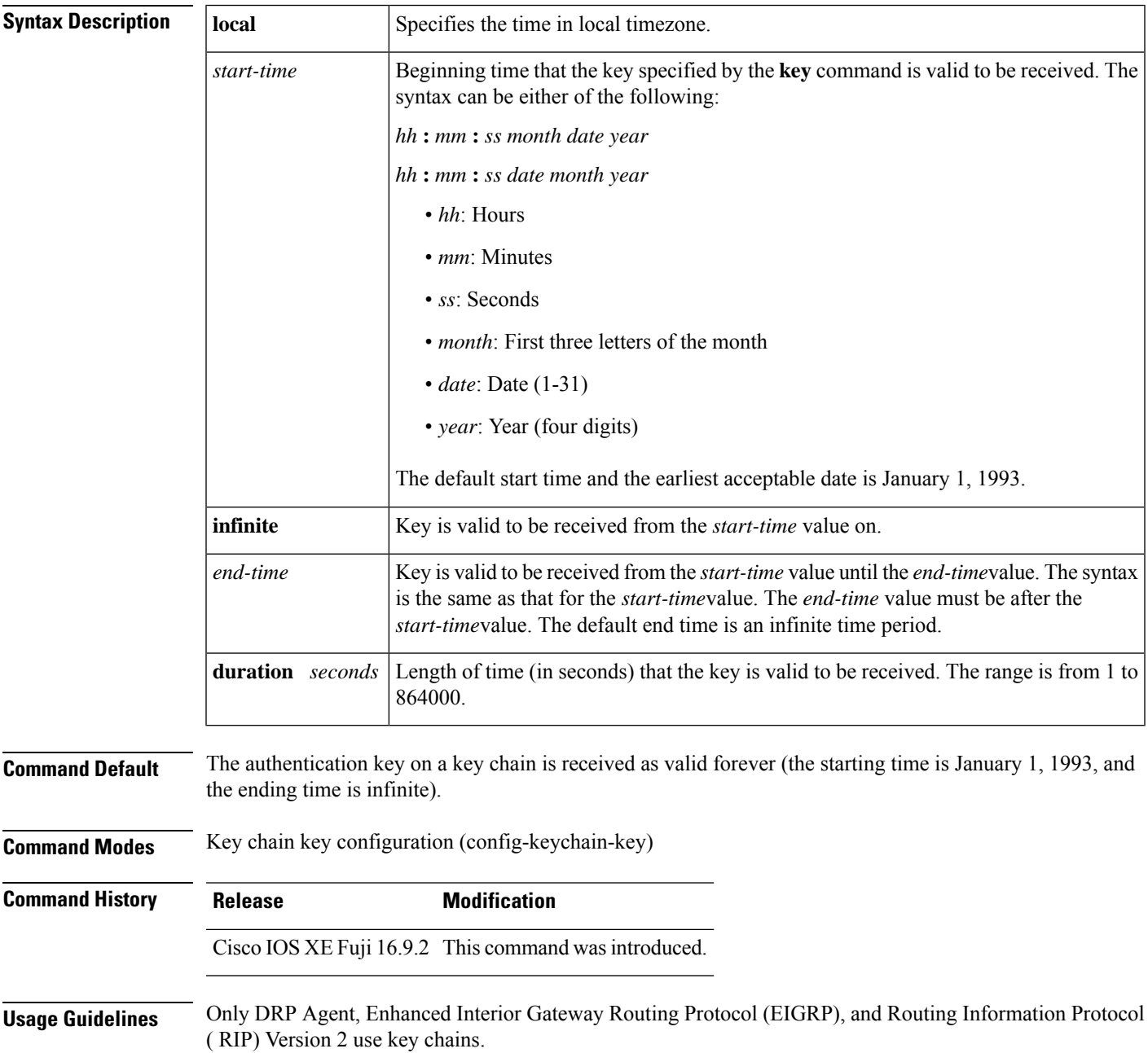

Specify a *start-time* value and one of the following values: **infinite**, *end-time*, or **duration** *seconds.*

We recommend running Network Time Protocol (NTP) or some other time synchronization method if you assign a lifetime to a key.

If the last key expires, authentication will continue and an error message will be generated. To disable authentication, you must manually delete the last valid key.

**Examples** The following example configures a key chain named chain1. The key named key1 will be accepted from 1:30 p.m. to 3:30 p.m. and will be sent from 2:00 p.m. to 3:00 p.m. The key named key2 will be accepted from 2:30 p.m. to 4:30 p.m. and will be sent from 3:00 p.m. to 4:00 p.m. The overlap allows for migration of keys or a discrepancy in the set time of the router. There is a 30-minute leeway on each side to handle time differences.

```
Device(config)# interface GigabitEthernet1/0/1
Device(config-if)# ip rip authentication key-chain chain1
Device(config-if)# ip rip authentication mode md5
Device(config-if)# exit
Device(config)# router rip
Device(config-router)# network 172.19.0.0
Device(config-router)# version 2
Device(config-router)# exit
Device(config)# key chain chain1
Device(config-keychain)# key 1
Device(config-keychain-key)# key-string key1
Device(config-keychain-key)# accept-lifetime 13:30:00 Jan 25 1996 duration 7200
Device(config-keychain-key)# send-lifetime 14:00:00 Jan 25 1996 duration 3600
Device(config-keychain-key)# exit
Device(config-keychain)# key 2
Device(config-keychain)# key-string key2
Device(config-keychain)# accept-lifetime 14:30:00 Jan 25 1996 duration 7200
Device(config-keychain)# send-lifetime 15:00:00 Jan 25 1996 duration 3600
```
The following example configures a key chain named chain1 for EIGRP address-family. The key named key1 will be accepted from 1:30 p.m. to 3:30 p.m. and be sent from 2:00 p.m. to 3:00 p.m. The key named key2 will be accepted from 2:30 p.m. to 4:30 p.m. and be sent from 3:00 p.m. to 4:00 p.m. The overlap allows for migration of keys or a discrepancy in the set time of the router. There is a 30-minute leeway on each side to handle time differences.

```
Device(config)# router eigrp 10
Device(config-router)# address-family ipv4 autonomous-system 4453
Device(config-router-af)# network 10.0.0.0
Device(config-router-af)# af-interface ethernet0/0
Device(config-router-af-interface)# authentication key-chain trees
Device(config-router-af-interface)# authentication mode md5
Device(config-router-af-interface)# exit
Device(config-router-af)# exit
Device(config-router)# exit
Device(config)# key chain chain1
Device(config-keychain)# key 1
Device(config-keychain-key)# key-string key1
Device(config-keychain-key)# accept-lifetime 13:30:00 Jan 25 1996 duration 7200
Device(config-keychain-key)# send-lifetime 14:00:00 Jan 25 1996 duration 3600
Device(config-keychain-key)# exit
Device(config-keychain)# key 2
Device(config-keychain-key)# key-string key2
Device(config-keychain-key)# accept-lifetime 14:30:00 Jan 25 1996 duration 7200
Device(config-keychain-key)# send-lifetime 15:00:00 Jan 25 1996 duration 3600
```
#### **Related Commands**

 $\mathbf I$ 

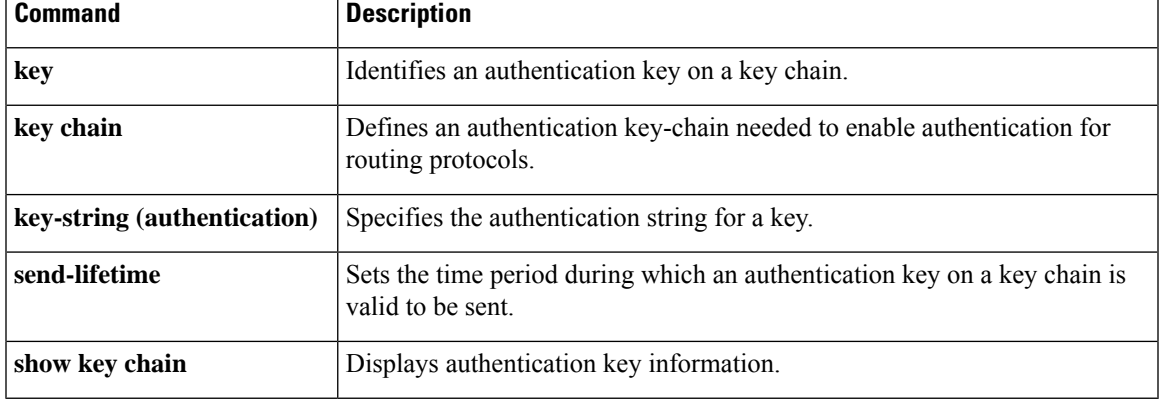

## <span id="page-5-0"></span>**address-family ipv6 (OSPF)**

To enter the address family configuration mode for configuring routing sessions, such as Open Shortest Path First (OSPF), that usesthe standard IPv6 address prefixes, use the **address-family ipv6** command in the router configuration mode. To disable the address family configuration mode, use the **no** form of this command.

**address-family ipv6** [**unicast** ][{**vrf** *vrf-name* }] **no address-family ipv6** [**unicast** ][{**vrf** *vrf-name* }]

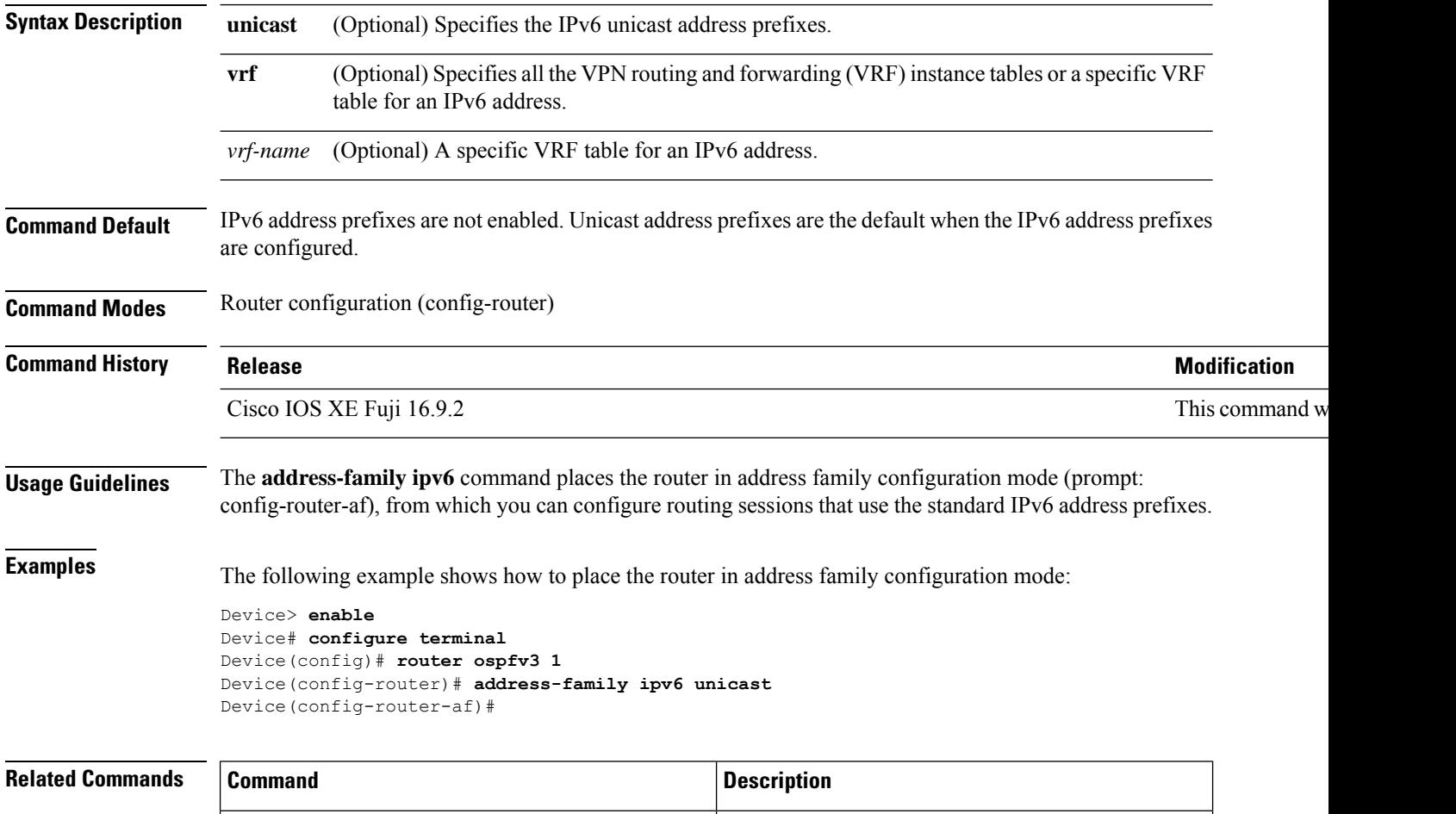

**router ospfv3** Enters OSPFv3 router configuration mode.

#### <span id="page-6-0"></span>**area nssa**

To configure a not-so-stubby area ( NSSA), use the **area nssa** command in router address family topology or router configuration mode. To remove the NSSA distinction from the area, use the**no** form of this command.

**area nssa commandarea** *area-id* **nssa** [**no-redistribution**] [**default-information-originate** [**metric**] [**metric-type**]] [**no-summary**] [**nssa-only**]

**no area** *area-id* **nssa** [**no-redistribution**] [**default-information-originate** [**metric**] [**metric-type**]] [**no-summary**] [**nssa-only**]

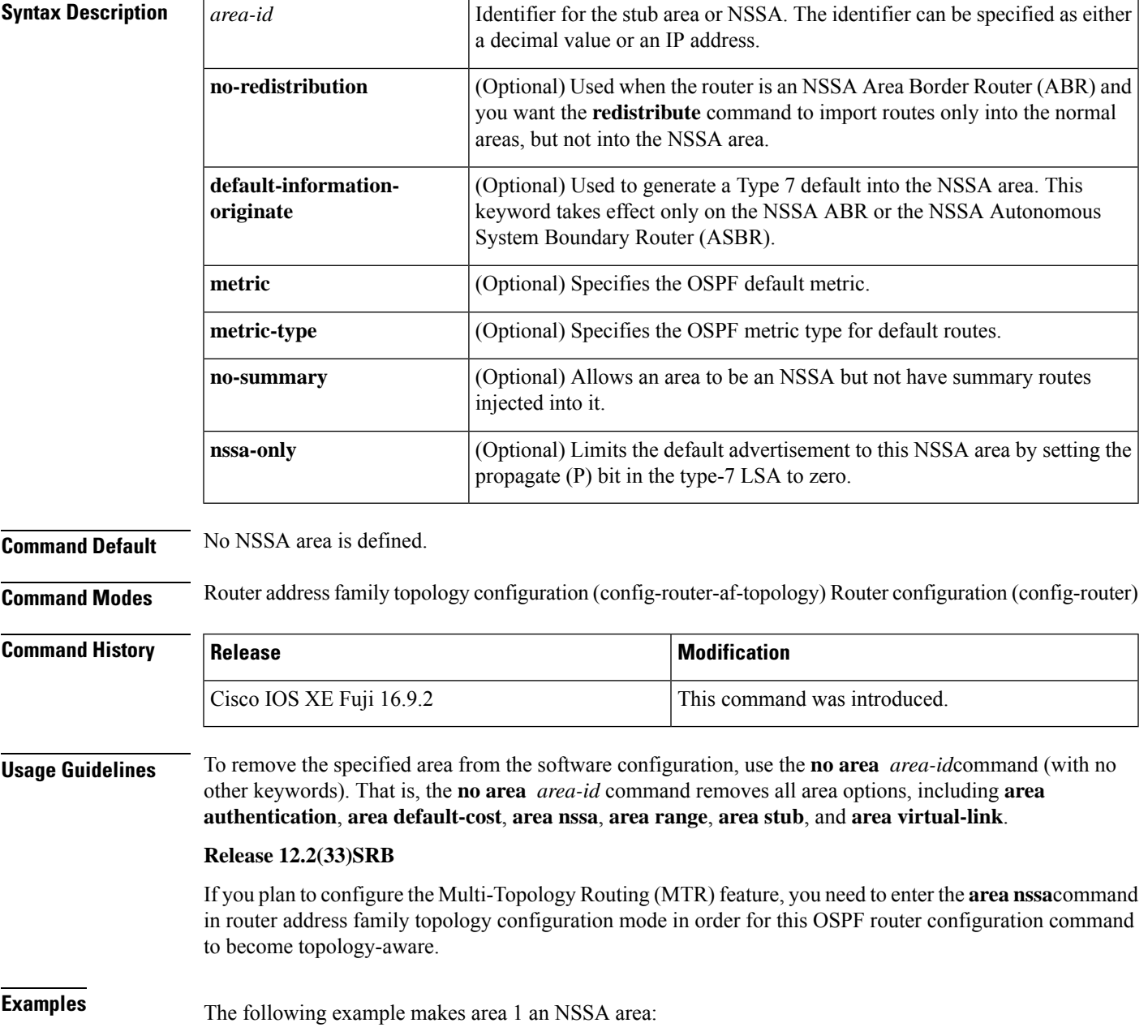

```
router ospf 1
redistribute rip subnets
network 172.19.92.0 0.0.0.255 area 1
area 1 nssa
```
#### **Related Commands**

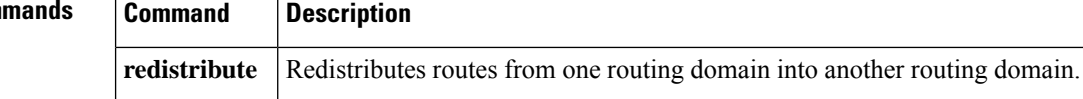

### <span id="page-8-0"></span>**area virtual-link**

To define an Open Shortest Path First (OSPF) virtual link, use the **area virtual-link** command in router address family topology, router configuration, or address family configuration mode. To remove a virtual link, use the **no** form of this command.

**area** *area-id* **virtual-link** *router-id* **authentication key-chain** *chain-name* [**hello-interval** *seconds*] [**retransmit-interval** *seconds*] [**transmit-delay** *seconds*] [**dead-interval** *seconds*] [**ttl-security hops** *hop-count*]

**no area** *area-id* **virtual-link** *router-id* **authentication key-chain** *chain-name*

#### **Syntax Description Table 1:**

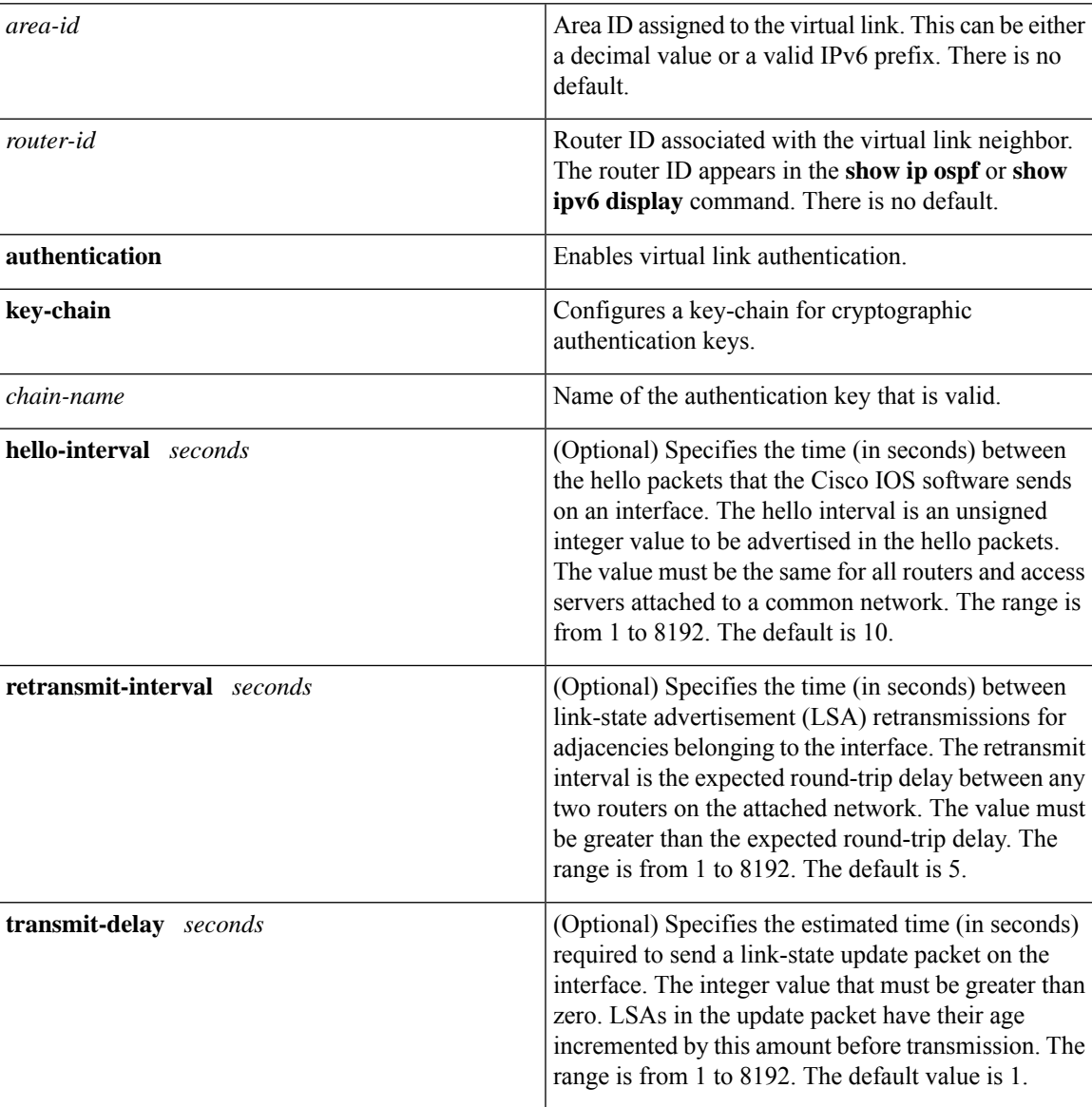

 $\mathbf I$ 

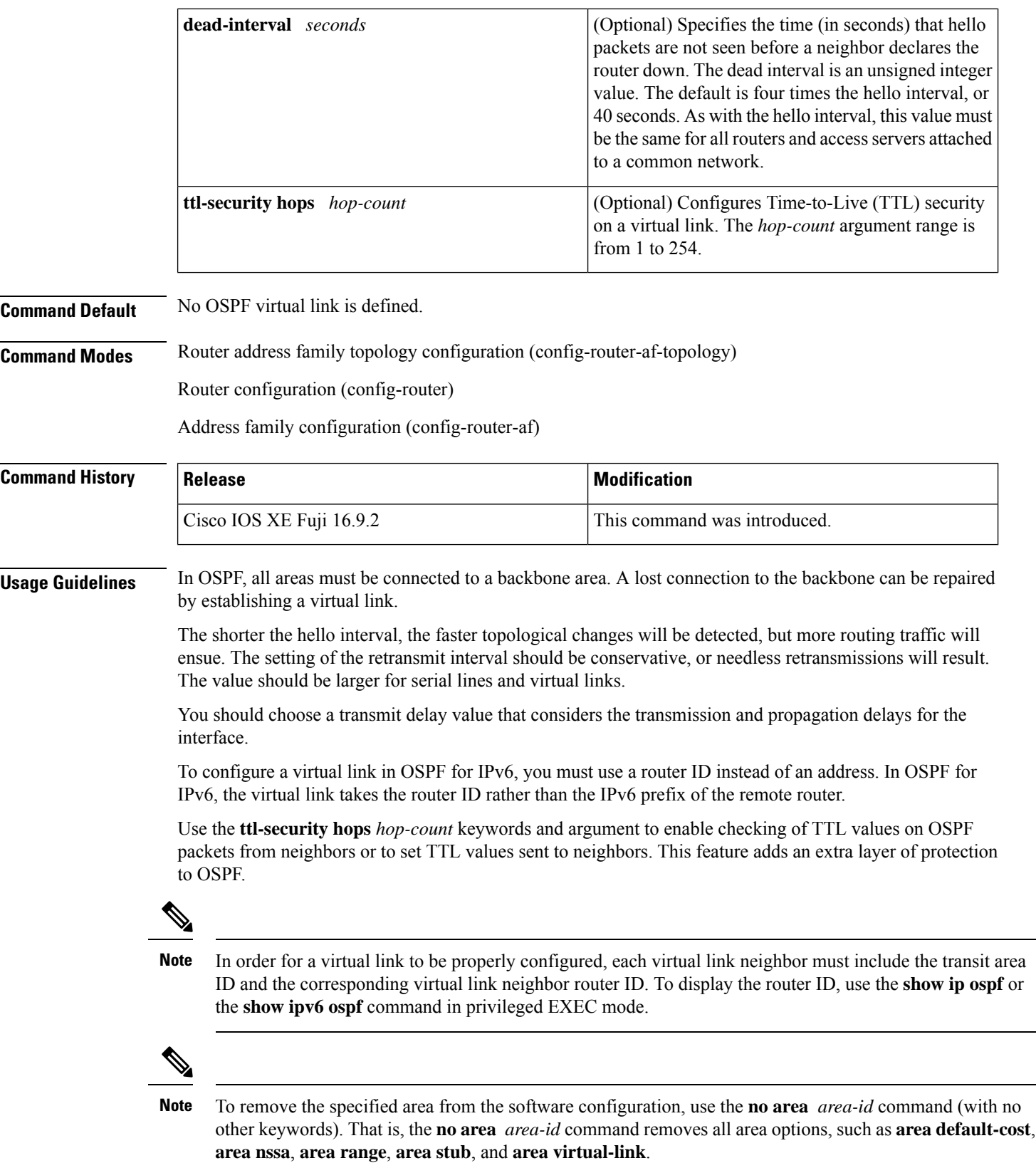

#### **Release 12.2(33)SRB**

If you plan to configure the Multitopology Routing (MTR) feature, you need to enter the **area virtual-link** command in router address family topology configuration mode in order for this OSPF router configuration command to become topology-aware.

**Examples** The following example establishes a virtual link with default values for all optional parameters:

Device(config)# **ipv6 router ospf 1** Device(config)# **log-adjacency-changes** Device(config)# **area 1 virtual-link 192.168.255.1**

The following example establishes a virtual link in OSPF for IPv6:

```
Device(config)# ipv6 router ospf 1
Device(config)# log-adjacency-changes
Device(config)# area 1 virtual-link 192.168.255.1 hello-interval 5
```
The following example shows how to configure TTL security for a virtual link in OSPFv3 for IPv6:

```
Device(config)# router ospfv3 1
Device(config-router)# address-family ipv6 unicast vrf vrf1
Device(config-router-af)# area 1 virtual-link 10.1.1.1 ttl-security hops 10
```
The following example shows how to configure the authentication using a key chain for virtual-links:

Device(config)# **area 1 virtual-link 192.168.255.1 authentication key-chain ospf-chain-1**

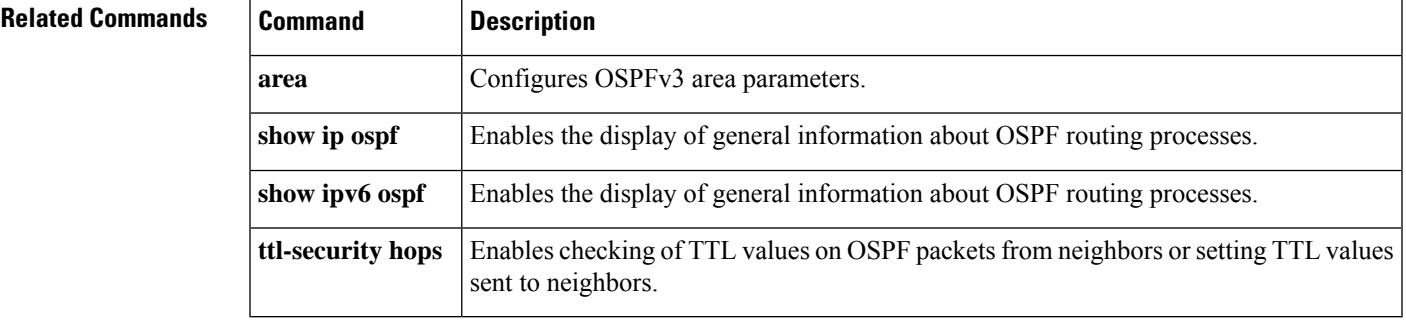

## <span id="page-11-0"></span>**authentication (BFD)**

To configure authentication in a Bidirectional Forwarding Detection (BFD) template for single hop sessions, use the **authentication** command in BFD configuration mode. To disable authentication in BFD template for single-hop sessions, use the **no** form of this command

**authentication** *authentication-type* **keychain** *keychain-name* **no authentication** *authentication-type* **keychain** *keychain-name*

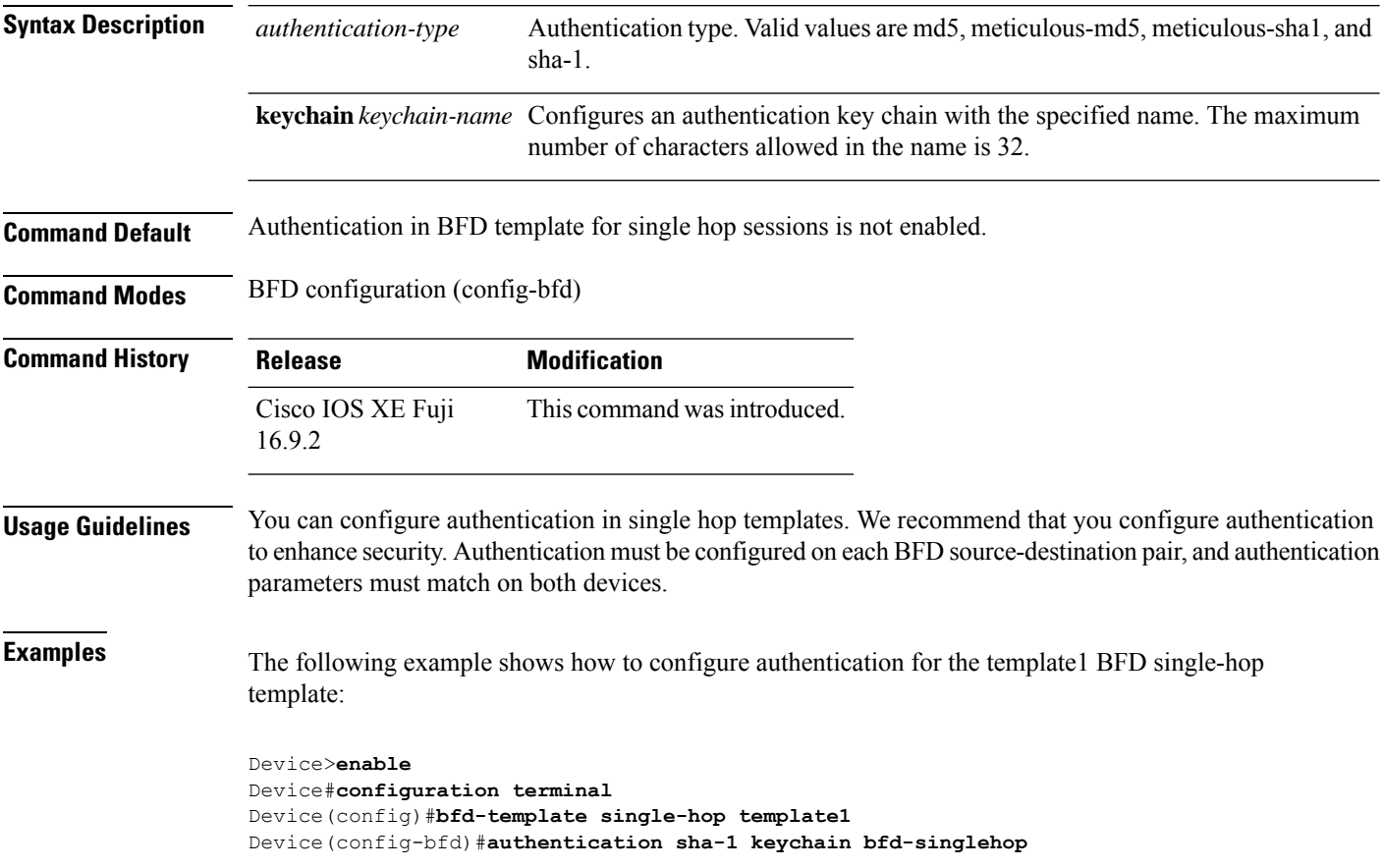

<span id="page-12-0"></span>To set the baseline Bidirectional Forwarding Detection (BFD) session parameters on an interface, use the **bfd** interface configuration mode. To remove the baseline BFD session parameters, use the **no** form of this command

**bfd interval** *milliseconds* **min\_rx** *milliseconds* **multiplier** *multiplier-value* **no bfd interval** *milliseconds* **min\_rx** *milliseconds* **multiplier** *multiplier-value*

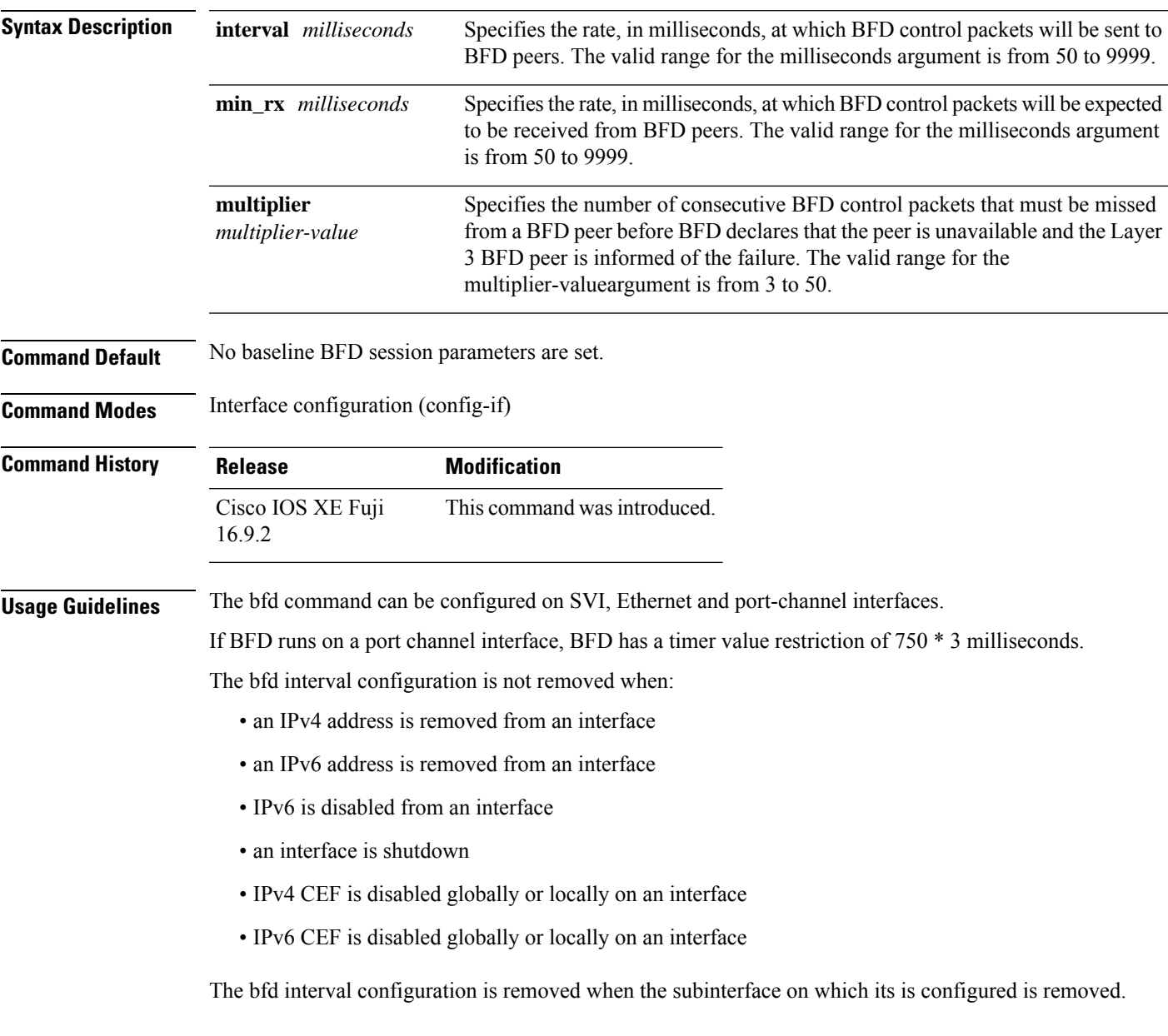

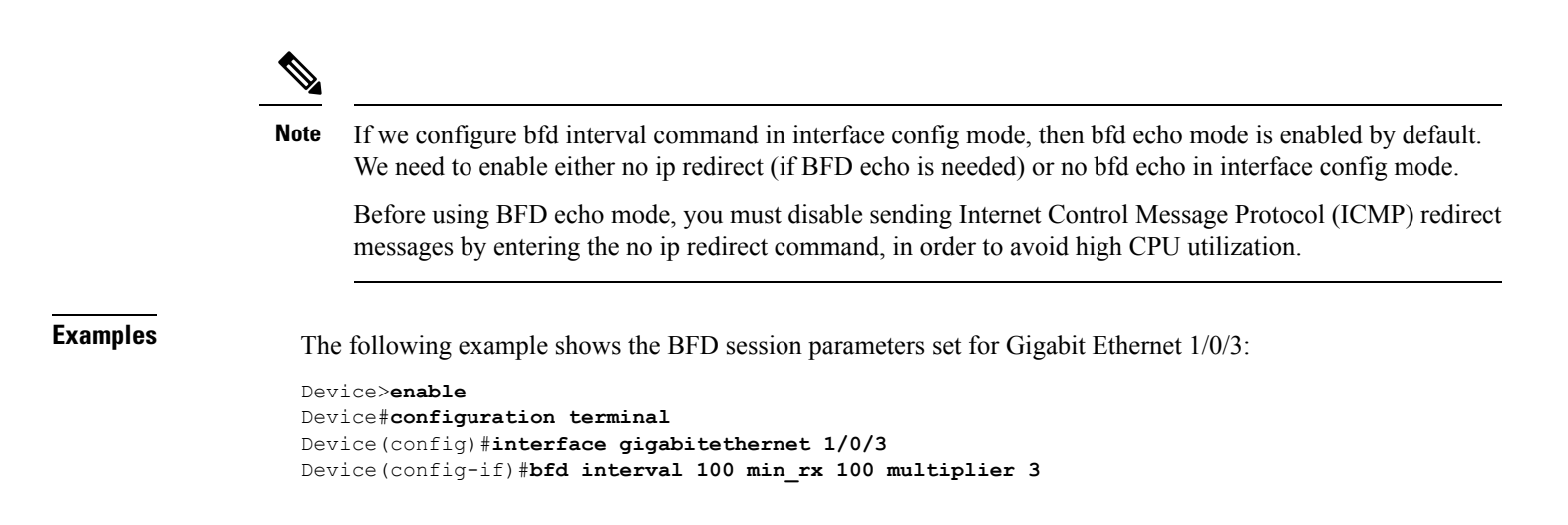

## <span id="page-14-0"></span>**bfd all-interfaces**

To enable Bidirectional Forwarding Detection (BFD) for all interfaces participating in the routing process, use the **bfd all-interfaces** command in router configuration or address family interface configuration mode. To disable BFD for all neighbors on a single interface, use the **no** form of this command

**bfd all-interfaces no bfd all-interfaces**

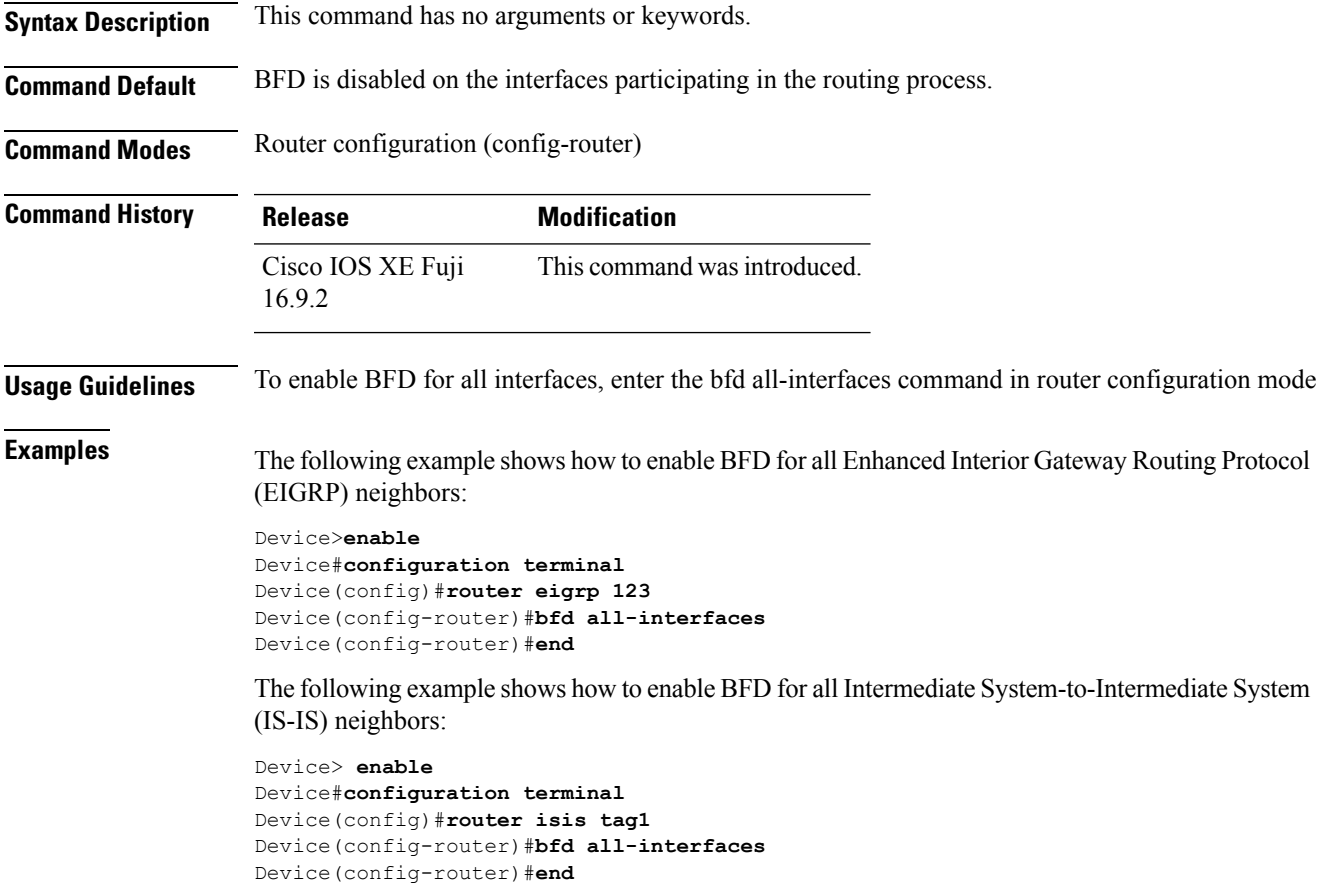

#### <span id="page-15-0"></span>**bfd check-ctrl-plane-failure**

To enable Bidirectional Forwarding Detection (BFD) control plane failure checking for the Intermediate System-to-Intermediate System (IS-IS) routing protocol, use the **bfd check-control-plane-failure** command in router configuration mode. To disable control plane failure detection, use the **no** form of this command

#### **bfd check-ctrl-plane-failure no bfd check-ctrl-plane-failure**

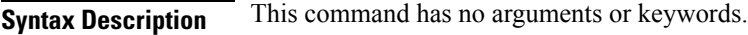

**Command Default** BFD control plane failure checking is disabled.

**Command Modes** Router configuration (config-router)

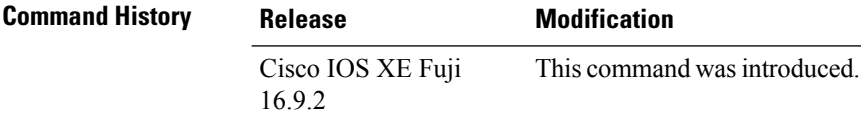

**Usage Guidelines** The bfd check-ctrl-plane-failure command can be configured for an IS-IS routing process only. The command is not supported on other protocols.

> When a switch restarts, a false BFD session failure can occur, where neighboring routers behave as if a true forwarding failure has occurred. However, if the bfd check-ctrl-plane-failure command is enabled on a switch, the router can ignore control plane related BFD session failures. We recommend that you add this command to the configuration of all neighboring routers just prior to a planned router restart, and that you remove the command from all neighboring routers when the restart is complete.

**Examples** The following example enables BFD control plane failure checking for the IS-IS routing protocol:

Device>**enable** Device#**configuration terminal** Device(config)#**router isis** Device(config-router)#**bfd check-ctrl-plane-failure** Device(config-router)#**end**

#### <span id="page-16-0"></span>**bfd echo**

To enable Bidirectional Forwarding Detection (BFD) echo mode, use the **bfd echo** command in interface configuration mode. To disable BFD echo mode, use the **no** form of this command **bfd echo no bfd echo Syntax Description** This command has no arguments or keywords. **Command Default** BFD echo mode is enabled by default if BFD is configured using bfd interval command in interface configuration mode. **Command Modes** Interface configuration (config-if) **Command History Release Modification** Cisco IOS XE Fuji 16.9.2 This command was introduced. **Usage Guidelines** Echo mode is enabled by default. Entering the **no bfd echo** command without any keywords turns off the sending of echo packets and signifies that the switch is unwilling to forward echo packets received from BFD neighbor switches. When echo mode is enabled, the desired minimum echo transmit interval and required minimum transmit interval values are taken from the **bfd interval** *milliseconds* **min\_rx** *milliseconds* parameters, respectively. Before using BFD echo mode, you must disable sending Internet Control Message Protocol (ICMP) redirect messages by entering the **no ip redirects** command, in order to avoid high CPU utilization. **Note Examples** The following example configures echo mode between BFD neighbors: Device>**enable** Device#**configuration terminal** Device(config)#**interface GigabitEthernet 1/0/3** Device(config-if)#**bfd echo** The following output from the **show bfd neighbors details** command shows that the BFD session neighbor is up and using BFD echo mode. The relevant command output is shown in bold in the output. Device#**show bfd neighbors details** OurAddr NeighAddr LD/RD RH/RS Holdown(mult) State Int 172.16.1.2 172.16.1.1 1/6 Up 0 (3) Up Fa0/1 **Session state is UP and using echo function with 100 ms interval.** Local Diag: 0, Demand mode: 0, Poll bit: 0 MinTxInt: 1000000, MinRxInt: 1000000, Multiplier: 3 Received MinRxInt: 1000000, Received Multiplier: 3 Holdown (hits): 3000(0), Hello (hits): 1000(337) Rx Count: 341, Rx Interval (ms) min/max/avg: 1/1008/882 last: 364 ms ago Tx Count: 339, Tx Interval (ms) min/max/avg: 1/1016/886 last: 632 ms ago Registered protocols: EIGRP

I

Uptime: 00:05:00 Last packet: Version: 1 - Diagnostic: 0<br>State bit: Up - Demand bit: 0 State bit: Up Poll bit: 0 - Final bit: 0<br>Multiplier: 3 - Length: 24 Multiplier: 3 - Length: 24 My Discr.: 6 - Your Discr.: 1 Min tx interval: 1000000 - Min rx interval: 1000000 Min Echo interval: 50000

Ш

#### <span id="page-18-0"></span>**bfd slow-timers**

To configure the Bidirectional Forwarding Detection (BFD) slow timers value, use the **bfd slow-timers** command in interface configuration mode. To change the slow timers used by BFD, use the **no** form of this command

**bfd slow-timers** [*milliseconds*] **no bfd slow-timers**

**Command Default** The BFD slow timer value is 1000 milliseconds

**Command Modes** Global configuration (config)

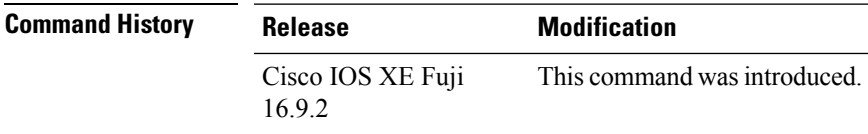

**Examples** The following example shows how to configure the BFD slow timers value to 14,000 milliseconds:

Device(config)#**bfd slow-timers 14000**

The following output from the show bfd neighbors details command shows that the BFD slow timers value of 14,000 milliseconds has been implemented. The values for the MinTxInt and MinRxInt will correspond to the configured value for the BFD slow timers. The relevant command output is shown in bold.

```
Device#show bfd neighbors details
OurAddr NeighAddr LD/RD RH/RS Holdown(mult) State Int
172.16.1.2 172.16.1.1 1/6 Up 0 (3 ) Up Fa0/1
Session state is UP and using echo function with 100 ms interval.
Local Diag: 0, Demand mode: 0, Poll bit: 0
MinTxInt: 14000, MinRxInt: 14000, Multiplier: 3
Received MinRxInt: 1000000, Received Multiplier: 3
Holdown (hits): 3600(0), Hello (hits): 1200(337)
Rx Count: 341, Rx Interval (ms) min/max/avg: 1/1008/882 last: 364 ms ago
Tx Count: 339, Tx Interval (ms) min/max/avg: 1/1016/886 last: 632 ms ago
Registered protocols: EIGRP
Uptime: 00:05:00
Last packet: Version: 1 - Diagnostic: 0
            State bit: Up - Demand bit: 0
            Poll bit: 0 - Final bit: 0<br>Multiplier: 3 - Length: 24
            Multiplier: 3
            My Discr.: 6 - Your Discr.: 1
            Min tx interval: 1000000 - Min rx interval: 1000000
            Min Echo interval: 50000
```
**Note**

- If the BFD session is down, then the BFD control packets will be sent with the slow timer interval.
- If the BFD session is up, then if echo is enabled, then BFD control packets will be sent in negotiated slow timer interval and echo packets will be sent in negotiated configured BFD interval. If echo is not enabled, then BFD control packets will be sent in negotiated configured interval.

#### <span id="page-20-0"></span>**bfd template**

To create a Bidirectional Forwarding Detection (BFD) template and to enter BFD configuration mode, use the **bfd-template** command in global configuration mode. To remove a BFD template, use the **no** form of this command

**bfd template** *template-name* **no bfd template** *template-name*

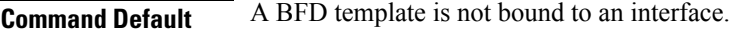

**Command Modes** Interface configuration (config-if)

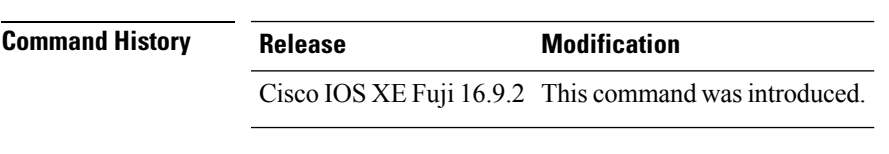

**Usage Guidelines** Even if you have not created the template by using the **bfd-template** command, you can configure the name of the template under an interface, but the template is considered invalid until you define the template. You do not have to reconfigure the template name again. It becomes valid automatically.

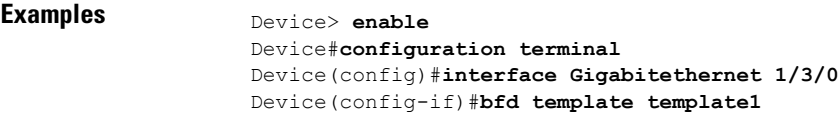

## <span id="page-21-0"></span>**bfd-template single-hop**

To bind a single hop BidirectionalForwarding Detection (BFD) template to an interface, use the**bfdtemplate** command in interface configuration mode. To unbind single-hop BFD template from an interface, use the **no** form of this command

**bfd-template single-hop** *template-name* **no bfd-template single-hop** *template-name*

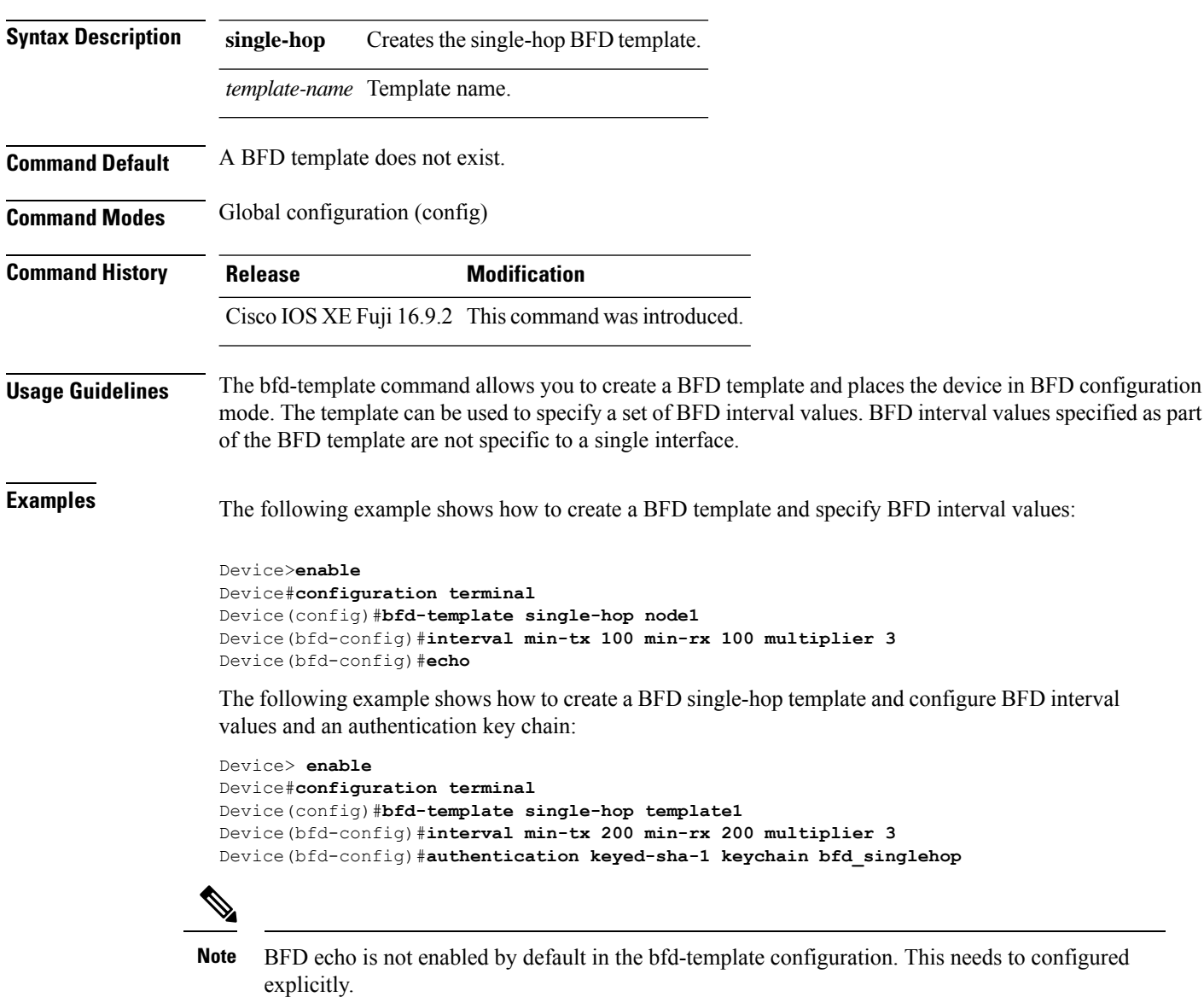

# <span id="page-22-0"></span>**default-information originate (OSPF)**

To generate a default external route into an Open Shortest Path First (OSPF) routing domain, use the **default-informationoriginate** command in router configuration or router addressfamily topology configuration mode. To disable this feature, use the **no** form of this command.

**default-information originate** [**always**] [**metric** *metric-value*] [**metric-type** *type-value*] [**route-map** *map-name*]

**no default-information originate** [**always**] [**metric** *metric-value*] [**metric-type** *type-value*] [**route-map** *map-name*]

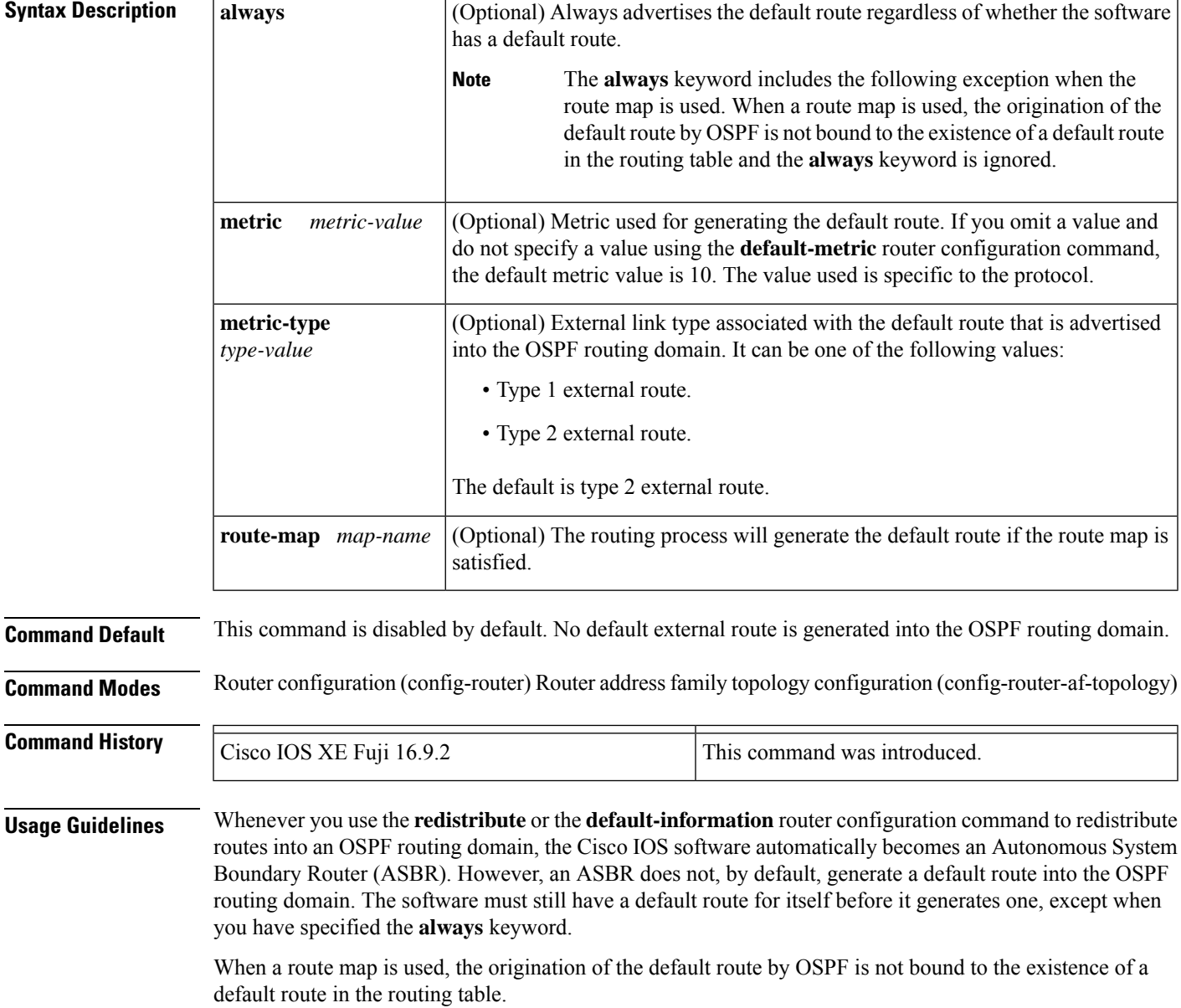

#### **Release 12.2(33)SRB**

If you plan to configure the Multi-Topology Routing (MTR) feature, you need to enter the**default-information originate**command in router address family topology configuration mode in order for this OSPF router configuration command to become topology-aware.

**Examples** The following example specifies a metric of 100 for the default route that is redistributed into the OSPF routing domain and specifies an external metric type of 1:

```
router ospf 109
redistribute eigrp 108 metric 100 subnets
default-information originate metric 100 metric-type 1
```
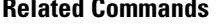

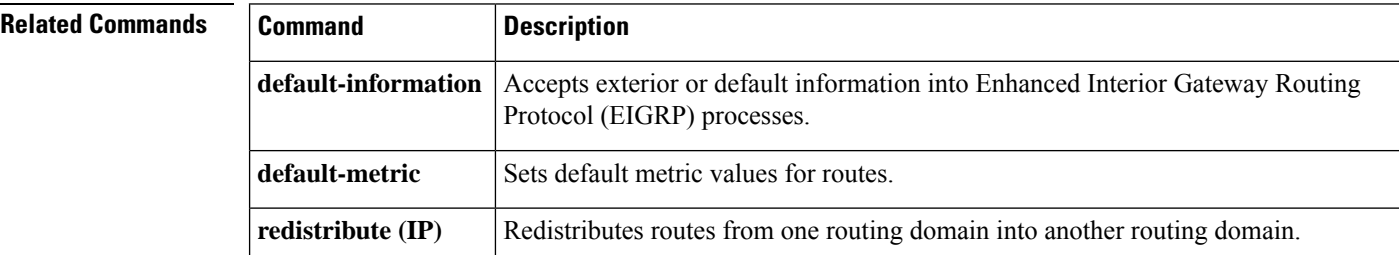

## <span id="page-24-0"></span>**distance (OSPF)**

To define an administrative distance, use the **distance** command in router configuration mode or VRF configuration mode. To remove the **distance** command and restore the system to its default condition, use the **no** form of this command.

**distance** *weight* [*ip-address wildcard-mask* [*access-list name*]] **no distance** *weight ip-address wildcard-mask* [*access-list-name*]

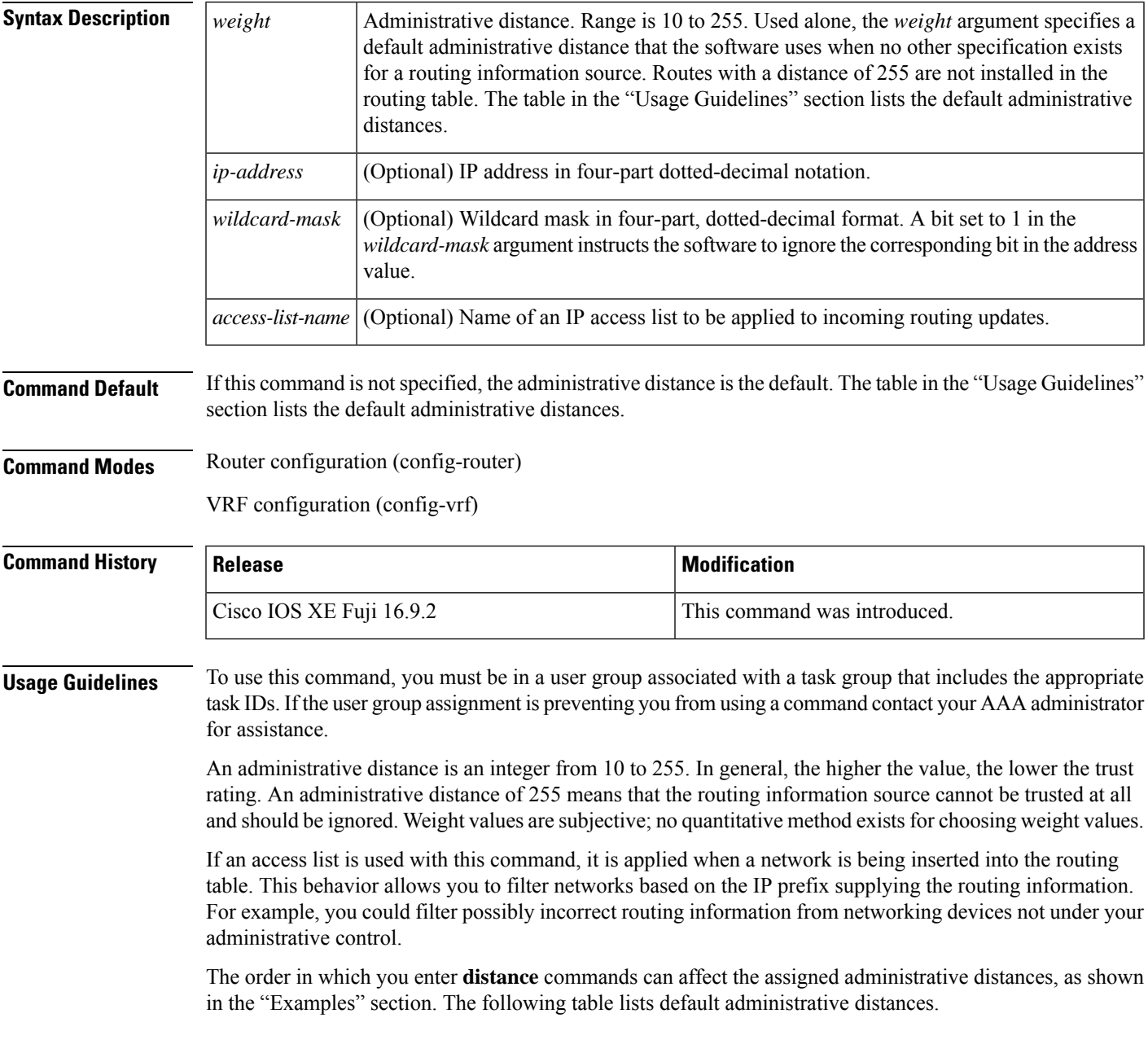

#### **Table 2: Default Administrative Distances**

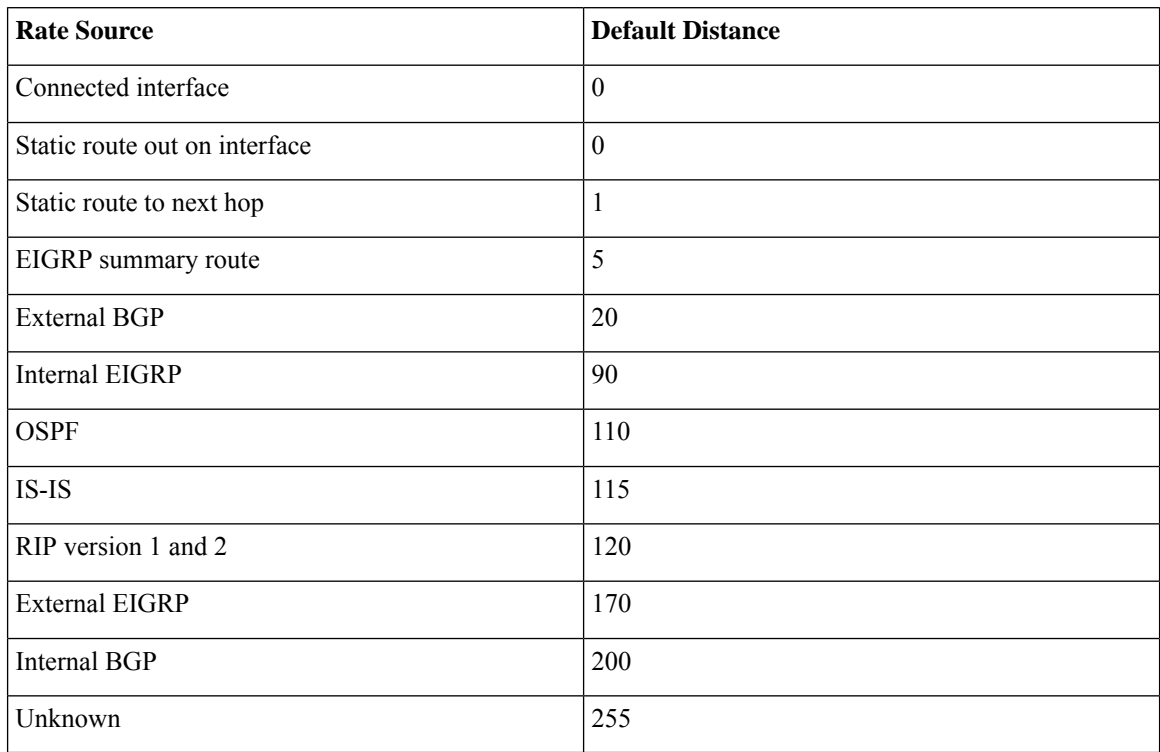

#### **Task ID**

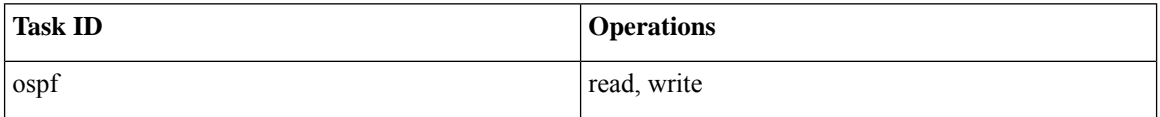

**Examples** In the following example, the **router ospf** command sets up Open Shortest Path First (OSPF) routing instance 1. The first **distance** command sets the default administrative distance to 255, which instructs the software to ignore all routing updates from networking devices for which an explicit distance has not been set. The second **distance** command sets the administrative distance for all devices on the network 192.168.40.0 to 90.

```
Device#configure terminal
Device(config)#router ospf 1
Device(config-ospf)#distance 255
Device(config-ospf)#distance 90 192.168.40.0 0.0.0.255
```
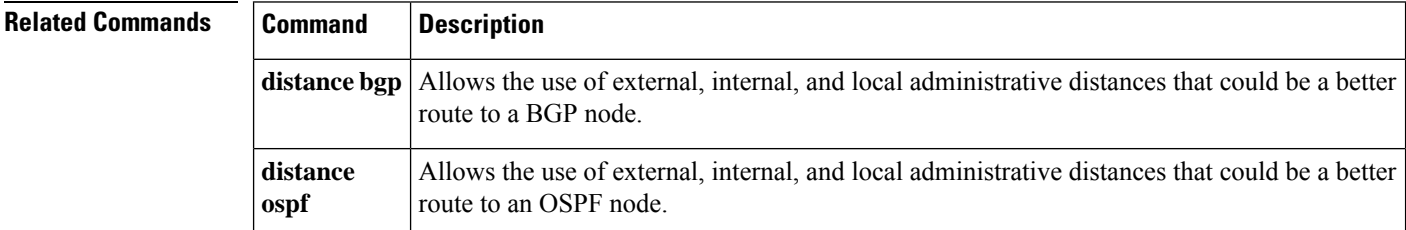

 $\mathbf l$ 

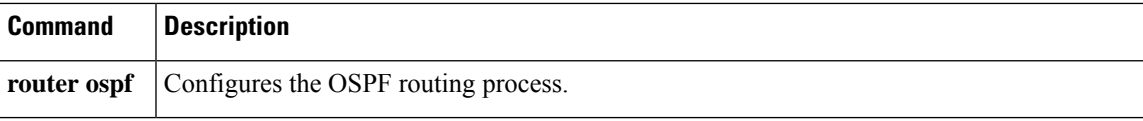

#### <span id="page-27-0"></span>**eigrp log-neighbor-changes**

To enable the logging of changes in Enhanced Interior Gateway Routing Protocol (EIGRP) neighbor adjacencies, use the **eigrp log-neighbor-changes** command in router configuration mode, address-family configuration mode, or service-family configuration mode. To disable the logging of changes in EIGRP neighbor adjacencies, use the **no**form of thiscommand.

**eigrp log-neighbor-changes no eigrp log-neighbor-changes**

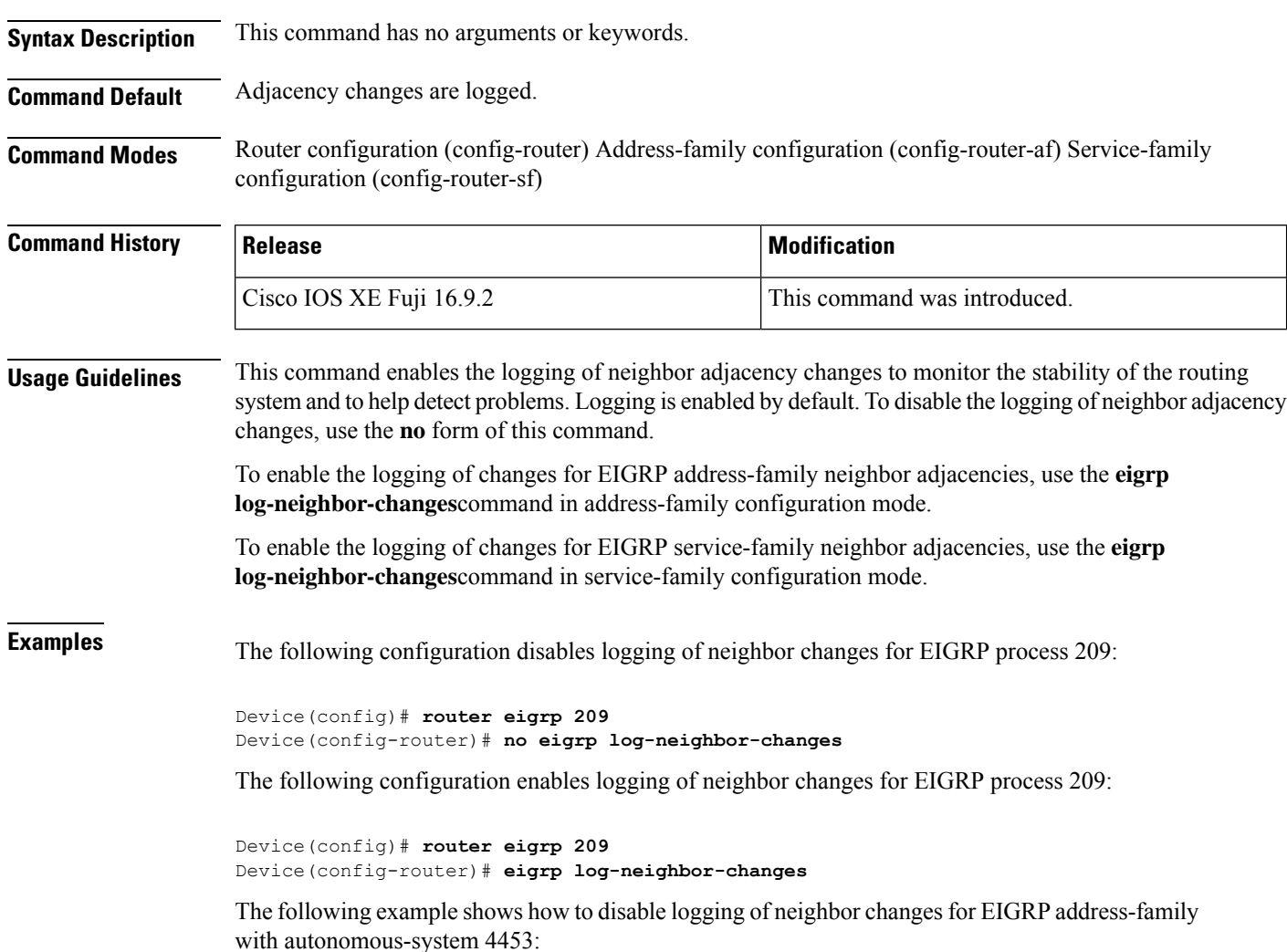

```
Device(config)# router eigrp virtual-name
Device(config-router)# address-family ipv4 autonomous-system 4453
Device(config-router-af)# no eigrp log-neighbor-changes
Device(config-router-af)# exit-address-family
```
The following configuration enables logging of neighbor changes for EIGRP service-family process 209:

```
Device(config)# router eigrp 209
Device(config-router)# service-family ipv4 autonomous-system 4453
Device(config-router-sf)# eigrp log-neighbor-changes
Device(config-router-sf)# exit-service-family
```
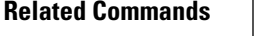

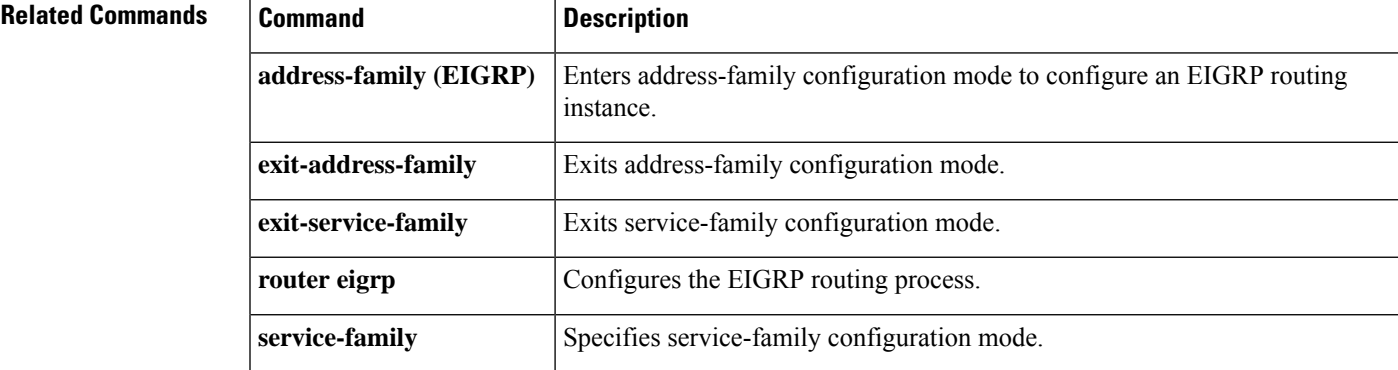

## <span id="page-29-0"></span>**eigrp log-neighbor-warnings**

To enable the logging of Enhanced Interior Gateway Routing Protocol (EIGRP) neighbor warning messages, use the **eigrp log-neighbor-warnings** command in router configuration mode, address-family configuration mode, or service-family configuration mode. To disable the logging of EIGRP neighbor warning messages, use the **no** form of this command.

**eigrp log-neighbor-warnings** [*seconds*] **no eigrp log-neighbor-warnings**

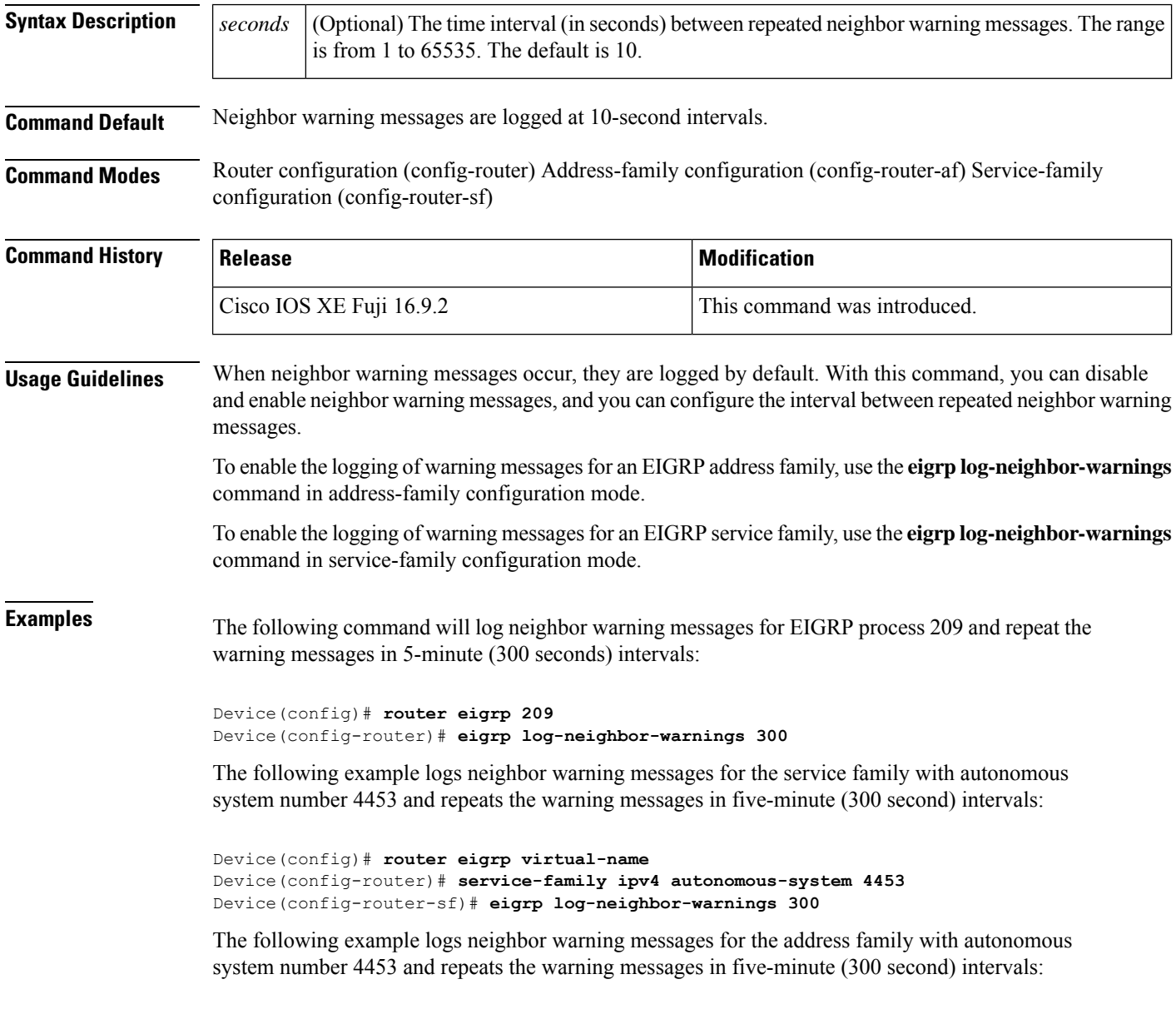

Device(config)# **router eigrp virtual-name**

I

Device(config-router)# **address-family ipv4 autonomous-system 4453** Device(config-router-af)# **eigrp log-neighbor-warnings 300**

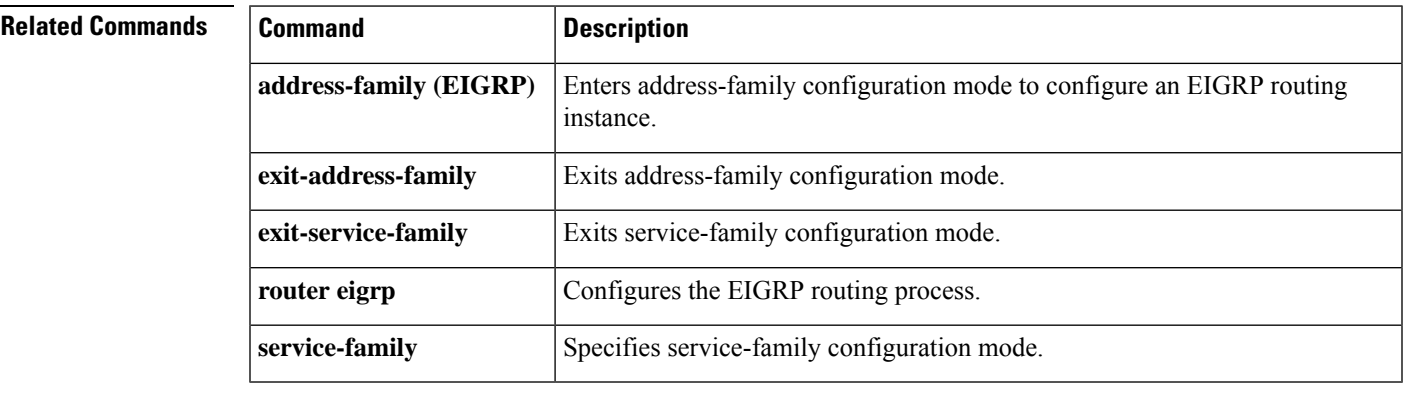

## <span id="page-31-0"></span>**ip authentication key-chain eigrp**

To enable authentication of Enhanced Interior Gateway Routing Protocol (EIGRP) packets, use the **ip authentication key-chain eigrp**command in interface configuration mode. To disable such authentication, use the **no** form of this command.

**ip authentication key-chain eigrp** *as-number key-chain* **no ip authentication key-chain eigrp** *as-number key-chain*

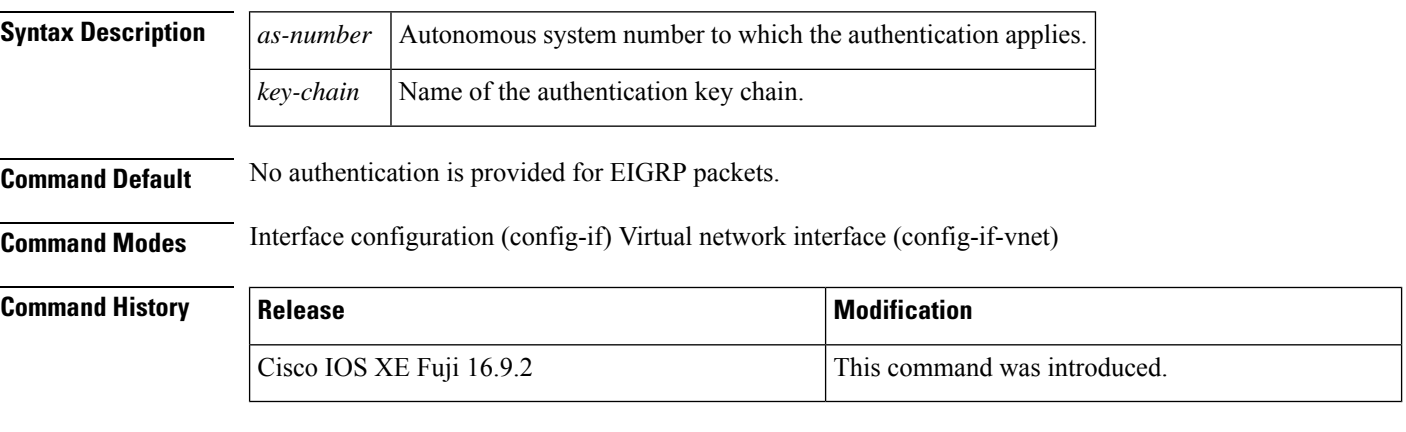

**Examples** The following example applies authentication to autonomous system 2 and identifies a key chain named SPORTS:

Device(config-if)#**ip authentication key-chain eigrp 2 SPORTS**

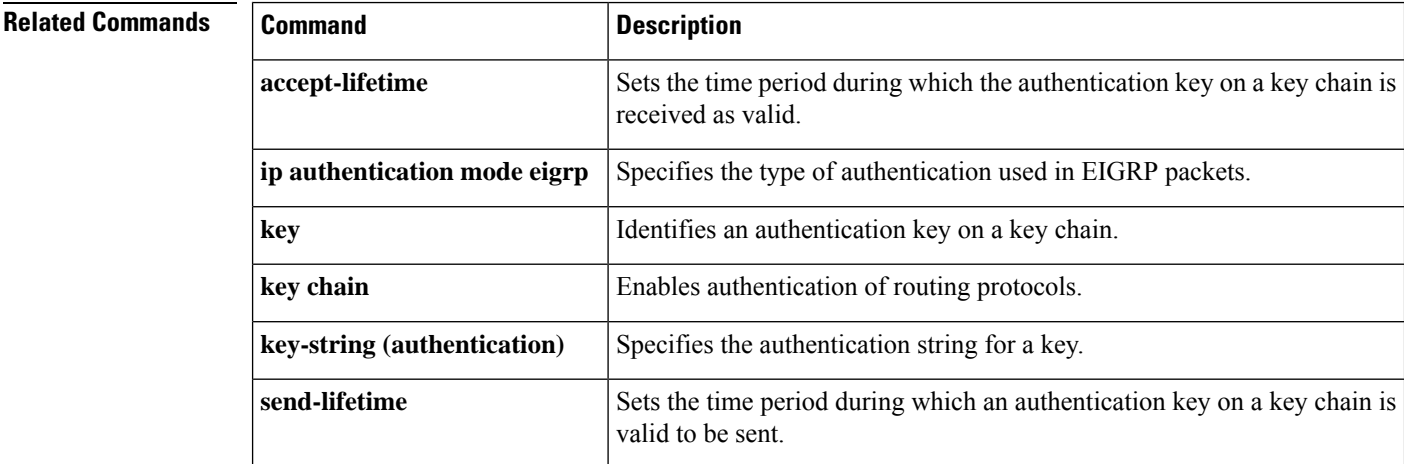

## <span id="page-32-0"></span>**ip authentication mode eigrp**

To specify the type of authentication used in Enhanced Interior Gateway Routing Protocol (EIGRP) packets, use the **ip authentication mode eigrp**command in interface configuration mode. To disable that type of authentication, use the **no** form of this command.

**ip authentication mode eigrp** *as-number* **md5 no ip authentication mode eigrp** *as-number* **md5**

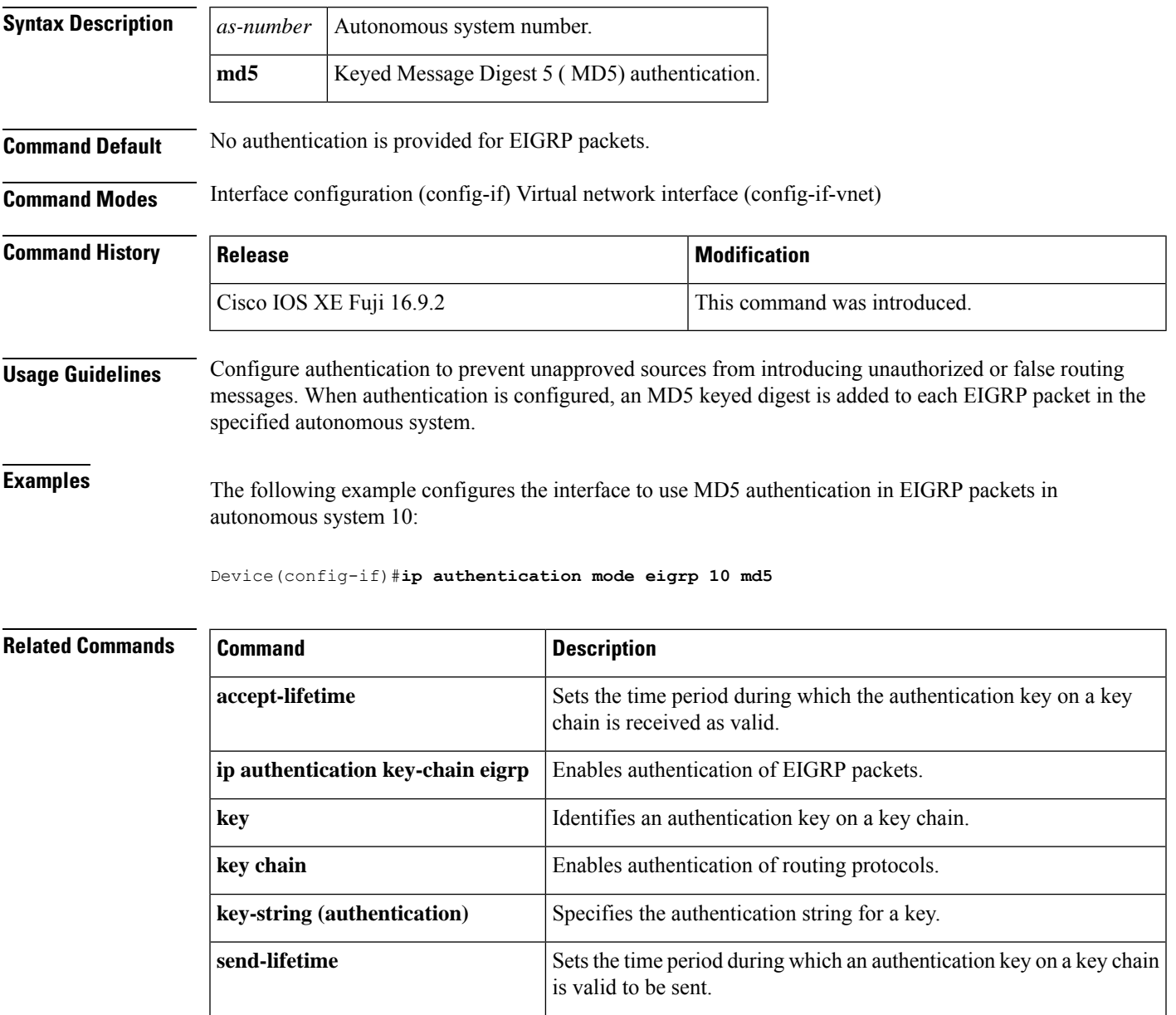

## <span id="page-33-0"></span>**ip bandwidth-percent eigrp**

To configure the percentage of bandwidth that may be used by Enhanced Interior Gateway Routing Protocol (EIGRP) on an interface, use the **ip bandwidth-percent eigrp**command in interface configuration mode. To restore the default value, use the **no** form of this command.

**ip bandwidth-percent eigrp** *as-number percent* **no ip bandwidth-percent eigrp** *as-number percent*

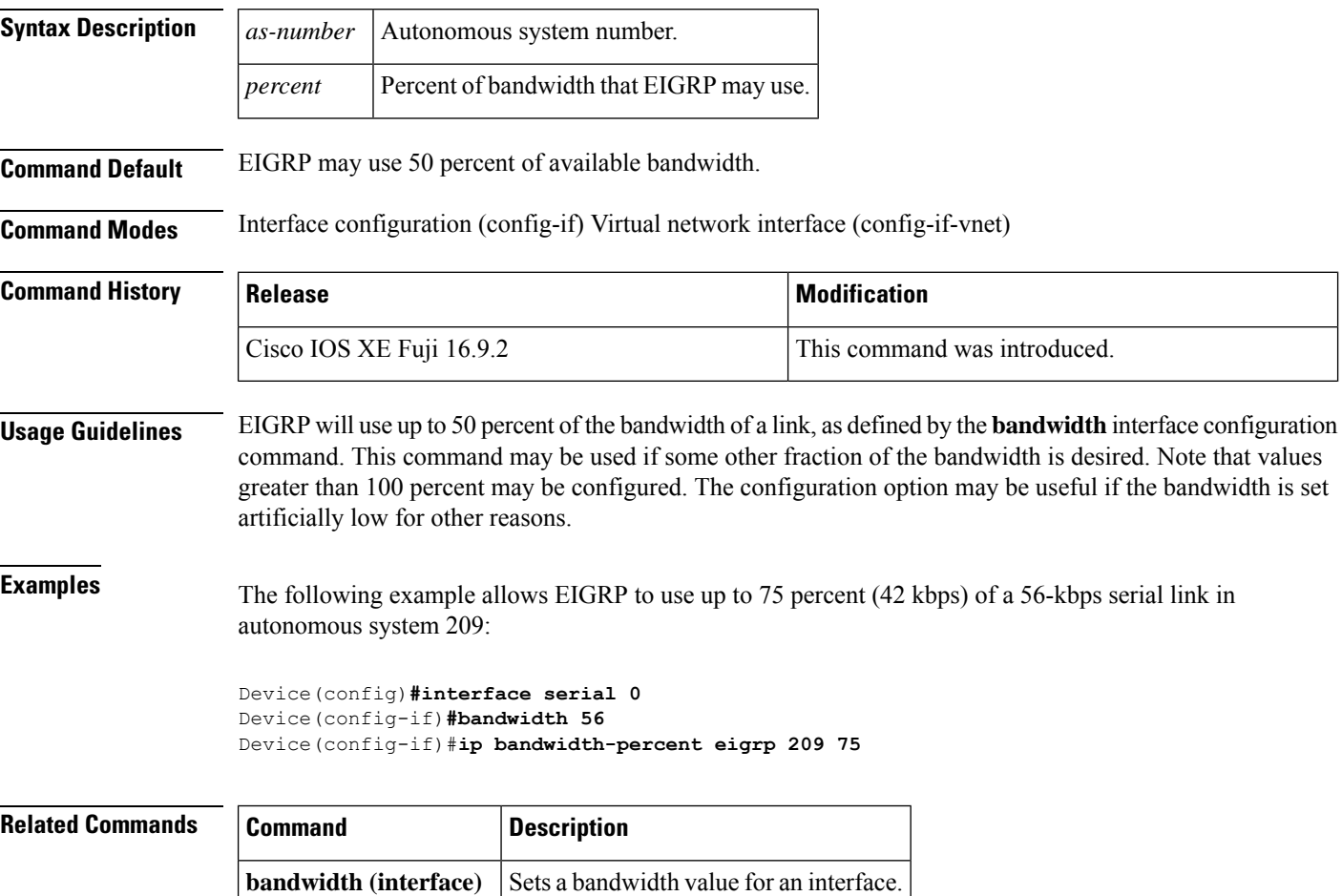

# <span id="page-34-0"></span>**ip cef load-sharing algorithm**

To select a Cisco Express Forwarding load-balancing algorithm, use the**ip cef load-sharing algorithm** command in global configuration mode. To return to the default universal load-balancing algorithm, use the **no** form of this command.

**ip cef load-sharing algorithm** {**original** | [**universal** [*id*]]} **no ip cef load-sharing algorithm**

| <b>Syntax Description</b> | original                                                                                                    | Sets the load-balancing algorithm to the original algorithm based on a source and destination<br>hash.             |  |                                                                                                    |
|---------------------------|----------------------------------------------------------------------------------------------------|----------------------------------------------------------------------------------------------------|--|----------------------------------------------------------------------------------------------------|
|                           | universal                                                                                                    | Sets the load-balancing algorithm to the universal algorithm that uses a source and destination<br>and an ID hash. |  |                                                                                                    |
|                           | id                                                                                                    | (Optional) Fixed identifier.                                                                                       |  |                                                                                                    |
| <b>Command Default</b>    |                                                                                                    | a load-balancing algorithm, the router automatically generates a unique ID.                                        |  | The universal load-balancing algorithm is selected by default. If you do not configure the fixed identifier for |
| <b>Command Modes</b>      | Global configuration (config)                                                                                                    |                                                                                                    |  |                                                                                                    |
| <b>Command History</b>    | <b>Release</b>                                                                                                    | <b>Modification</b>                                                                                                |  |                                                                                                    |
|                           | Cisco IOS XE Fuji<br>16.9.2                                                                                                    | This command was introduced.                                                                                       |  |                                                                                                    |
| <b>Usage Guidelines</b>   | The original Cisco Express Forwarding load-balancing algorithm produced distortions in load sharing across<br>multiple devices because of the use of the same algorithm on every device. When the load-balancing algorithm<br>is set to universal mode, each device on the network can make a different load sharing decision for each<br>source-destination address pair, and that resolves load-balancing distortions. |                                                                                                    |  |                                                                                                    |
| <b>Examples</b>           | The following example shows how to enable the Cisco Express Forwarding original load-balancing<br>algorithm:                                                                                                    |                                                                                                    |  |                                                                                                    |
|                           | Device> enable<br>Device# configure terminal<br>Device (config) # ip cef load-sharing algorithm original<br>Device (config) $#$ exit                                                                                                    |                                                                                                    |  |                                                                                                    |
| <b>Related Commands</b>   | <b>Command</b>                                                                                                    | <b>Description</b>                                                                                                 |  |                                                                                                    |
|                           | ip load-sharing                                                                                                    | Enables load balancing for Cisco Express Forwarding.                                                               |  |                                                                                                    |

## <span id="page-35-0"></span>**ip prefix-list**

To create a prefix list or to add a prefix-list entry, use the **ip prefix-list** command in global configuration mode. To delete a prefix-list entry, use the **no** form of this command.

**ip prefix-list** {*list-name* [**seq** *number*] {**deny** | **permit**} *network***/***length* [**ge** *ge-length*] [**le** *le-length*] | **description** *description* | **sequence-number**}

**no ip prefix-list** {*list-name* [**seq** *number*] [{**deny** | **permit**} *network***/***length* [**ge** *ge-length*] [**le** *le-length*]] | **description** *description* | **sequence-number**}

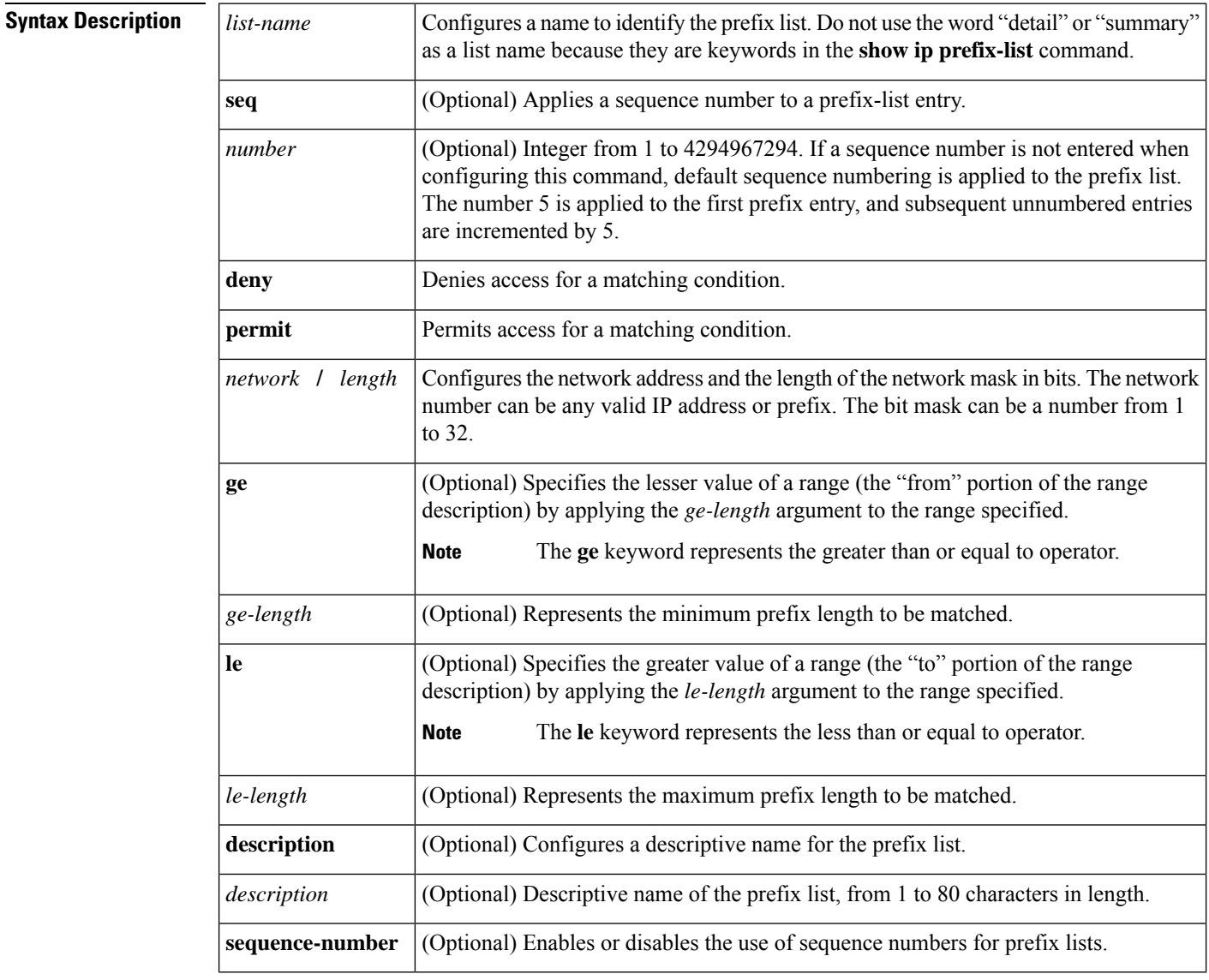

**Command Default** No prefix lists or prefix-list entries are created.

**Command Modes** Global configuration (config)
$\mathbf{l}$ 

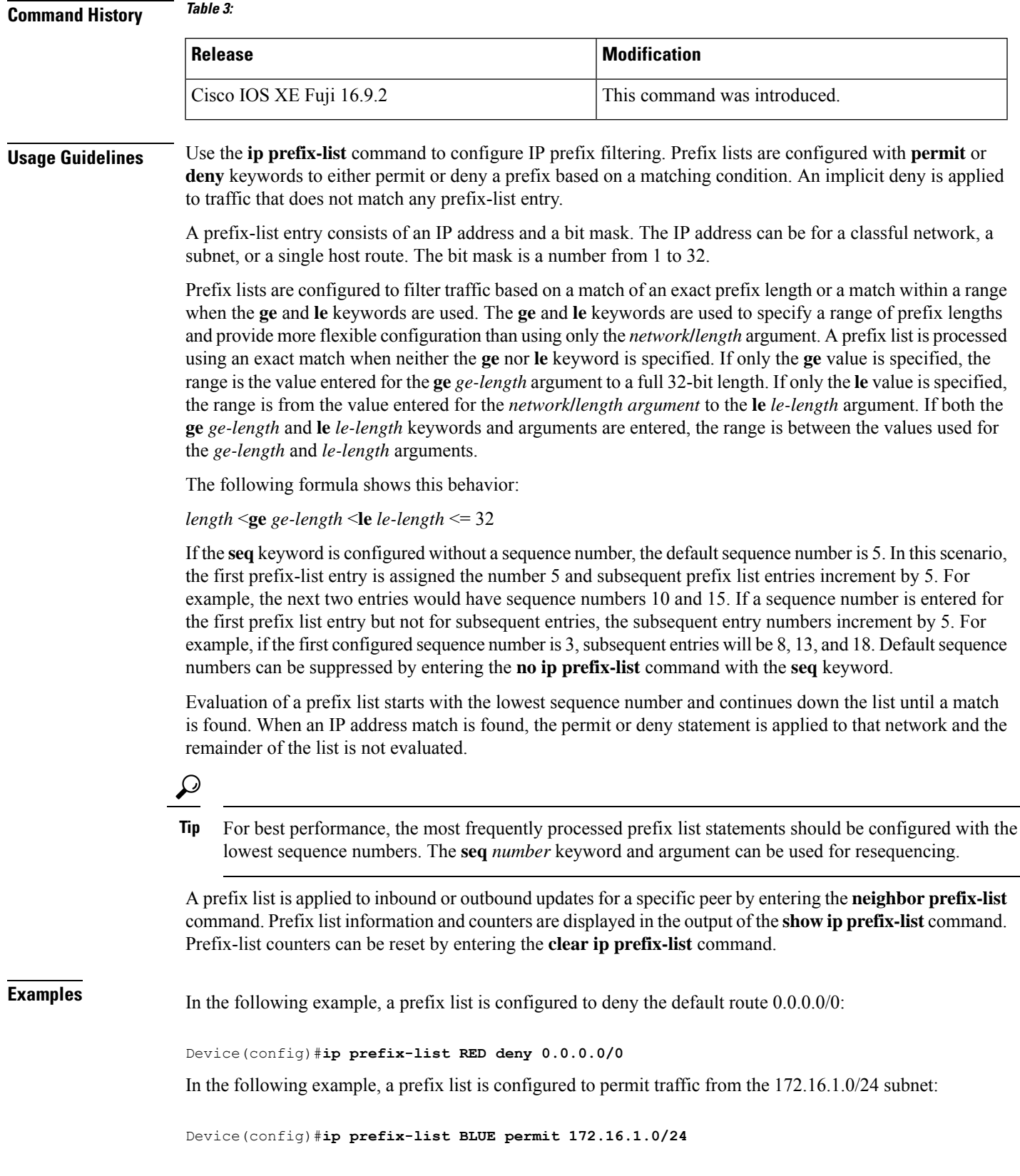

In the following example, a prefix list is configured to permit routes from the 10.0.0.0/8 network that have a mask length that is less than or equal to 24 bits:

```
Device(config)#ip prefix-list YELLOW permit 10.0.0.0/8 le 24
```
In the following example, a prefix list is configured to deny routes from the 10.0.0.0/8 network that have a mask length that is greater than or equal to 25 bits:

```
Device(config)#ip prefix-list PINK deny 10.0.0.0/8 ge 25
```
In the following example, a prefix list is configured to permit routes from any network that have a mask length from 8 to 24 bits:

```
Device(config)#ip prefix-list GREEN permit 0.0.0.0/0 ge 8 le 24
```
In the following example, a prefix list is configured to deny any route with any mask length from the 10.0.0.0/8 network:

```
Device(config)#ip prefix-list ORANGE deny 10.0.0.0/8 le 32
```
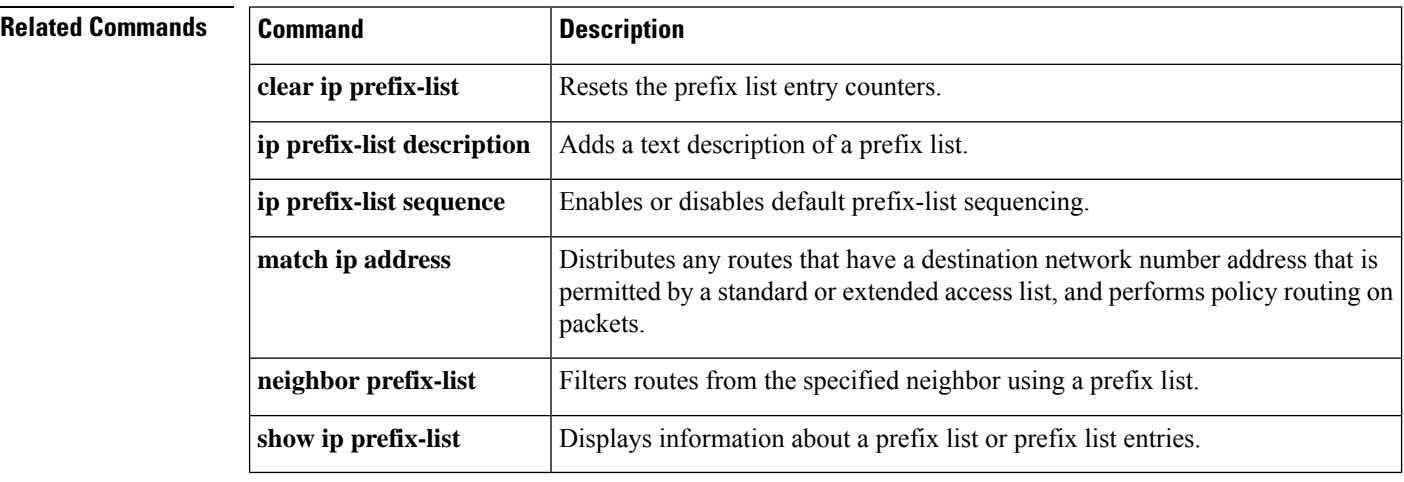

```
IP Routing Commands
```
#### **ip hello-interval eigrp**

To configure the hello interval for an Enhanced Interior Gateway Routing Protocol (EIGRP) process, use the **ip hello-interval eigrp** command in interface configuration mode. To restore the default value, use the **no** form of this command.

**ip hello-interval eigrp** *as-number seconds* **no ip hello-interval eigrp** *as-number* [*seconds*]

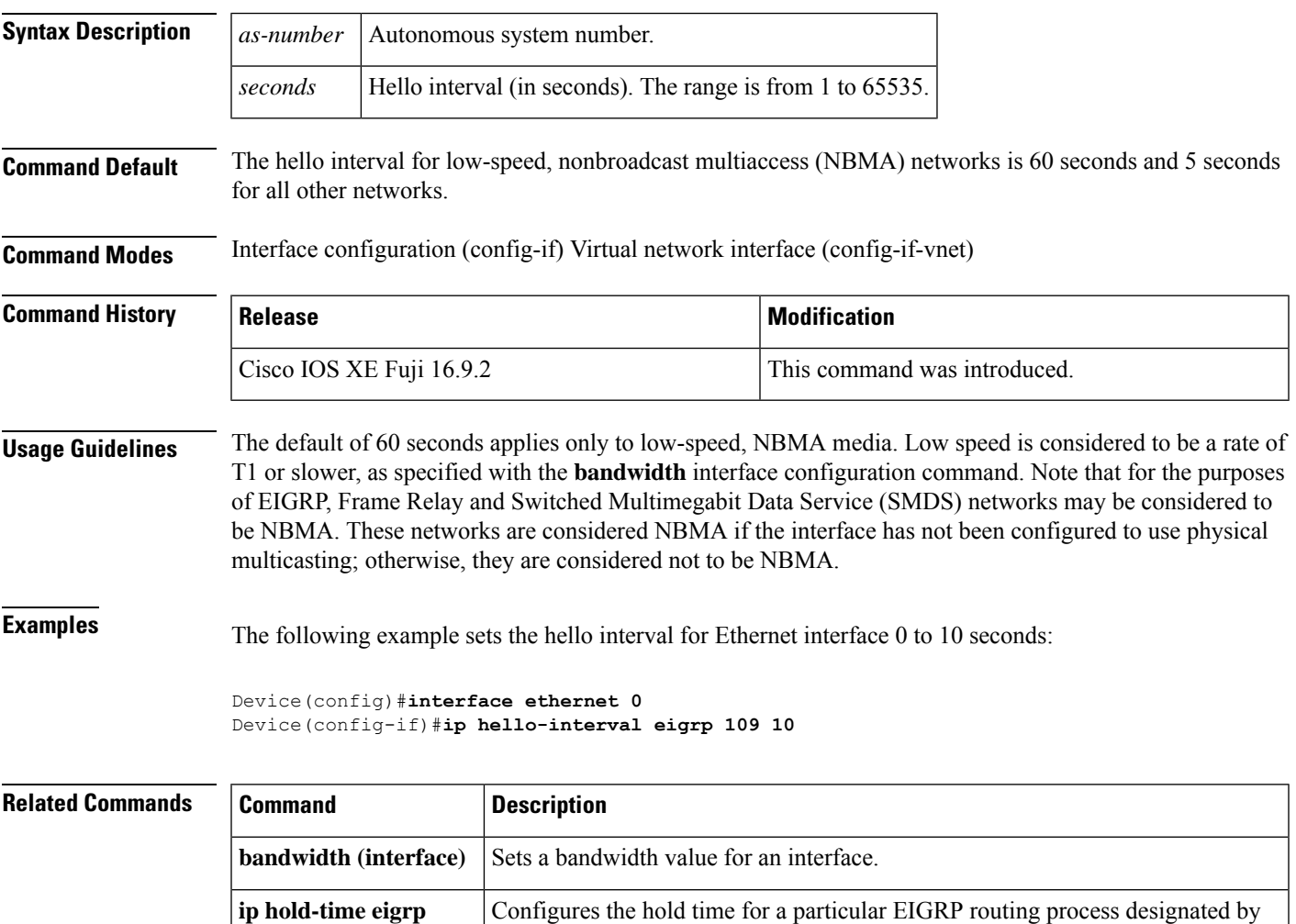

the autonomous system number.

# **ip hold-time eigrp**

To configure the hold time for an Enhanced Interior Gateway Routing Protocol (EIGRP) process, use the **ip hold-time eigrp** command in interface configuration mode. To restore the default value, use the **no** form of this command.

**ip hold-time eigrp** *as-number seconds* **no ip hold-time eigrp** *as-number seconds*

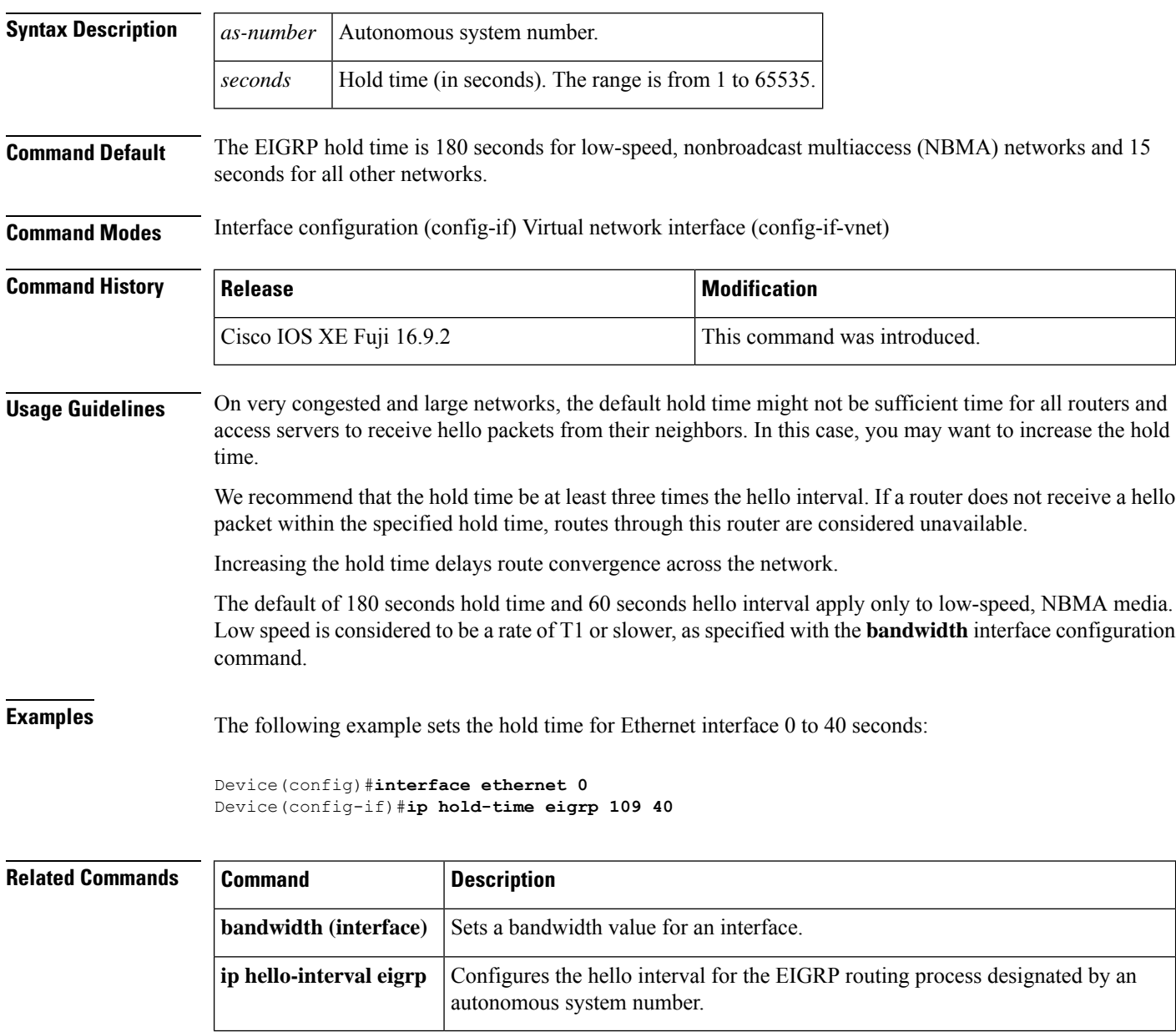

# **ip load-sharing**

To enable load balancing for Cisco Express Forwarding on an interface, use the **ip load-sharing** command in interface configuration mode. To disable load balancing for Cisco Express Forwarding on the interface, use the **no** form of this command.

**ip load-sharing** { **per-destination** } **no ip load-sharing**

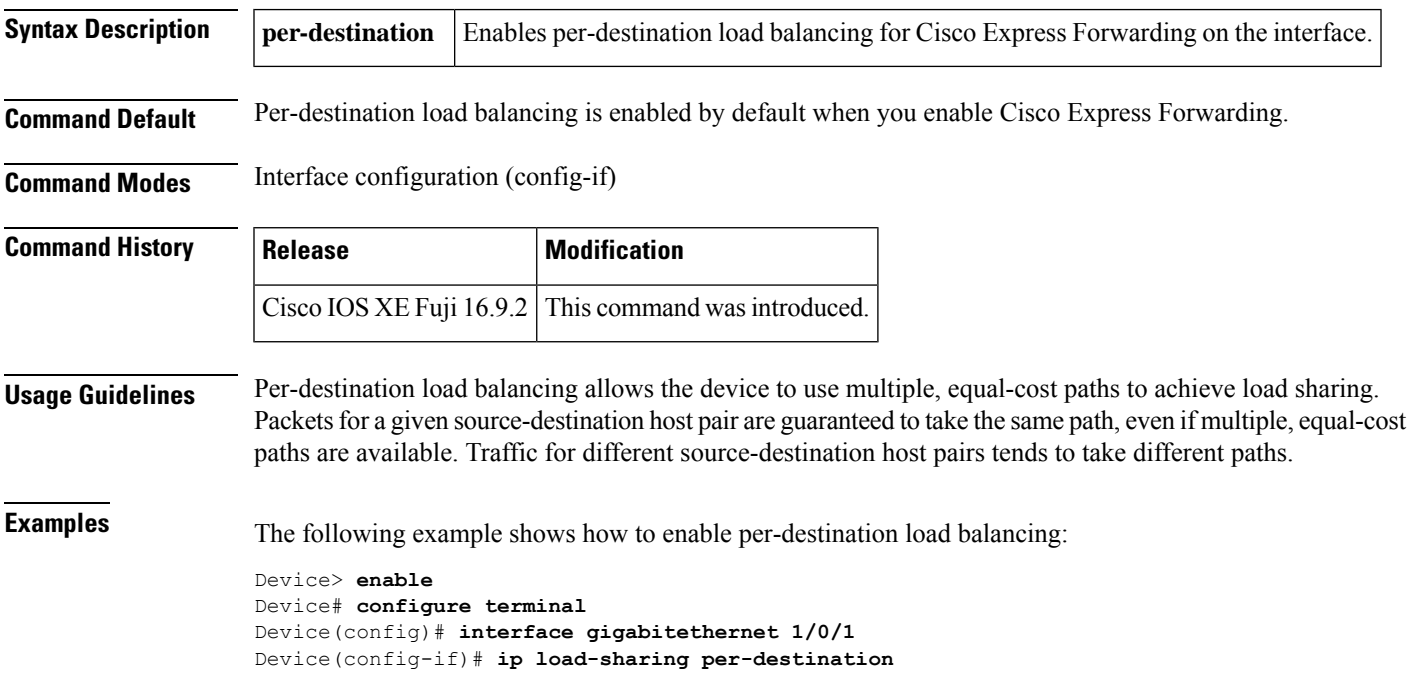

# **ip ospf database-filter all out**

To filter outgoing link-state advertisements (LSAs) to an Open Shortest Path First (OSPF) interface, use the **ip ospf database-filter all out** command in interface or virtual network interface configuration modes. To restore the forwarding of LSAs to the interface, use the **no** form of this command.

**ip ospf database-filter all out** [**disable**] **no ip ospf database-filter all out**

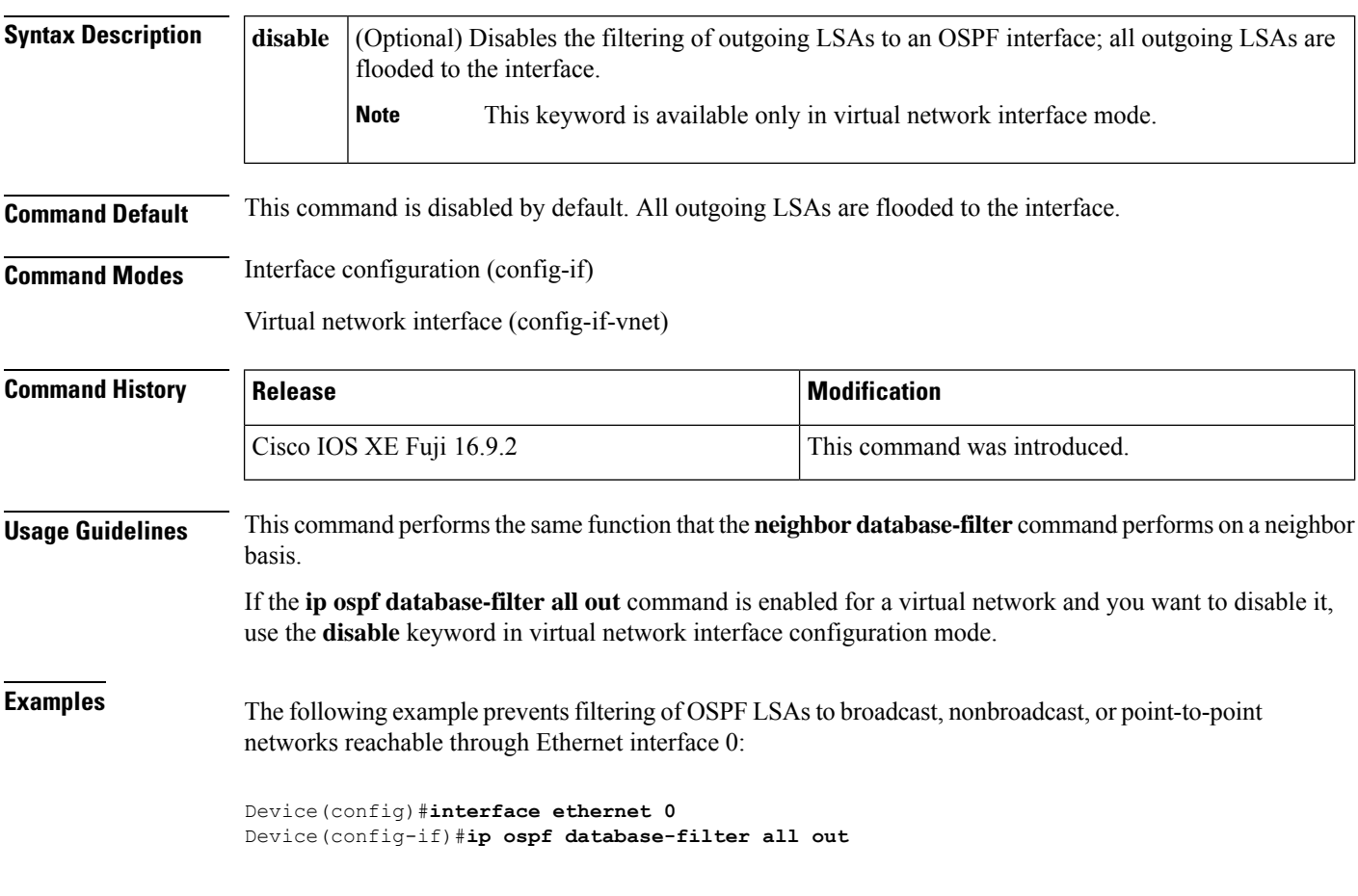

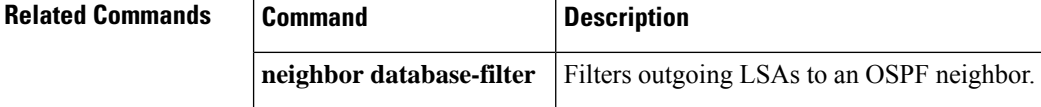

#### **ip ospf name-lookup**

To configure Open Shortest Path First (OSPF) to look up Domain Name System (DNS) names for use in all OSPF**show** EXEC command displays, use the **ipospfname-lookup**command in global configuration mode. To disable this function, use the **no** form of this command.

**ip ospf name-lookup noipospfname-lookup**

**Syntax Description** This command has no arguments or keywords.

**Command Default** This command is disabled by default.

**Command Modes** Global configuration

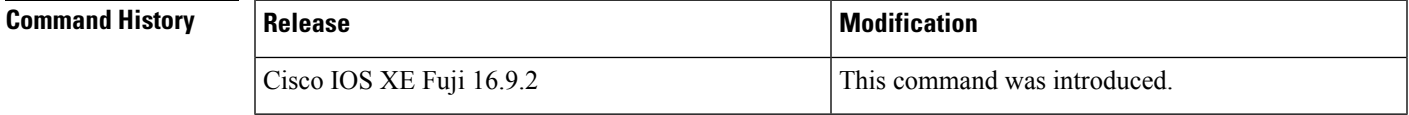

**Usage Guidelines** This command makes it easier to identify a router because the router is displayed by name rather than by its router ID or neighbor ID.

**Examples** The following example configures OSPF to look up DNS names for use in all OSPF show EXEC command displays:

Device(config)#**ip ospf name-lookup**

# **ip split-horizon eigrp**

To enable Enhanced Interior Gateway Routing Protocol (EIGRP) split horizon, use the **ip split-horizon eigrp** command in interface configuration mode. To disable split horizon, use the **no** form of this command.

**ip split-horizon eigrp** *as-number* **no ip split-horizon eigrp** *as-number*

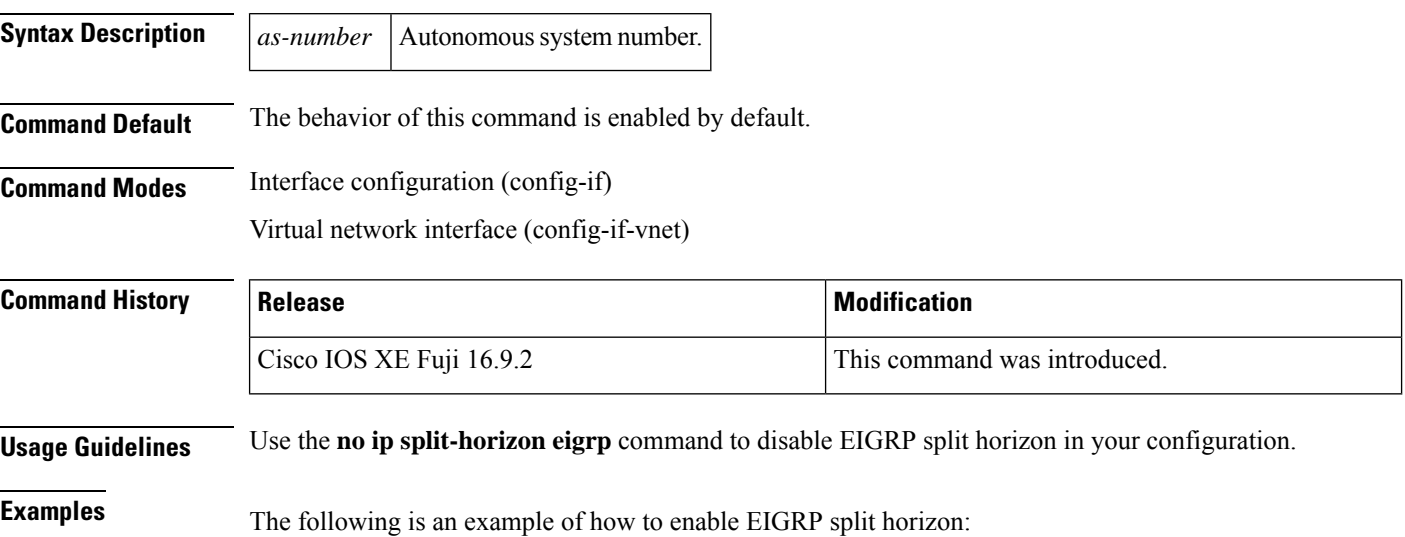

Device(config-if)#**ip split-horizon eigrp 101**

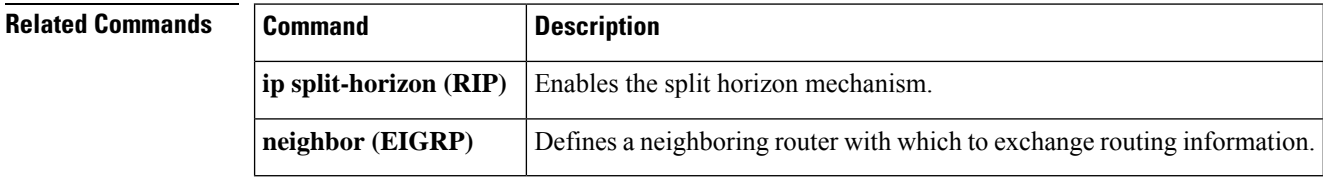

# **ip summary-address eigrp**

To configure address summarization for the Enhanced Interior Gateway Routing Protocol (EIGRP) on a specified interface, use the **ipsummary-address eigrp**command in interface configuration or virtual network interface configuration mode. To disable the configuration, use the **no** form of this command.

**ip summary-address eigrp** *as-number ip-address mask* [*admin-distance*] [**leak-map** *name*] **no ip summary-address eigrp** *as-number ip-address mask*

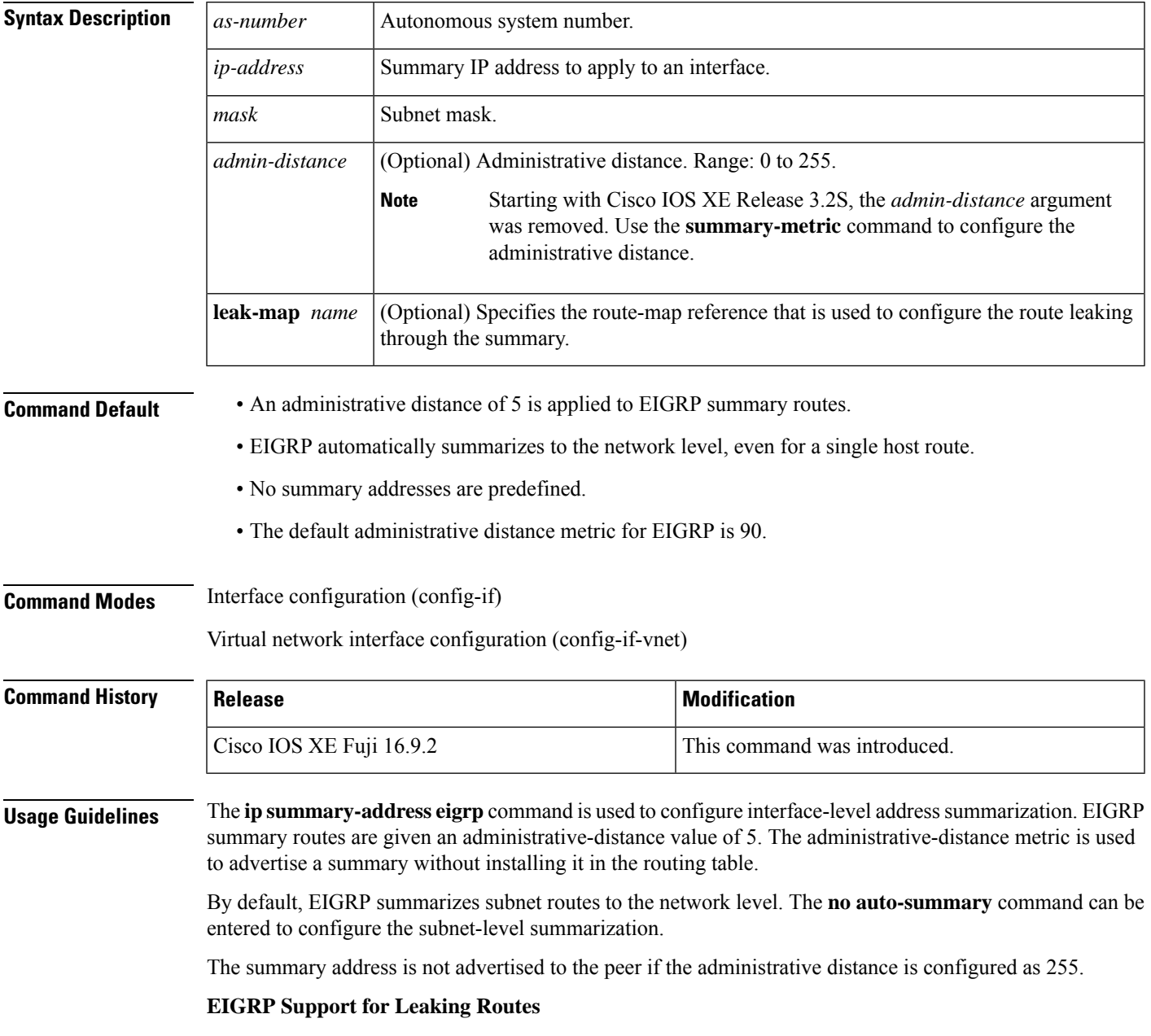

I

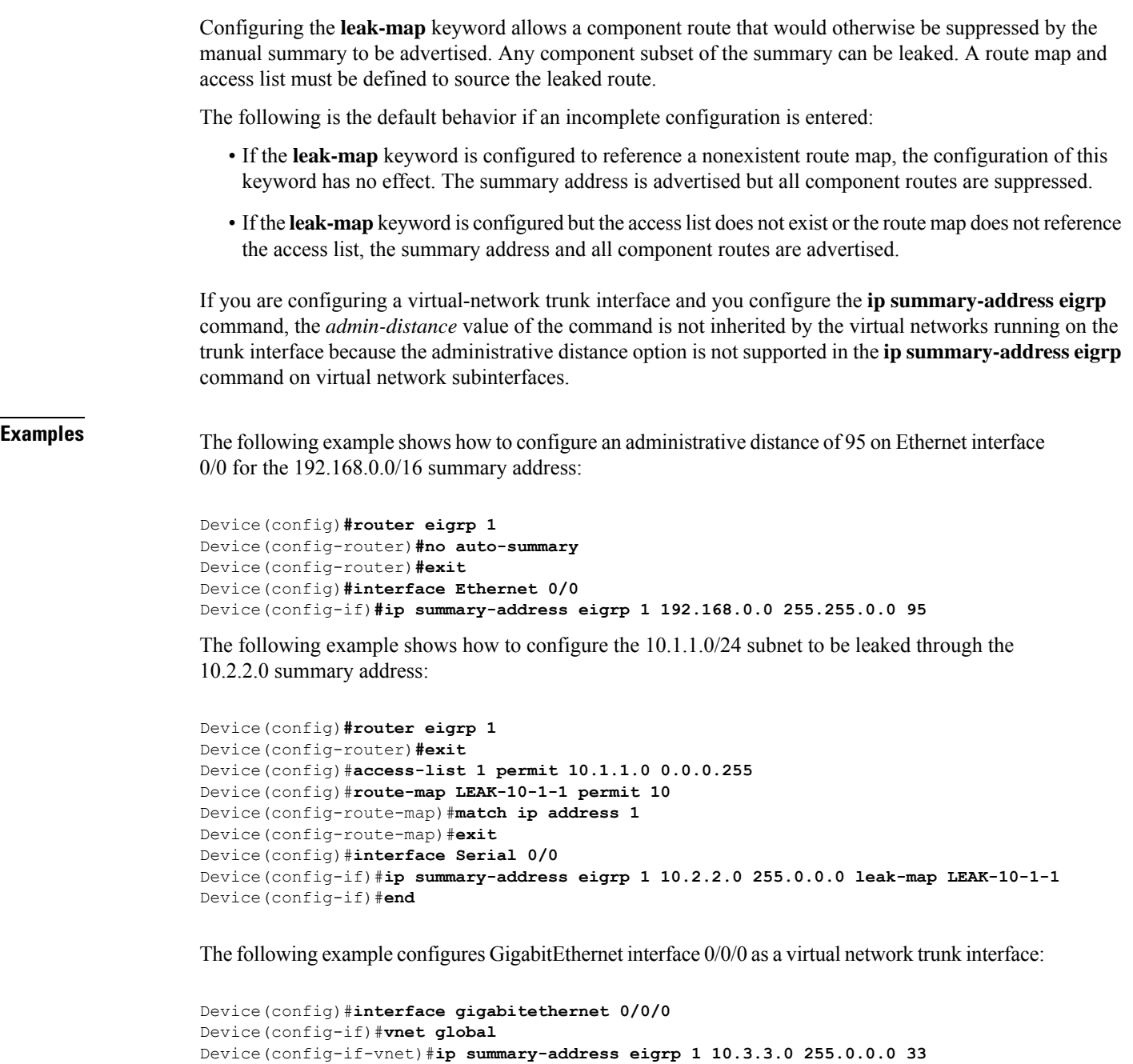

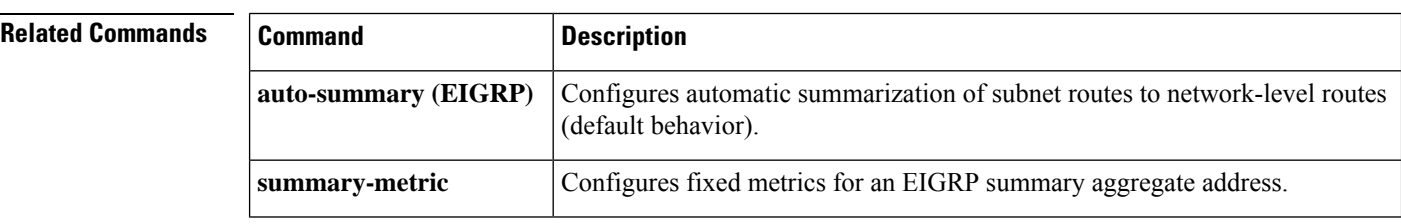

ı

#### **ip route static bfd**

To specify static route bidirectional forwarding detection (BFD) neighbors, use the **ip route static bfd** command in global configuration mode. To remove a static route BFD neighbor, use the**no** form of this command

**ip route static bfd** {*interface-type interface-number ip-address* | **vrf** *vrf-name*} [**group** *group-name*] **[passive] [unassociate]**

**no iproute staticbfd** {*interface-type interface-numberip-address* | **vrf** *vrf-name*} [**group***group-name*] **[passive] [unassociate]**

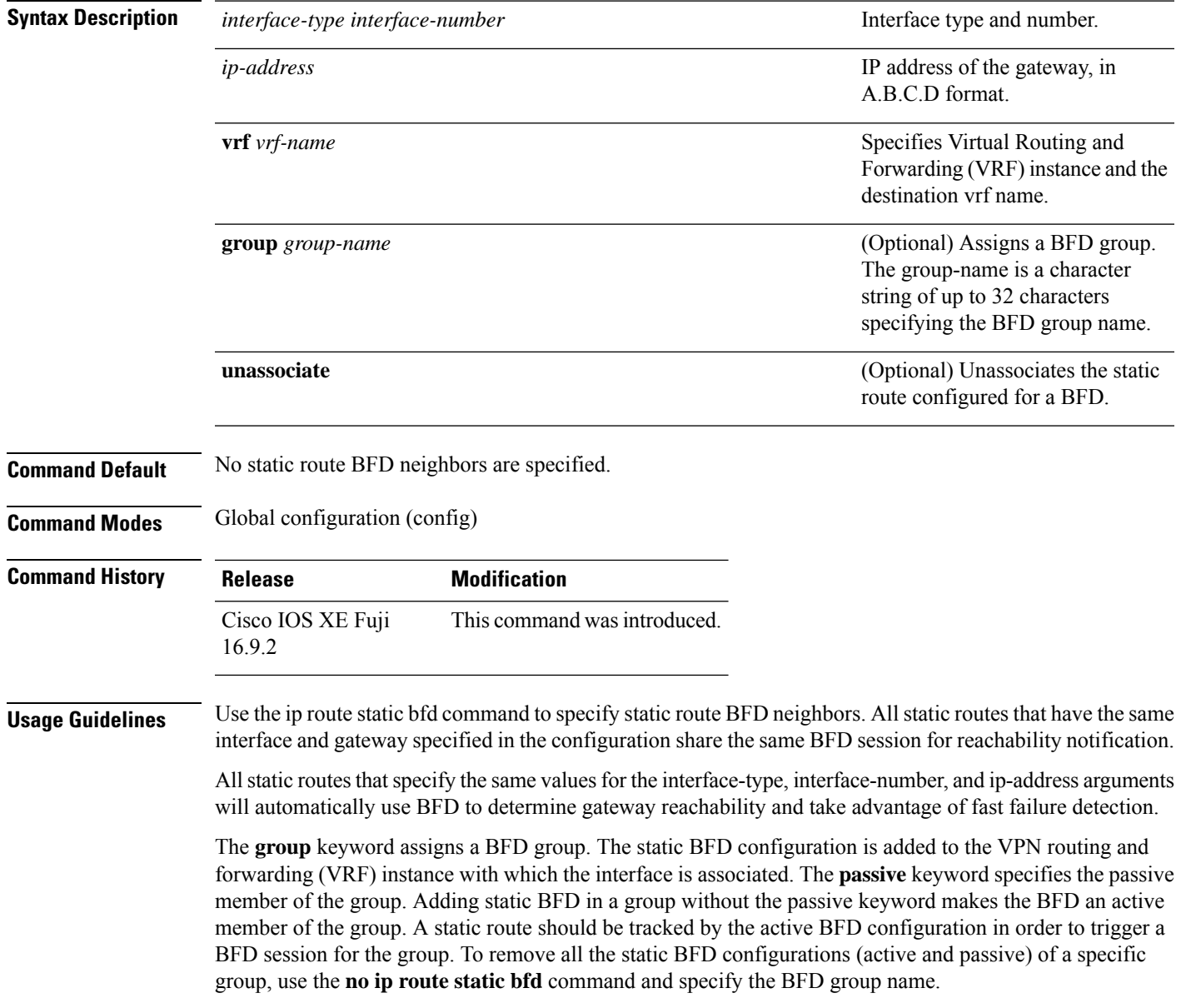

The **unassociate** keyword specifies that a BFD neighbor is not associated with static route, and the BFD sessions are requested if an interface has been configured with BFD. This is useful in bringing up a BFDv4 session in the absence of an IPv4 static route. If the unassociate keyword is not provided, then the IPv4 static routes are associated with BFD sessions.

BFD requires that BFD sessions are initiated on both endpoint devices. Therefore, this command must be configured on each endpoint device.

The BFD static session on a switch virtual interface (SVI) is established only after the**bfdinterval** *milliseconds* **min\_rx** *milliseconds* **multiplier** *multiplier-value* command is disabled and enabled on that SVI.

To enable the static BFD sessions, perform the following steps:

**1.** Enable BFD timers on the SVI.

**bfd interval** *milliseconds* **min\_rx** *milliseconds* **multiplier** *multiplier-value*

**2.** Enable BFD for the static IP route

**ip route static bfd** *interface-type interface-number ip-address*

**3.** Disable and enable the BFD timers on the SVI again.

**no bfd interval** *milliseconds* **min\_rx** *milliseconds* **multiplier** *multiplier-value*

**bfd interval** *milliseconds* **min\_rx** *milliseconds* **multiplier** *multiplier-value*

**Examples** The following example shows how to configure BFD for all static routes through a specified neighbor, group, and active member of the group:

```
Device#configuration terminal
Device(config)#ip route static bfd GigabitEthernet 1/0/1 10.1.1.1 group group1
```
The following example shows how to configure BFD for all static routes through a specified neighbor, group, and passive member of the group:

```
Device#configuration terminal
Device(config)#ip route static bfd GigabitEthernet 1/0/1 10.2.2.2 group group1 passive
```
The following example shows how to configure BFD for all static routes in an unassociated mode without the group and passive keywords:

Device#**configuration terminal** Device(config)#**ip route static bfd GigabitEthernet 1/0/1 10.2.2.2 unassociate**

# **ipv6 route static bfd**

To specify static route Bidirectional Forwarding Detection for IPv6 (BFDv6) neighbors, use the **ipv6 route static bfd** command in global configuration mode. To remove a static route BFDv6 neighbor, use the**no** form of this command

**ipv6 route static bfd** [**vrf** *vrf-name*] *interface-type interface-number ipv6-address* **[unassociated] no ipv6 route static bfd**

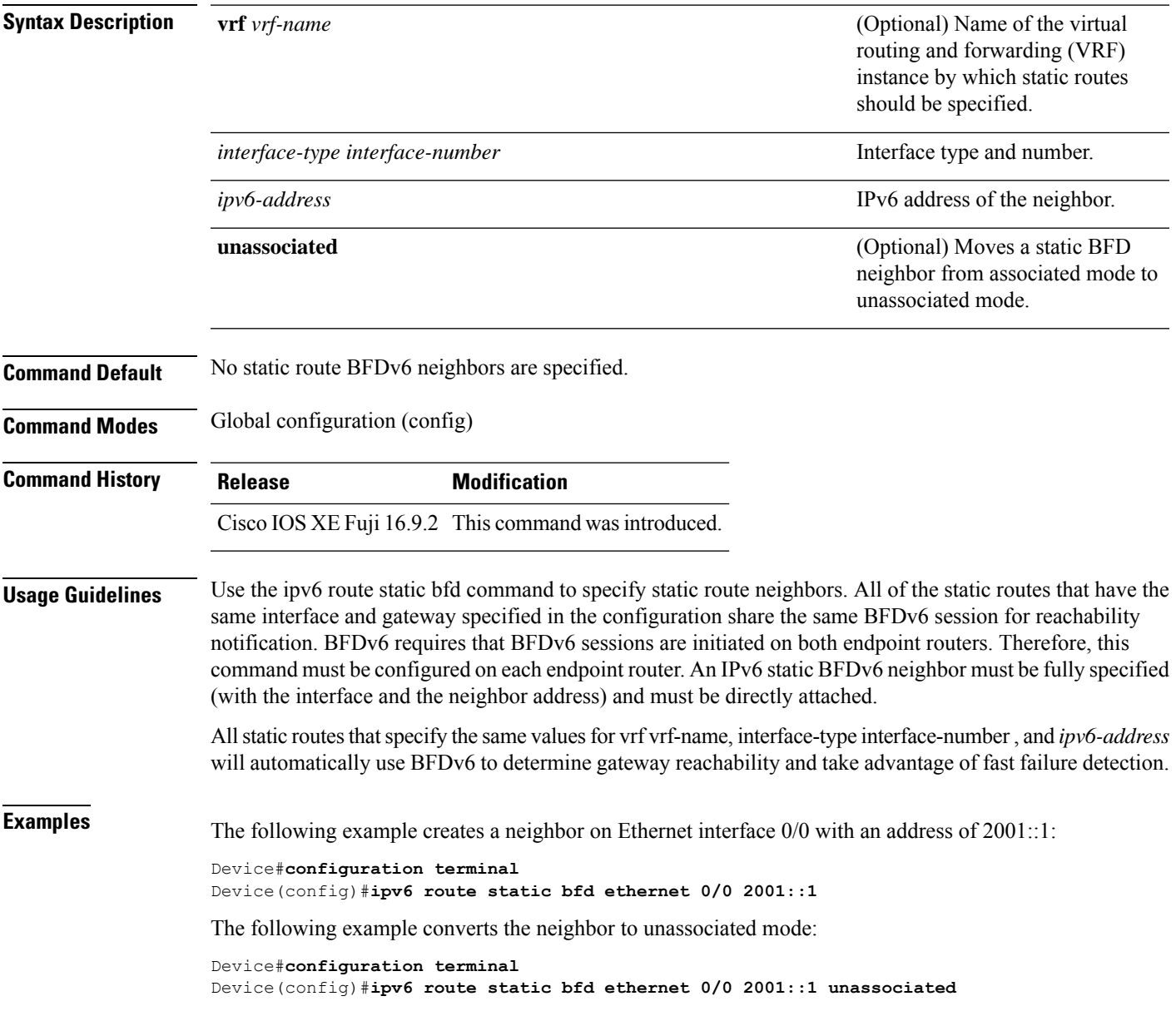

#### **metric weights (EIGRP)**

To tune the Enhanced Interior Gateway RoutingProtocol (EIGRP) metric calculations, use the **metric weights** command in router configuration mode or address family configuration mode. To reset the values to their defaults, use the **no** form of this command.

**Router Configuration metric weights** *tos k1 k2 k3 k4 k5* **no metric weights**

**Address Family Configuration metric weights** *tos* [*k1* [*k2* [*k3* [*k4* [*k5* [*k6*]]]]]] **no metric weights**

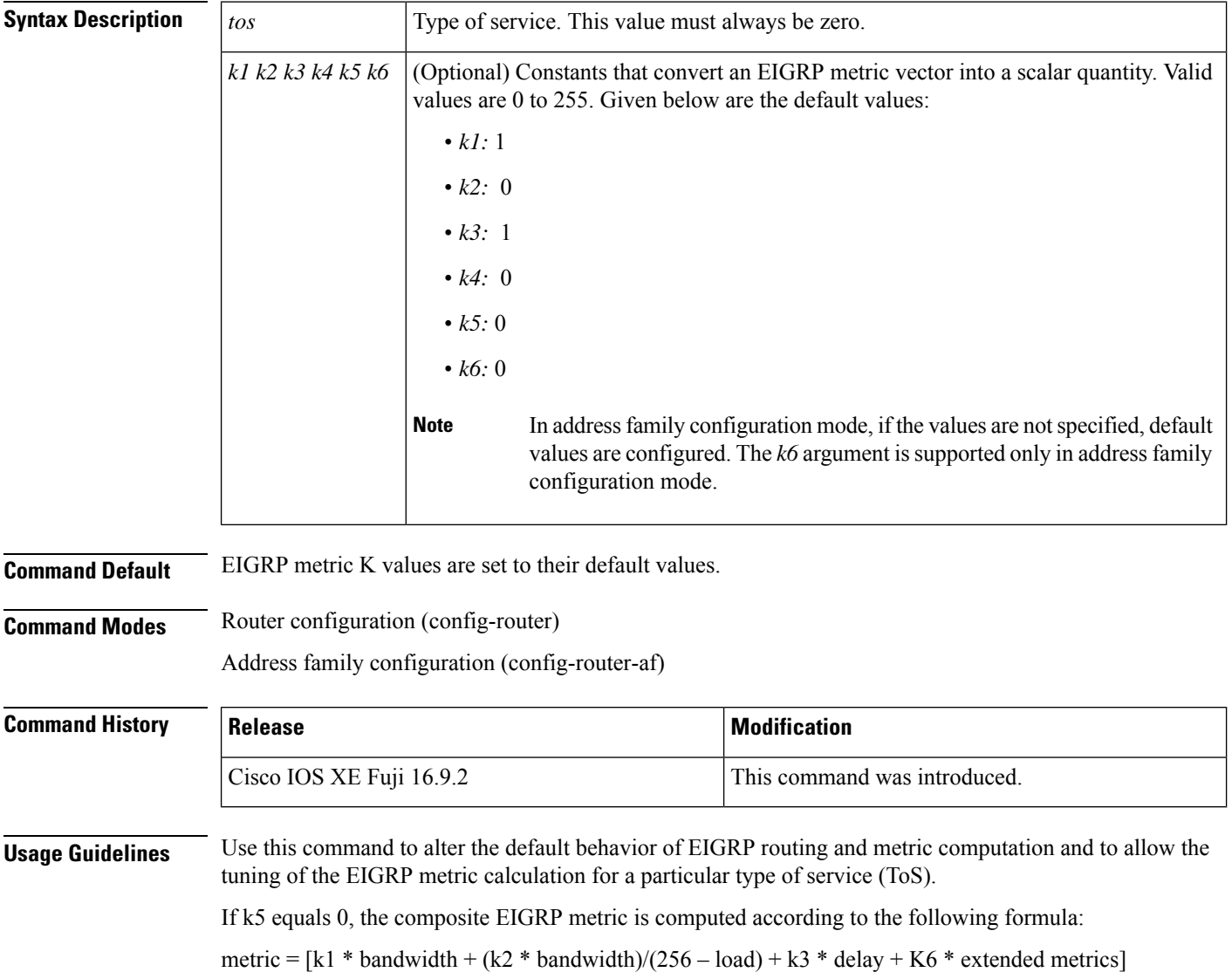

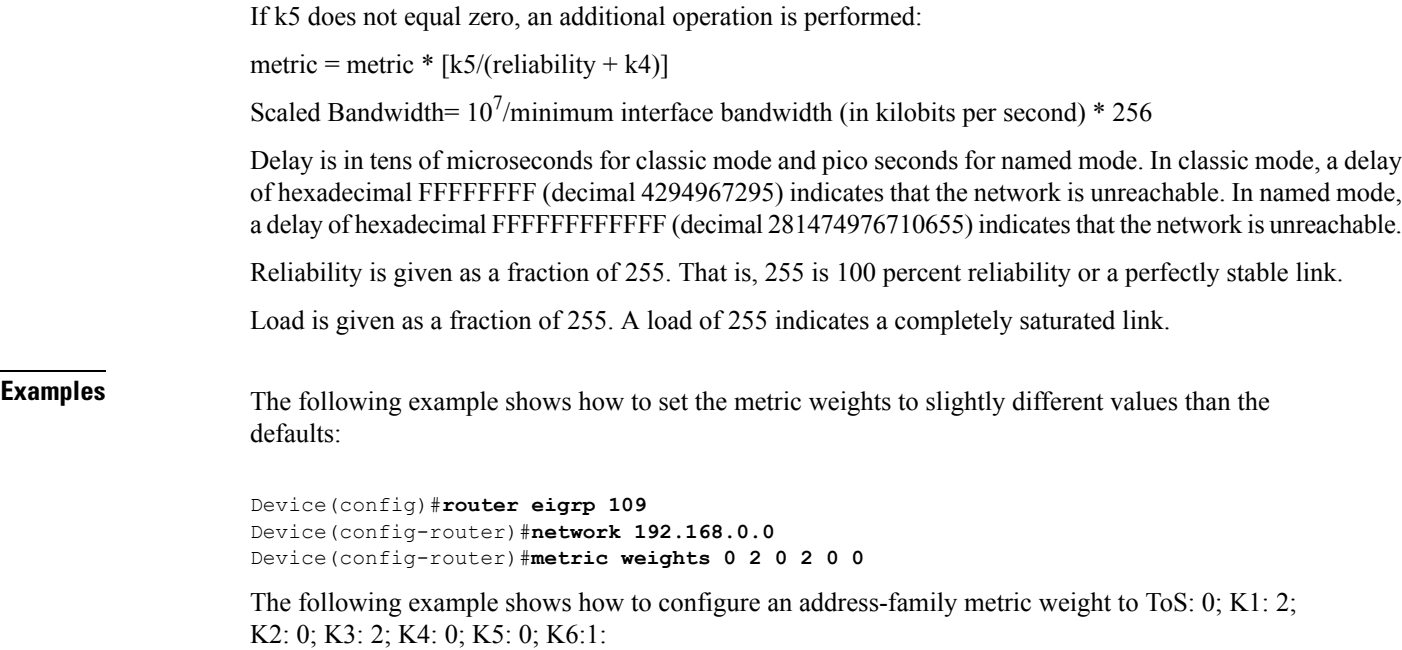

```
Device(config)#router eigrp virtual-name
Device(config-router)#address-family ipv4 autonomous-system 4533
Device(config-router-af)#metric weights 0 2 0 2 0 0 1
```
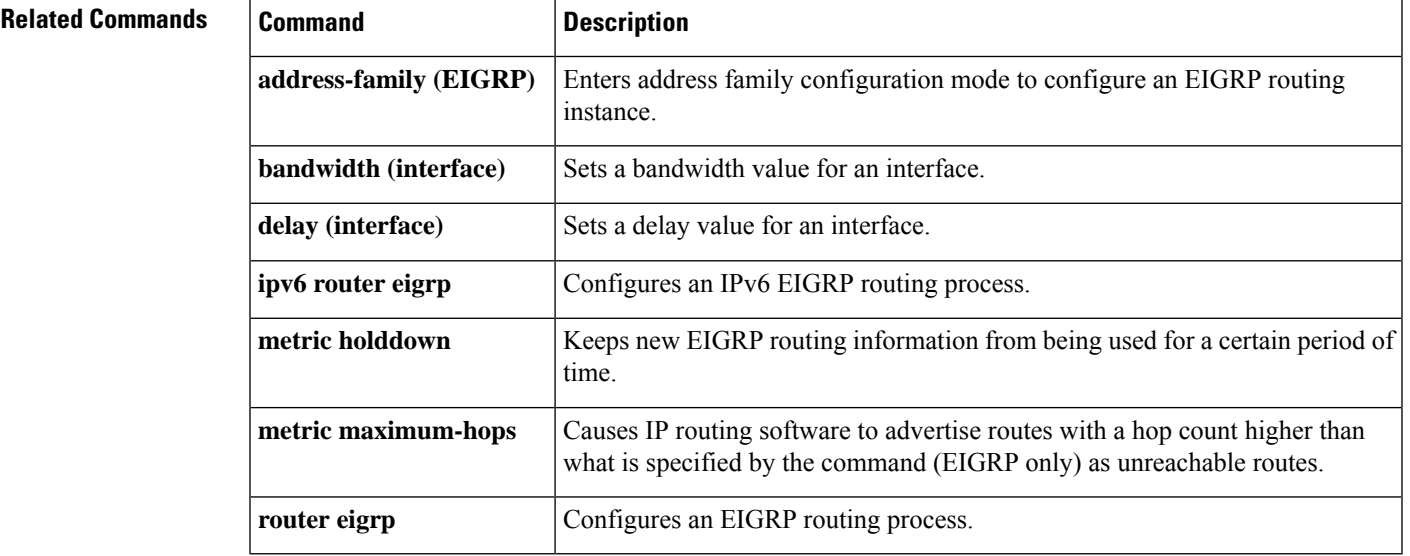

# **neighbor description**

To associate a description with a neighbor, use the **neighbor description** command in router configuration mode or address family configuration mode. To remove the description, use the **no** form of this command.

**neighbor** {*ip-addresspeer-group-name*} **description** *text* **no neighbor** {*ip-addresspeer-group-name*} **description** [*text*]

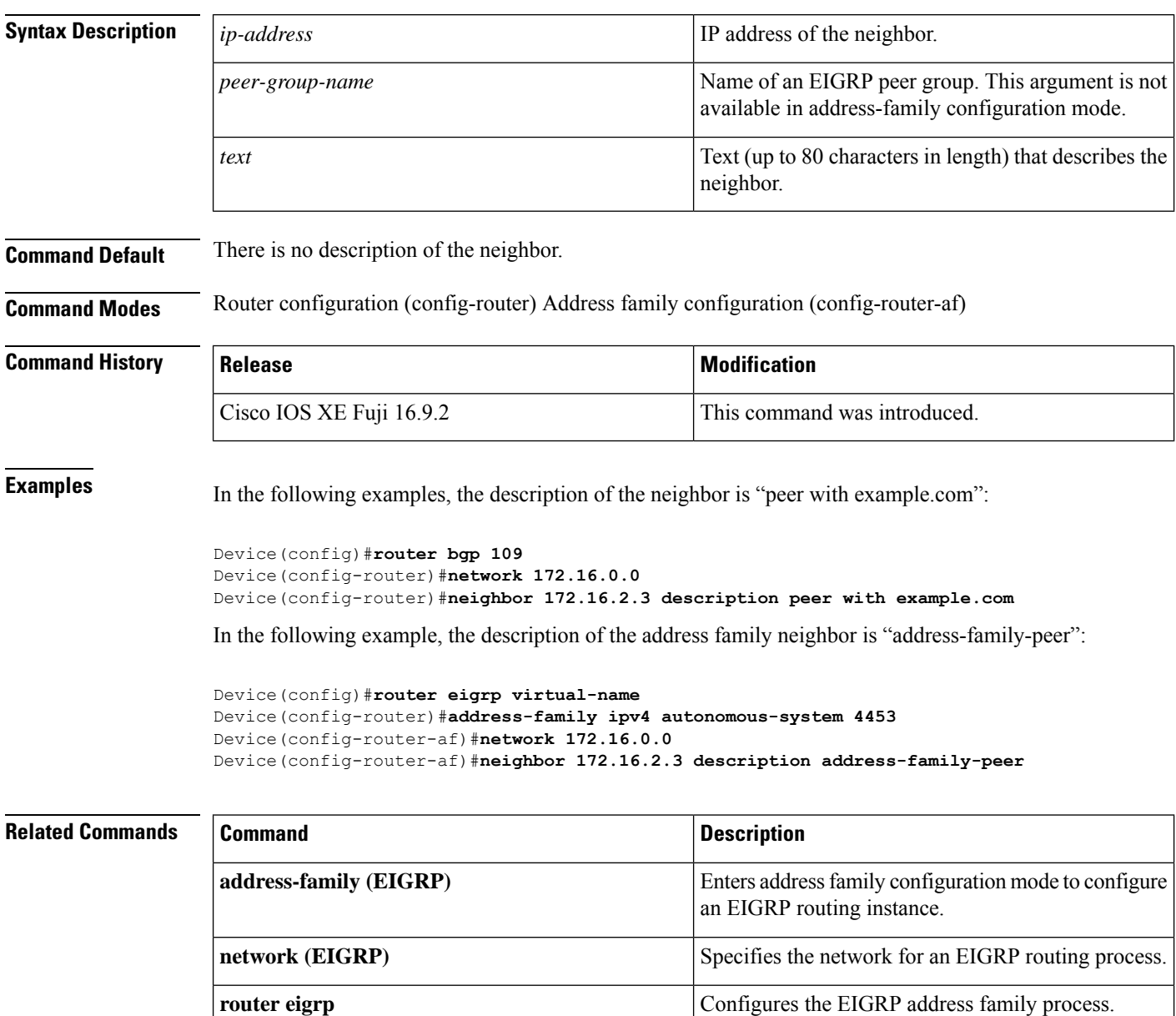

#### **network (EIGRP)**

To specify the network for an Enhanced Interior Gateway Routing Protocol (EIGRP) routing process, use the **network** command in router configuration mode or address-family configuration mode. To remove an entry, use the **no** form of this command.

**network** *ip-address* [*wildcard-mask*] **no network** *ip-address* [*wildcard-mask*]

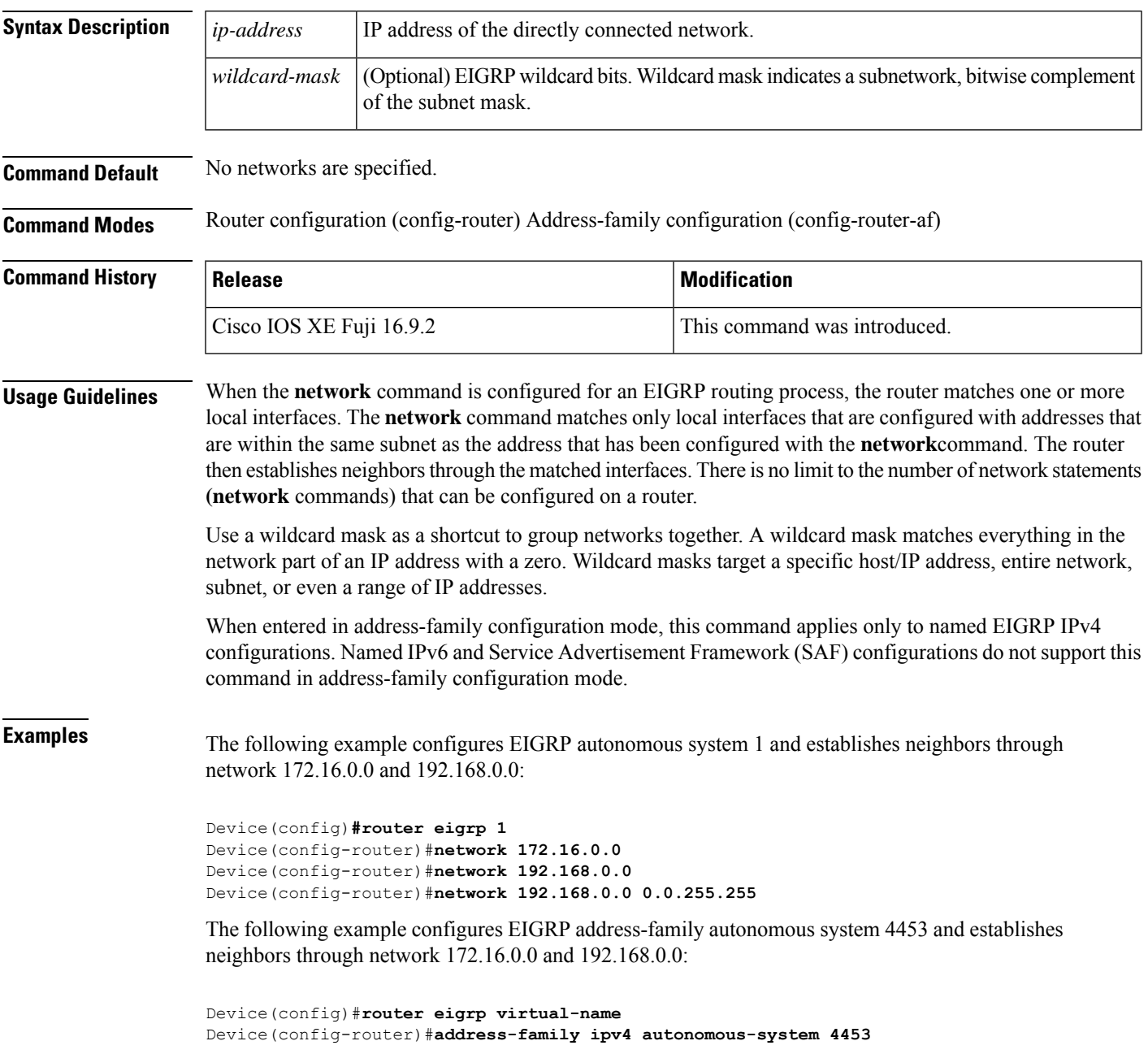

I

Device(config-router-af)#**network 172.16.0.0** Device(config-router-af)#**network 192.168.0.0**

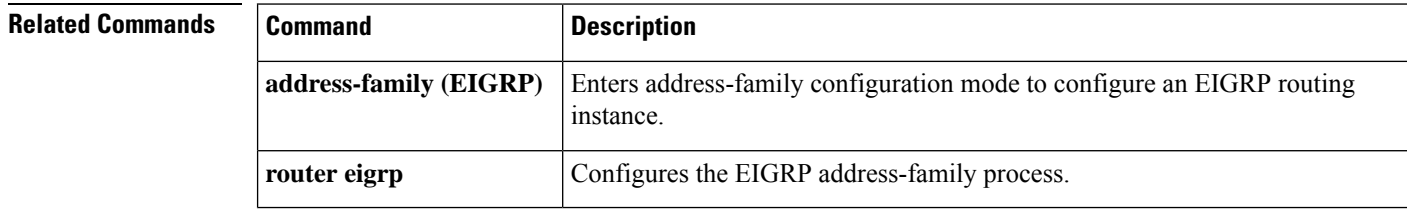

# **nsf (EIGRP)**

To enable Cisco nonstop forwarding (NSF) operations for the Enhanced Interior Gateway Routing Protocol (EIGRP), use the **nsf** command in router configuration or address family configuration mode. To disable EIGRP NSF and to remove the EIGRP NSF configuration from the running-configuration file, use the **no** form of this command.

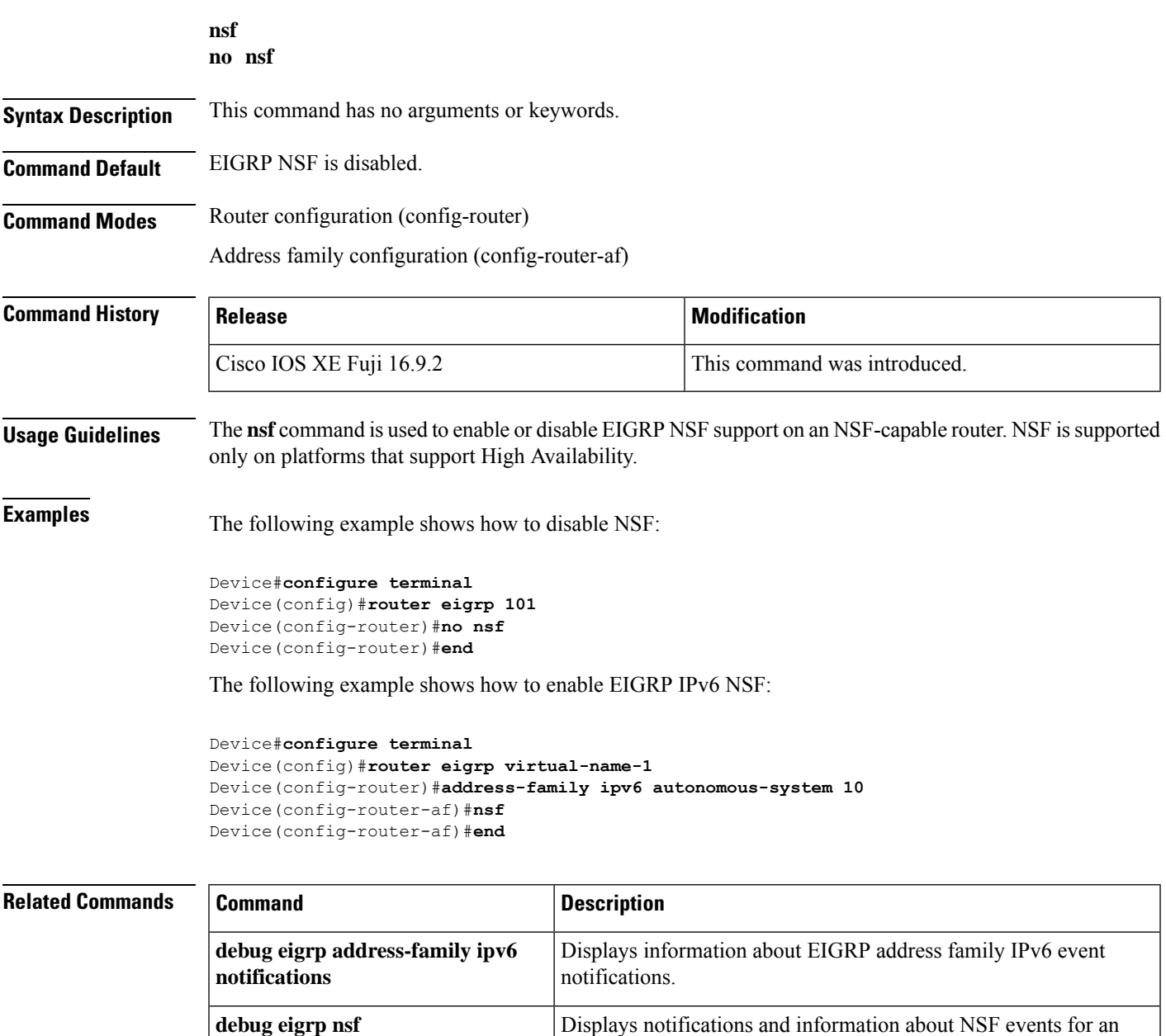

EIGRP routing process.

**debug ip eigrp notifications** Displays information and notifications for an EIGRP routing process.

 $\mathbf{l}$ 

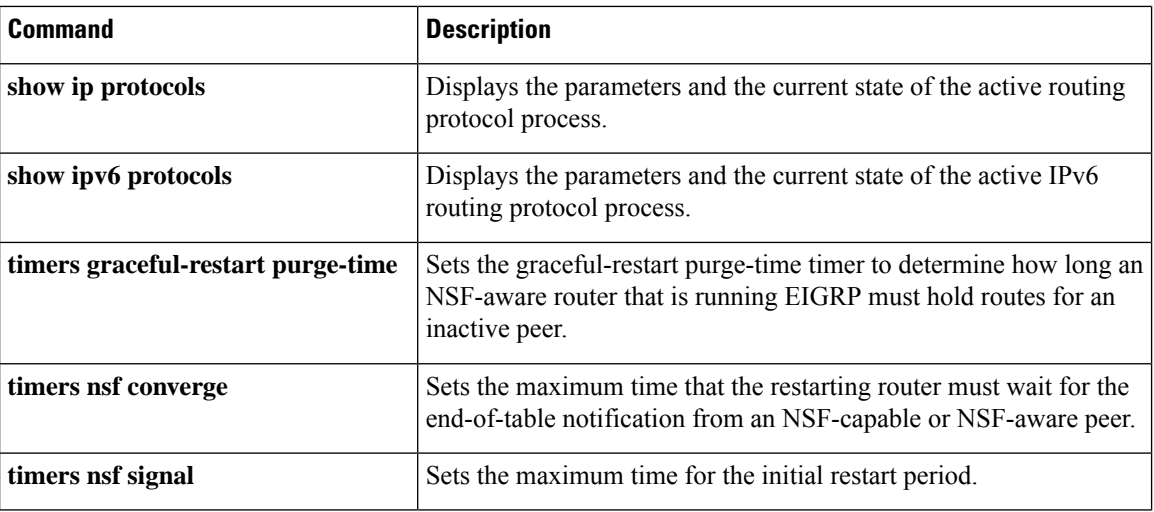

ı

#### **offset-list (EIGRP)**

To add an offset to incoming and outgoing metrics to routes learned via Enhanced Interior Gateway Routing Protocol (EIGRP), use the **offset-list** command in router configuration mode or address family topology configuration mode. To remove an offset list, use the **no** form of this command.

**offset-list** {*access-list-numberaccess-list-name*} {**in** | **out**} *offset* [*interface-type interface-number*] **no offset-list** {*access-list-numberaccess-list-name*} {**in** | **out**} *offset* [*interface-type interface-number*]

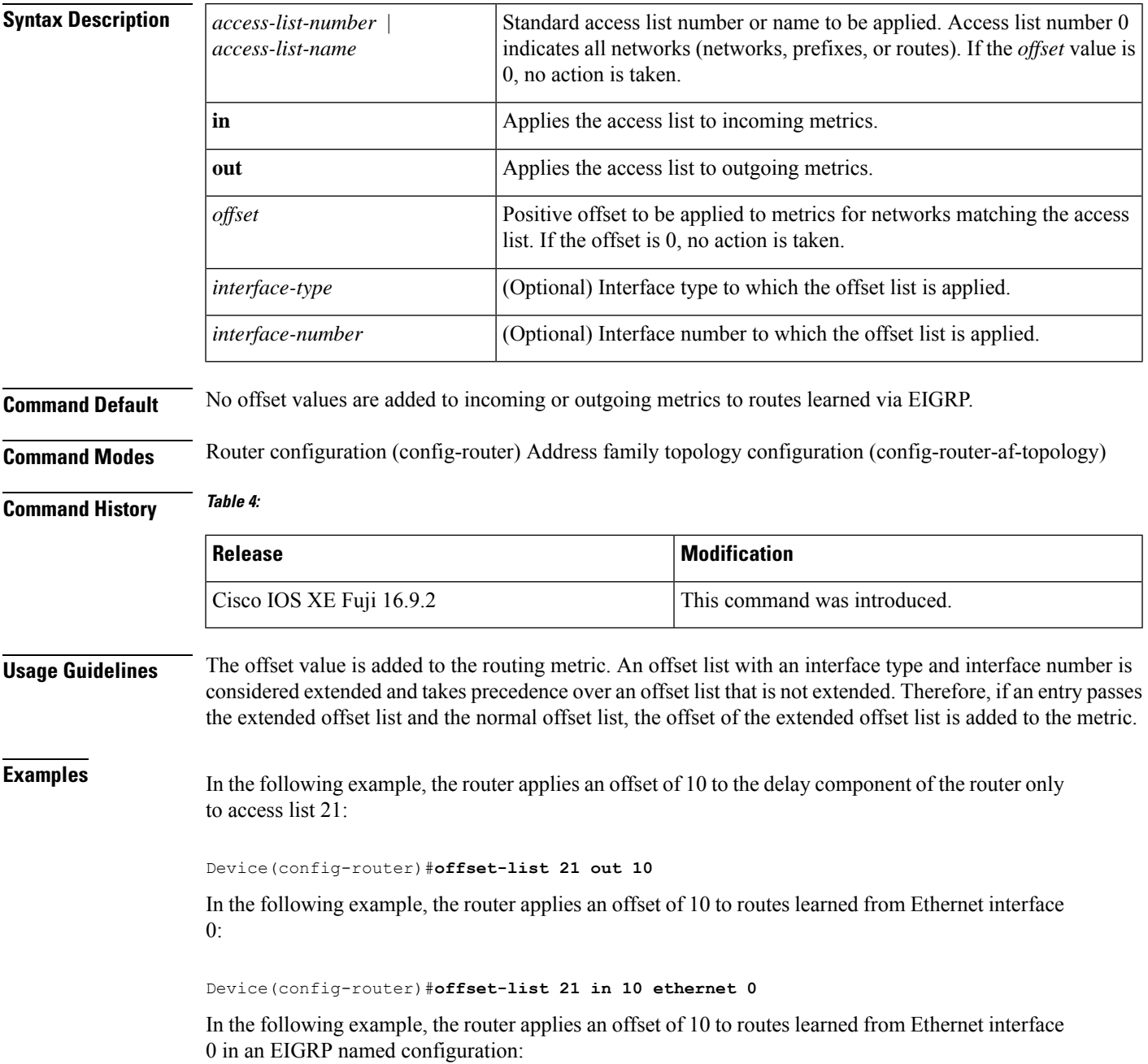

Device(config)#**router eigrp virtual-name** Device(config-router)#**address-family ipv4 autonomous-system 1** Device(config-router-af)#**topology base** Device(config-router-af-topology)#**offset-list 21 in 10 ethernet0**

#### **redistribute (IP)**

To redistribute routes from one routing domain into another routing domain, use the **redistribute** command in the appropriate configuration mode. To disable all or some part of the redistribution (depending on the protocol), use the**no** form of this command.See the "Usage Guidelines" section for detailed, protocol-specific behaviors.

**redistribute** *protocol* [*process-id*] {**level-1** | **level-1-2** | **level-2**} [*autonomous-system-number*] [**metric** {*metric-value* | **transparent**}] [**metric-type** *type-value*] [**match** {**internal** | **external 1** | **external 2**}] [**tag** *tag-value*] [**route-map** *map-tag*] [**subnets**] [**nssa-only**] **no redistribute** *protocol* [*process-id*] {**level-1** | **level-1-2** | **level-2**} [*autonomous-system-number*] [**metric** {*metric-value* | **transparent**}] [**metric-type** *type-value*] [**match** {**internal** | **external 1** | **external 2**}] [**tag** *tag-value*] [**route-map** *map-tag*] [**subnets**] [**nssa-only**]

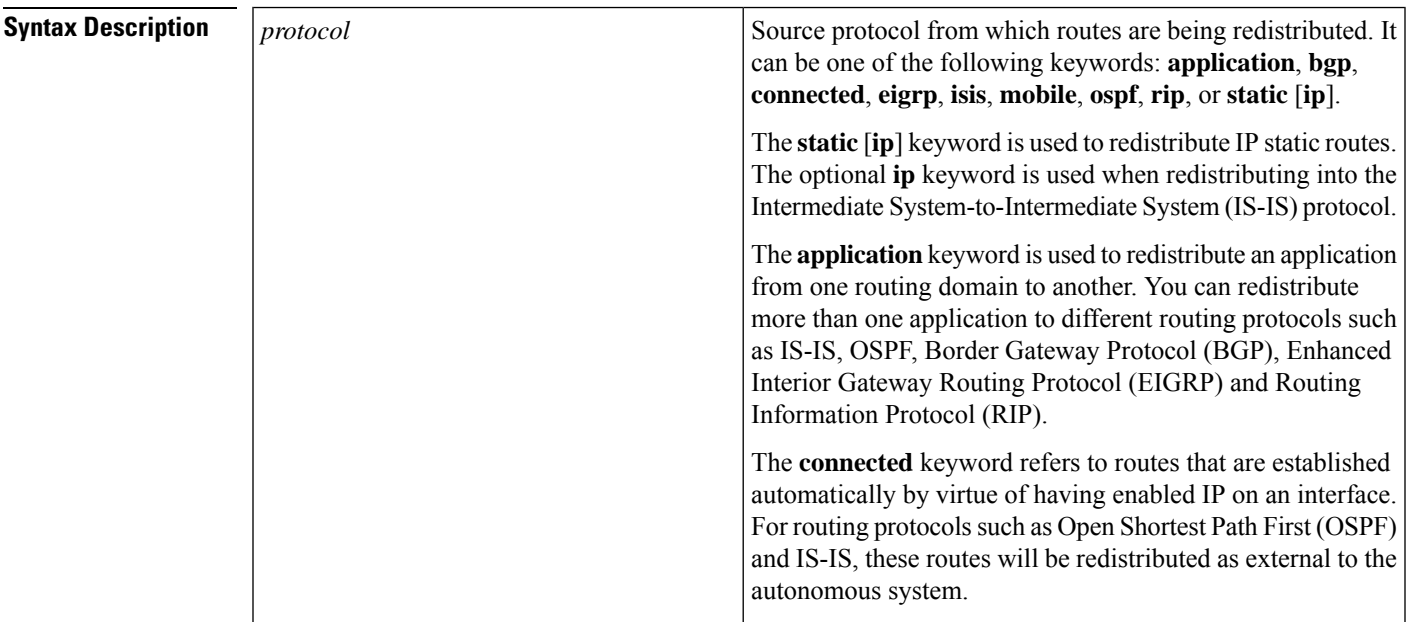

I

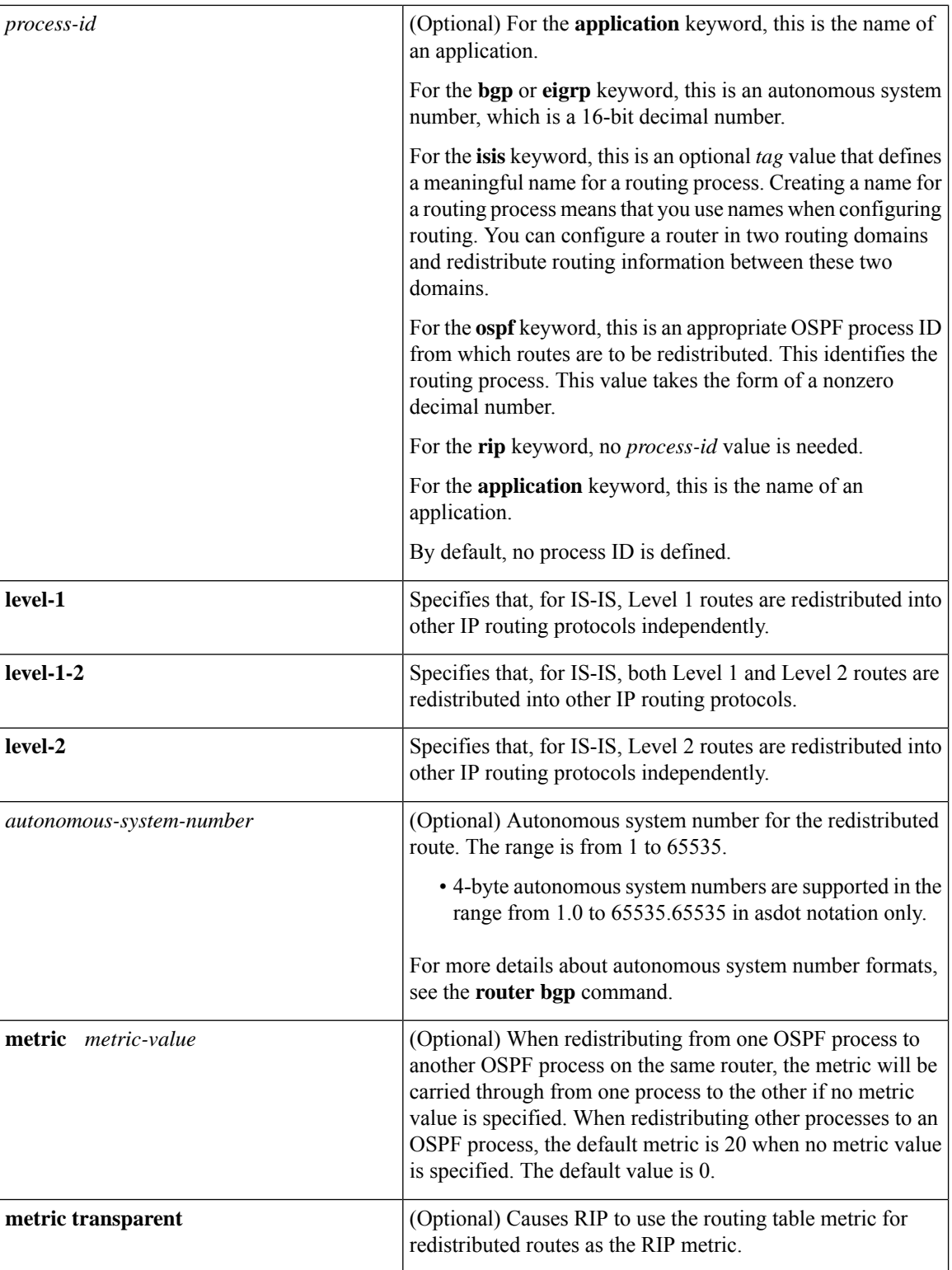

I

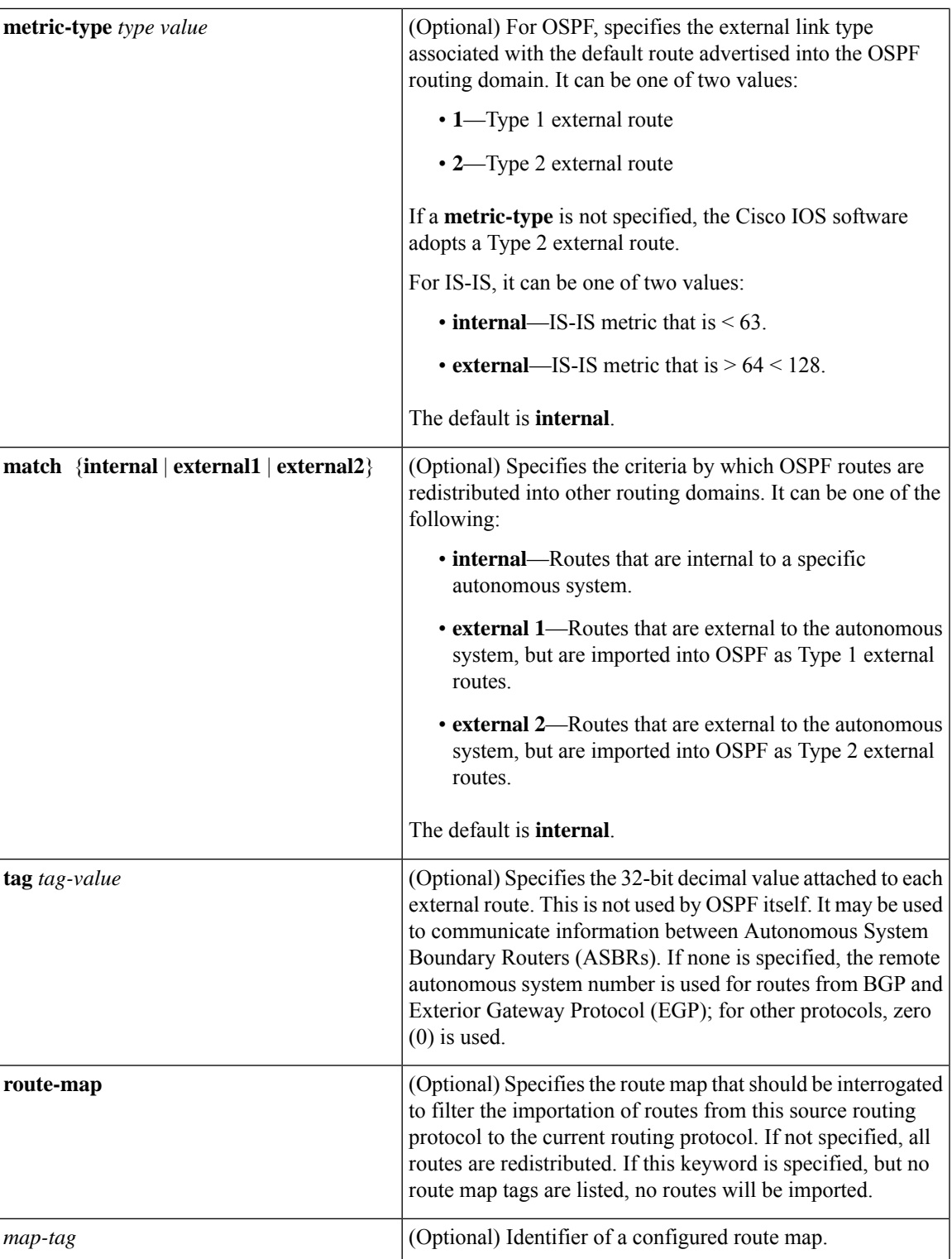

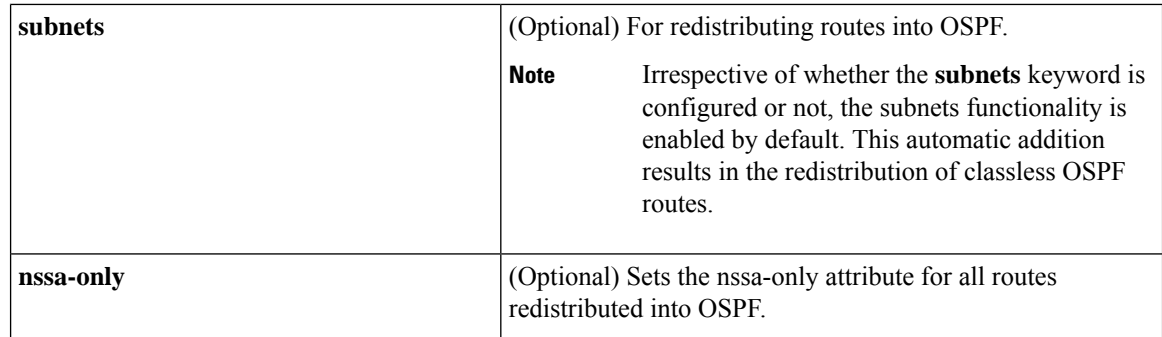

#### **Command Default** Route redistribution is disabled.

**Command Modes** Router configuration (config-router)

Address family configuration (config-af)

Address family topology configuration (config-router-af-topology)

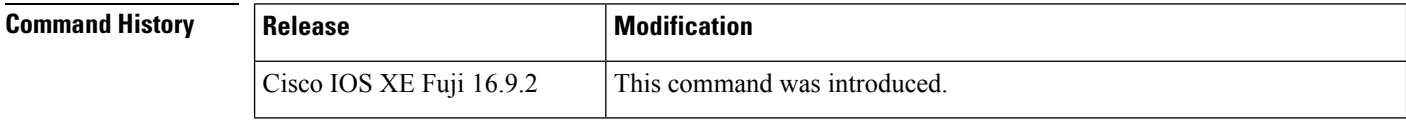

#### **Using the no Form of the redistribute Command**

$$
\overbrace{\phantom{a}}^{\Lambda}
$$

Removing options that you have configured for the **redistribute** command requires careful use of the**no** form of the **redistribute** command to ensure that you obtain the result that you are expecting. Changing or disabling any keyword may or may not affect the state of other keywords, depending on the protocol. **Caution**

It is important to understand that different protocols implement the **no** form of the **redistribute** command differently:

- In BGP, OSPF, and RIP configurations, the **no redistribute** command removes only the specified keywordsfrom the **redistribute** commandsin the running configuration. They use the *subtractive keyword* method when redistributing from other protocols. For example, in the case of BGP, if you configure **no redistribute static route-map interior**, *only the route map* is removed from the redistribution, leaving **redistribute static** in place with no filter.
- The **no redistribute isis** command removes the IS-IS redistribution from the running configuration. IS-IS removes the entire command, regardless of whether IS-IS is the redistributed or redistributing protocol.
- EIGRP used the subtractive keyword method prior to EIGRP component version rel5. Starting with EIGRPcomponent version rel5, the**no redistribute** command removesthe entire **redistribute** command when redistributing from any other protocol.
- An EIGRP routing process is configured when you issue the **router eigrp** command and then specify a network for the process using the **network** sub-command. Suppose that you have not configured an EIGRP routing process, and that you have configured redistribution of routes from such an EIGRP process into BGP, OSPF, or RIP. If you use the **no redistribute eigrp** command to change or disable a parameter

in the **redistribute eigrp**command, the**no redistribute eigrp**command removesthe entire **redistribute eigrp** command instead of changing or disabling a specific parameter.

#### **Additional Usage Guidelines for the redistribute Command**

A router receiving a link-state protocol with an internal metric will consider the cost of the route from itself to the redistributing router plus the advertised cost to reach the destination. An external metric only considers the advertised metric to reach the destination.

Routes learned from IP routing protocols can be redistributed at Level 1 into an attached area or at Level 2. The **level-1-2** keyword allows both Level 1 and Level 2 routes in a single command.

Redistributed routing information must be filtered by the **distribute-list out** router configuration command. This guideline ensures that only those routes intended by the administrator are passed along to the receiving routing protocol.

Whenever you use the **redistribute** or the**default-information**router configuration commandsto redistribute routes into an OSPF routing domain, the router automatically becomes an ASBR. However, an ASBR does not, by default, generate a default route into the OSPF routing domain.

When routes are redistributed into OSPF from protocols other than OSPF or BGP, and no metric has been specified with the **metric-type** keyword and *type-value* argument, OSPF will use 20 as the default metric. When routes are redistributed into OSPF from BGP, OSPF will use 1 as the default metric. When routes are redistributed from one OSPF process to another OSPF process, autonomous system external and not-so-stubby-area (NSSA) routes will use 20 as the default metric. When intra-area and inter-area routes are redistributed between OSPF processes, the internal OSPF metric from the redistribution source process is advertised as the external metric in the redistribution destination process. (This is the only case in which the routing table metric will be preserved when routes are redistributed into OSPF.)

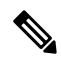

**Note**

The **show ipospf** [**topology-info**] command will display **subnets** keyword irrespective of whether the **subnets** keyword is configured or not. This is because the subnets functionality is enabled by default for OSPF.

On a router internal to an NSSA area, the **nssa-only** keyword causes the originated type-7 NSSA LSAs to have their propagate (P) bit set to zero, which prevents area border routers from translating these LSAs into type-5 external LSAs. On an area border router that is connected to an NSSA and normal areas, the **nssa-only** keyword causes the routes to be redistributed only into the NSSA areas.

Routes configured with the **connected** keyword affected by this **redistribute** command are the routes not specified by the **network** router configuration command.

You cannot use the **default-metric** command to affect the metric used to advertise connected routes.

**Note**

The **metric** value specified in the **redistribute** command supersedes the **metric** value specified in the **default-metric** command.

The default redistribution of Interior Gateway Protocol (IGP) or Exterior Gateway Protocol (EGP) into BGP is not allowed unless the **default-information originate** router configuration command is specified.

#### **4-Byte Autonomous System Number Support**

The Cisco implementation of 4-byte autonomous system numbers uses asplain—65538 for example—as the default regular expression match and output display format for autonomous system numbers, but you can configure 4-byte autonomous system numbers in both the asplain format and the asdot format as described in RFC 5396. To change the default regular expression match and output display of 4-byte autonomoussystem numbers to asdot format, use the **bgp asnotation dot** command.

**Examples** The following example shows how OSPF routes are redistributed into a BGP domain:

```
Device(config)# router bgp 109
Device(config-router)# redistribute ospf
```
The following example shows how to redistribute EIGRP routes into an OSPF domain:

```
Device(config)# router ospf 110
Device(config-router)# redistribute eigrp
```
The following example shows how to redistribute the specified EIGRP process routes into an OSPF domain. The EIGRP-derived metric will be remapped to 100 and RIP routes to 200.

```
Device(config)# router ospf 109
Device(config-router)# redistribute eigrp 108 metric 100 subnets
Device(config-router)# redistribute rip metric 200 subnets
```
The following example shows how to configure BGP routes to be redistributed into IS-IS. The link-state cost is specified as 5, and the metric type is set to external, indicating that it has lower priority than internal metrics.

```
Device(config)# router isis
Device(config-router)# redistribute bgp 120 metric 5 metric-type external
```
The following example shows how to redistribute an application into an OSPF domain and specify a metric value of 5:

```
Device(config)# router ospf 4
Device(config-router)# redistribute application am metric 5
```
In the following example, network 172.16.0.0 will appear as an external LSA in OSPF 1 with a cost of 100 (the cost is preserved):

```
Device(config)# interface ethernet 0
Device(config-if)# ip address 172.16.0.1 255.0.0.0
Device(config-if)# exit
Device(config)# ip ospf cost 100
Device(config)# interface ethernet 1
Device(config-if)# ip address 10.0.0.1 255.0.0.0
!
Device(config)# router ospf 1
Device(config-router)# network 10.0.0.0 0.255.255.255 area 0
Device(config-if)# exit
Device(config-router)# redistribute ospf 2 subnet
Device(config)# router ospf 2
Device(config-router)# network 172.16.0.0 0.255.255.255 area 0
```
The following example shows how BGP routes are redistributed into OSPF and assigned the local 4-byte autonomous system number in asplain format.

```
Device(config)# router ospf 2
Device(config-router)# redistribute bgp 65538
```
The following example shows how to remove the **connected metric 1000 subnets** options from the **redistribute connected metric 1000 subnets** command and leave the **redistribute connected** command in the configuration:

Device(config-router)# **no redistribute connected metric 1000 subnets**

The following example shows how to remove the **metric 1000** options from the **redistribute connected metric 1000 subnets** command and leave the **redistribute connectedsubnets** command in the configuration:

Device(config-router)# **no redistribute connected metric 1000**

The following example shows how to remove the **subnets** option from the **redistribute connected metric 1000 subnets** command and leave the **redistribute connected metric 1000** command in the configuration:

Device(config-router)# **no redistribute connected subnets**

The following example shows how to remove the **redistribute connected** command, and any of the options that were configured for the **redistribute connected** command, from the configuration:

Device(config-router)# **no redistribute connected**

The following example shows how EIGRP routes are redistributed into an EIGRP process in a named EIGRP configuration:

```
Device(config)# router eigrp virtual-name
Device(config-router)# address-family ipv4 autonomous-system 1
Device(config-router-af)# topology base
Device(config-router-af-topology)# redistribute eigrp 6473 metric 1 1 1 1 1
```
The following example shows how to set and disable the redistributions in EIGRP configuration. Note that, in the case of EIGRP, the **no** form of the commands removes the entire set of **redistribute** commands from the running configuration.

```
Device(config)# router eigrp 1
Device(config-router)# network 0.0.0.0
Device(config-router)# redistribute eigrp 2 route-map x
Device(config-router)# redistribute ospf 1 route-map x
Device(config-router)# redistribute bgp 1 route-map x
Device(config-router)# redistribute isis level-2 route-map x
Device(config-router)# redistribute rip route-map x
Device(config)# router eigrp 1
Device(config-router)# no redistribute eigrp 2 route-map x
Device(config-router)# no redistribute ospf 1 route-map x
Device(config-router)# no redistribute bgp 1 route-map x
Device(config-router)# no redistribute isis level-2 route-map x
Device(config-router)# no redistribute rip route-map x
Device(config-router)# end
Device# show running-config | section router eigrp 1
router eigrp 1
```
network 0.0.0.0

The following example shows how to set and disable the redistributions in OSPF configuration. Note that the **no** form of the commands removes only the specified keywords from the **redistribute** command in the running configuration.

```
Device(config)# router ospf 1
Device(config-router)# network 0.0.0.0
Device(config-router)# redistribute eigrp 2 route-map x
Device(config-router)# redistribute ospf 1 route-map x
Device(config-router)# redistribute bgp 1 route-map x
Device(config-router)# redistribute isis level-2 route-map x
Device(config-router)# redistribute rip route-map x
Device(config)# router ospf 1
Device(config-router)# no redistribute eigrp 2 route-map x
Device(config-router)# no redistribute ospf 1 route-map x
Device(config-router)# no redistribute bgp 1 route-map x
Device(config-router)# no redistribute isis level-2 route-map x
Device(config-router)# no redistribute rip route-map x
Device(config-router)# end
Device# show running-config | section router ospf 1
router ospf 1
redistribute eigrp 2
redistribute ospf 1
redistribute bgp 1
redistribute rip
network 0.0.0.0
```
The following example shows how to remove only the route map filter from the redistribution in BGP; redistribution itself remains in force without a filter:

```
Device(config)# router bgp 65000
Device(config-router)# no redistribute eigrp 2 route-map x
```
The following example shows how to remove the EIGRP redistribution to BGP:

```
Device(config)# router bgp 65000
Device(config-router)# no redistribute eigrp 2
```
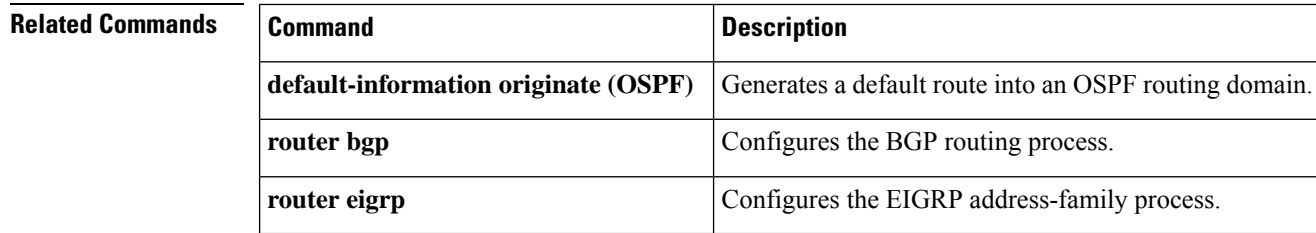

#### **redistribute (IPv6)**

To redistribute IPv6 routes from one routing domain into another routing domain, use the **redistribute** command in IPv6 address family configuration mode. To disable redistribution, use the **no** form of this command.

**redistribute** *protocol* [{*process-id* }][{**include-connected** {**level-1** | **level-1-2** | **level-2**}}][{*as-number*}][{**metric** *metric-value*}]{**metric-type** *type-value*}[{**nssa-only**}][{**tag** *tag-value*}][{**route-map** *map-tag*}]

**no redistribute** *protocol* [{*process-id* }][{**include-connected** {**level-1** | **level-1-2** | **level-2**}}][{*as-number*}][{**metric** *metric-value*}]{**metric-type** *type-value*}[{**nssa-only**}][{**tag** *tag-value*}][{**route-map** *map-tag*}]

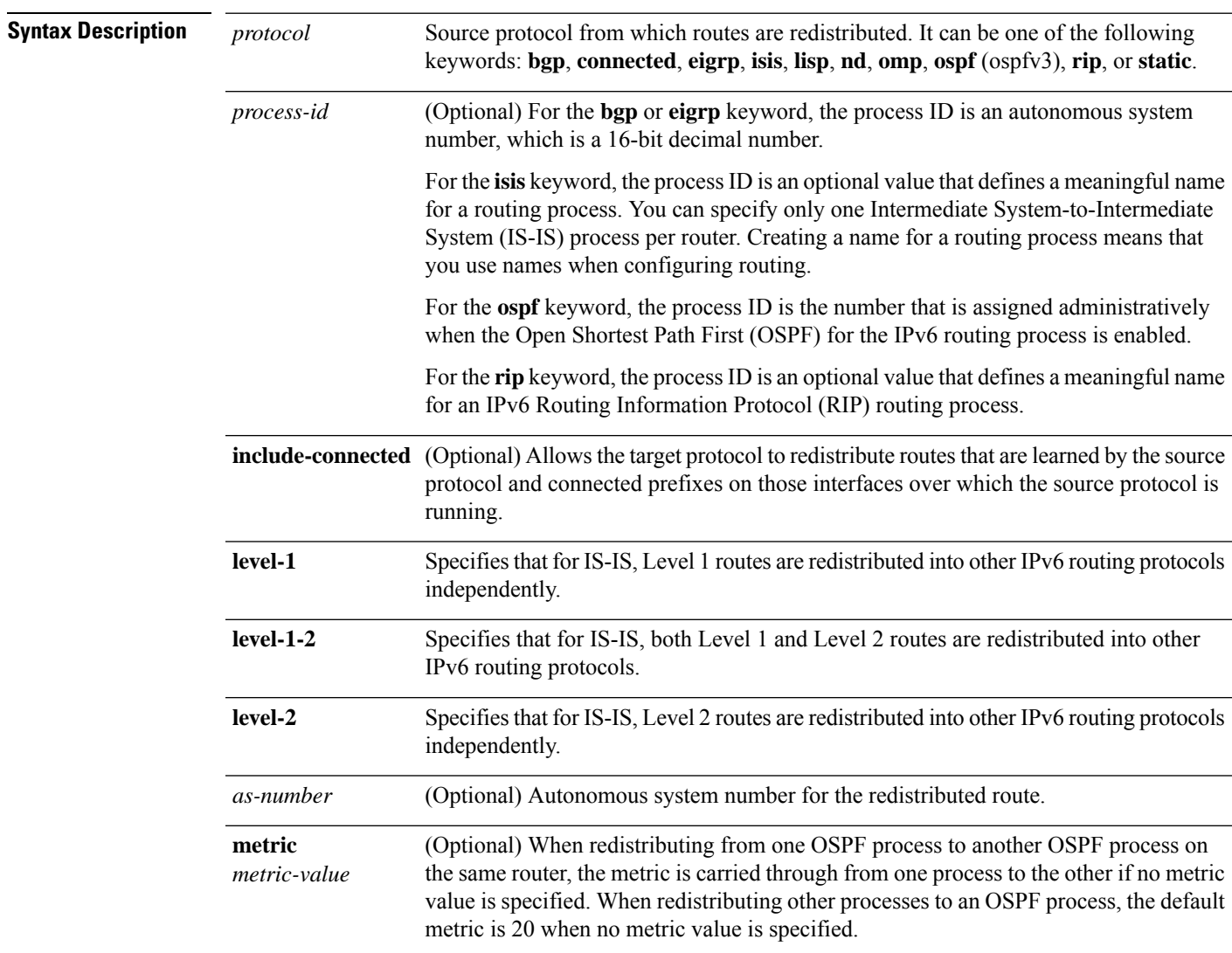

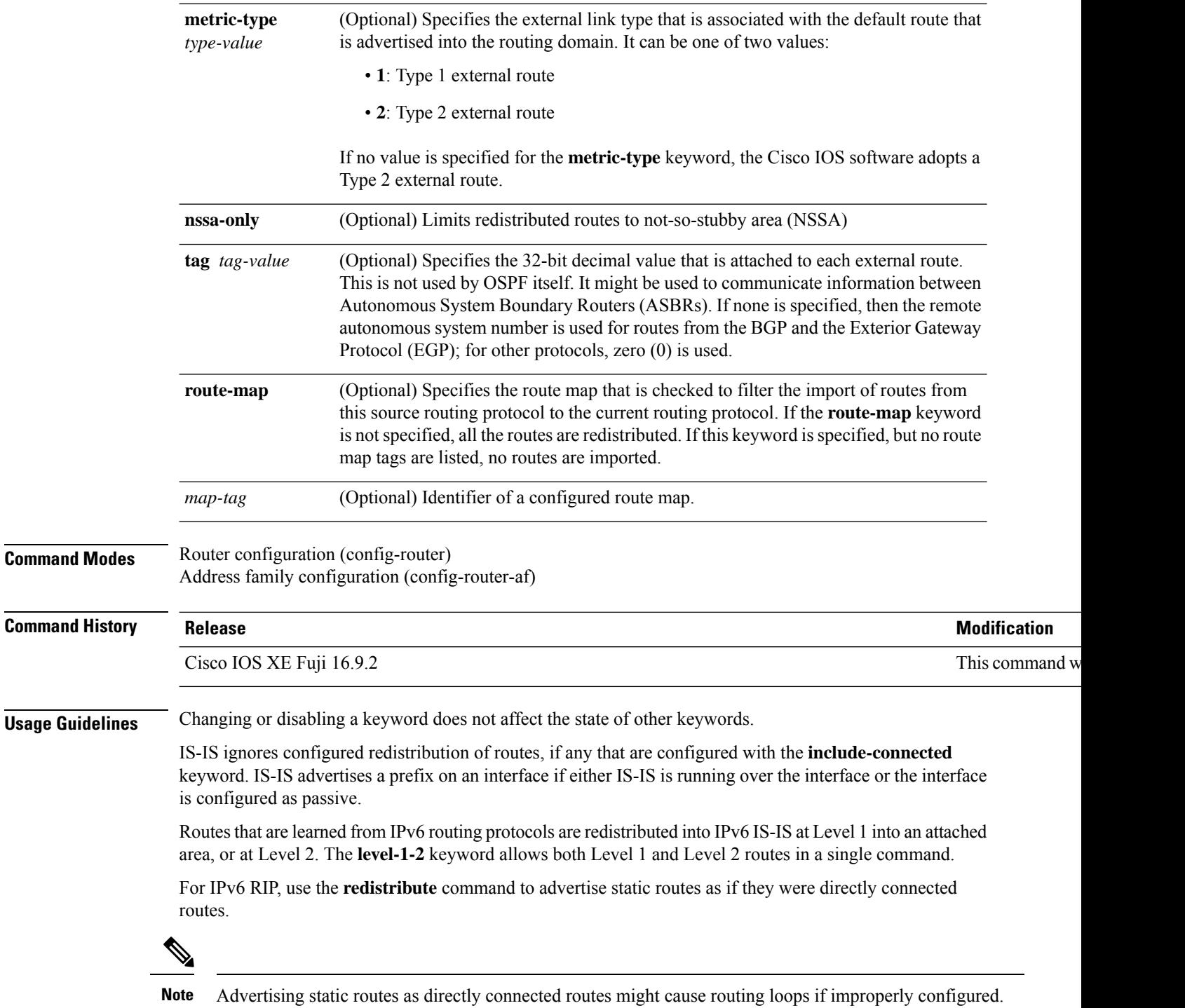

Redistributed IPv6 RIP routing information is always filtered by the **distribute-list prefix-list** command in router configuration mode. Using the **distribute-list prefix-list** command ensures that only those routes that are intended by the administrator are passed along to the receiving routing protocol.

 $\mathbf{l}$ 

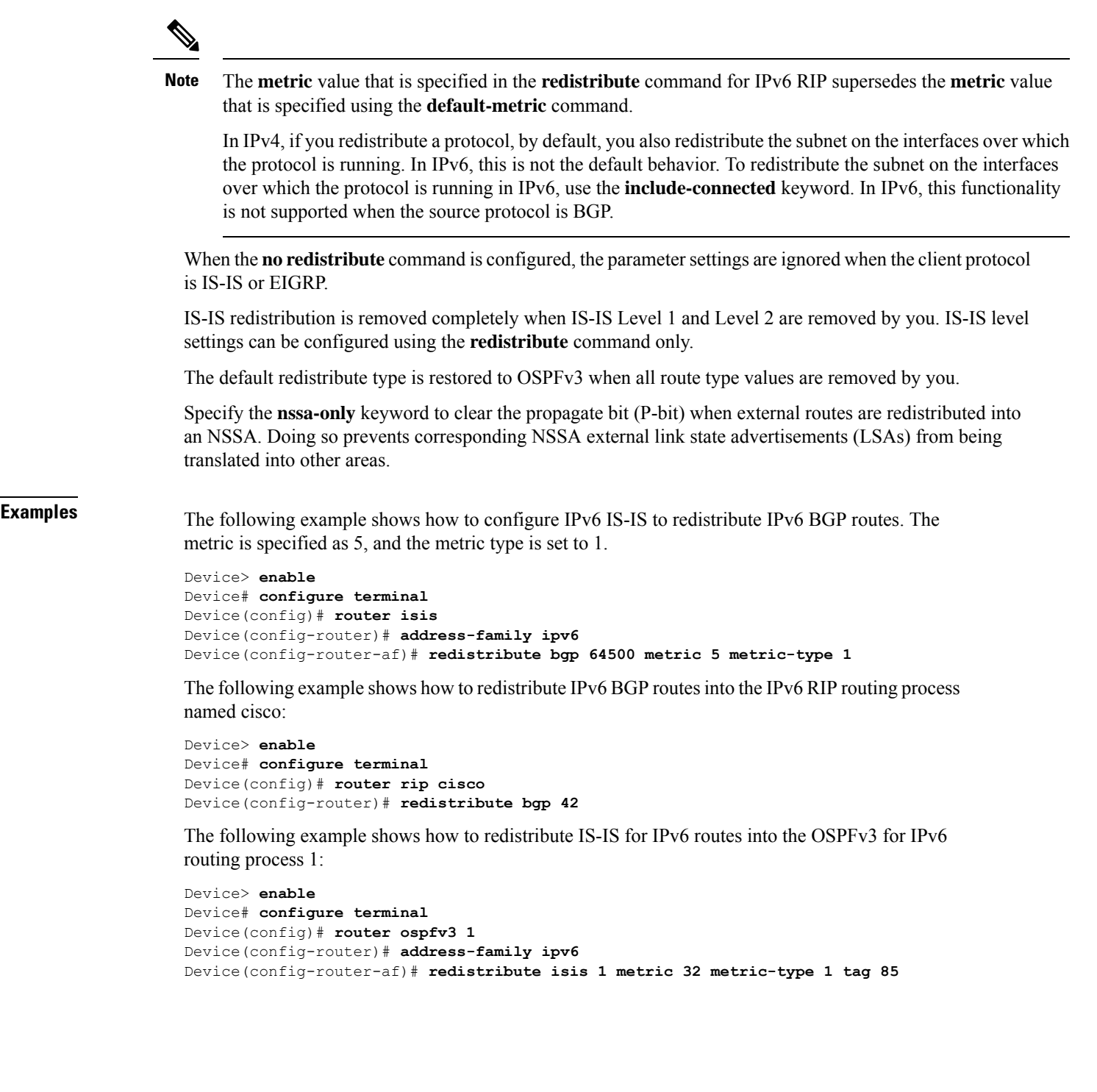

# **redistribute maximum-prefix (OSPF)**

To limit the number of prefixes that are redistributed into Open Shortest Path First (OSPF) or to generate a warning when the number of prefixes that are redistributed into OSPF reaches a maximum, use the **redistribute maximum-prefix** command in router configuration mode. To remove the values, use the **no** form of this command.

**redistribute maximum-prefix** *maximum* [{*percentage*}][{**warning-only**}] **no redistribute**

| <b>Syntax Description</b> | maximum                                                                                                    | Integer from 1 to 4294967295 that specifies the maximum number of IP or IPv6 prefixes<br>that can be redistributed into OSPF.                                                                                                    |                   |
|---------------------------|----------------------------------------------------------------------------------------------------|----------------------------------------------------------------------------------------------------|-------------------|
|                           |                                                                                                    | When the warning-only keyword is configured, the maximum value specifies the number<br>of prefixes that can be redistributed into OSPF before the system logs a warning message.<br>Redistribution is not limited.                                                         |                   |
|                           |                                                                                                    | The maximum number of IP or IPv6 prefixes that are allowed to be redistributed into OSPF,<br>or the number of prefixes that are allowed to be redistributed into OSPF before the system<br>logs a warning message, depends on whether the warning-only keyword is present. |                   |
|                           |                                                                                                    | There is no default value for the maximum argument.                                                                                                    |                   |
|                           |                                                                                                    | If the warning-only keyword is also configured, this value does not limit redistribution; it<br>is simply the number of redistributed prefixes that, when reached, causes a warning message<br>to be logged.                                                               |                   |
|                           | percentage                                                                                                    | (Optional) Integer from 1 to 100 that specifies the threshold value, as a percentage, at which<br>a warning message is generated.                                                                                                    |                   |
|                           |                                                                                                    | The default percentage is 75.                                                                                                    |                   |
|                           | warning-only                                                                                                    | (Optional) Causes a warning message to be logged when the number of prefixes that are<br>defined by the <i>maximum</i> argument has been exceeded. Additional redistribution is not<br>prevented.                                                                          |                   |
| <b>Command Default</b>    | The default percentage is 75.                                                                                                    |                                                                                                    |                   |
| <b>Command Modes</b>      | Router configuration (config-router)<br>Address family configuration (config-router-af)                                                                                                    |                                                                                                    |                   |
| <b>Command History</b>    | <b>Release</b>                                                                                                    |                                                                                                    | <b>Modificati</b> |
|                           | Cisco IOS XE Fuji 16.9.2                                                                                                    |                                                                                                    | This comn         |
| <b>Usage Guidelines</b>   | A network can be severely flooded if many IP or IPv6 prefixes are injected into the OSPF, perhaps by<br>redistributing Border Gateway Protocol (BGP) into OSPF. Limiting the number of redistributed prefixes<br>prevents this potential problem. |                                                                                                    |                   |
|                           | When the redistribute maximum-prefix command is configured and the number of redistributed prefixes<br>reaches the maximum value that is configured, no more prefixes are redistributed (unless the warning-only<br>keyword is configured).       |                                                                                                    |                   |

**Examples** The following example shows how two warning messages are logged; the first if the number of prefixes redistributed reaches 85 percent of 600 (510 prefixes), and the second if the number of redistributed routes reaches 600. However, the number of redistributed routes is not limited.

```
Device> enable
Device# configure terminal
Device(config)# router ospfv3 11
Device(config-router)# address-family ipv6
Device(config-router-af)# redistribute eigrp 10 subnets
Device(config-router-af)# redistribute maximum-prefix 600 85 warning-only
```
The following example shows how to set a maximum of 10 prefixes that can be redistributed into an OSPFv3 process:

```
Device> enable
Device# configure terminal
Device(config)# router ospfv3 10
Device(config-router)# address-family ipv6 unicast
Device(config-router-af)# redistribute maximum-prefix 10
Device(config-router-af)# redistribute connected
```
#### **route-map**

To define conditions for redistributing routes from one routing protocol to another routing protocol, or to enable policy routing, use the **route-map** command in global configuration mode. To delete an entry, use the **no** form of this command.

**route-map** *map-tag* [{**permit** | **deny**}] [*sequence-number*] **ordering-seq** *sequence-name* **no route-map** *map-tag* [{**permit** | **deny**}] [*sequence-number*] **ordering-seq** *sequence-name*

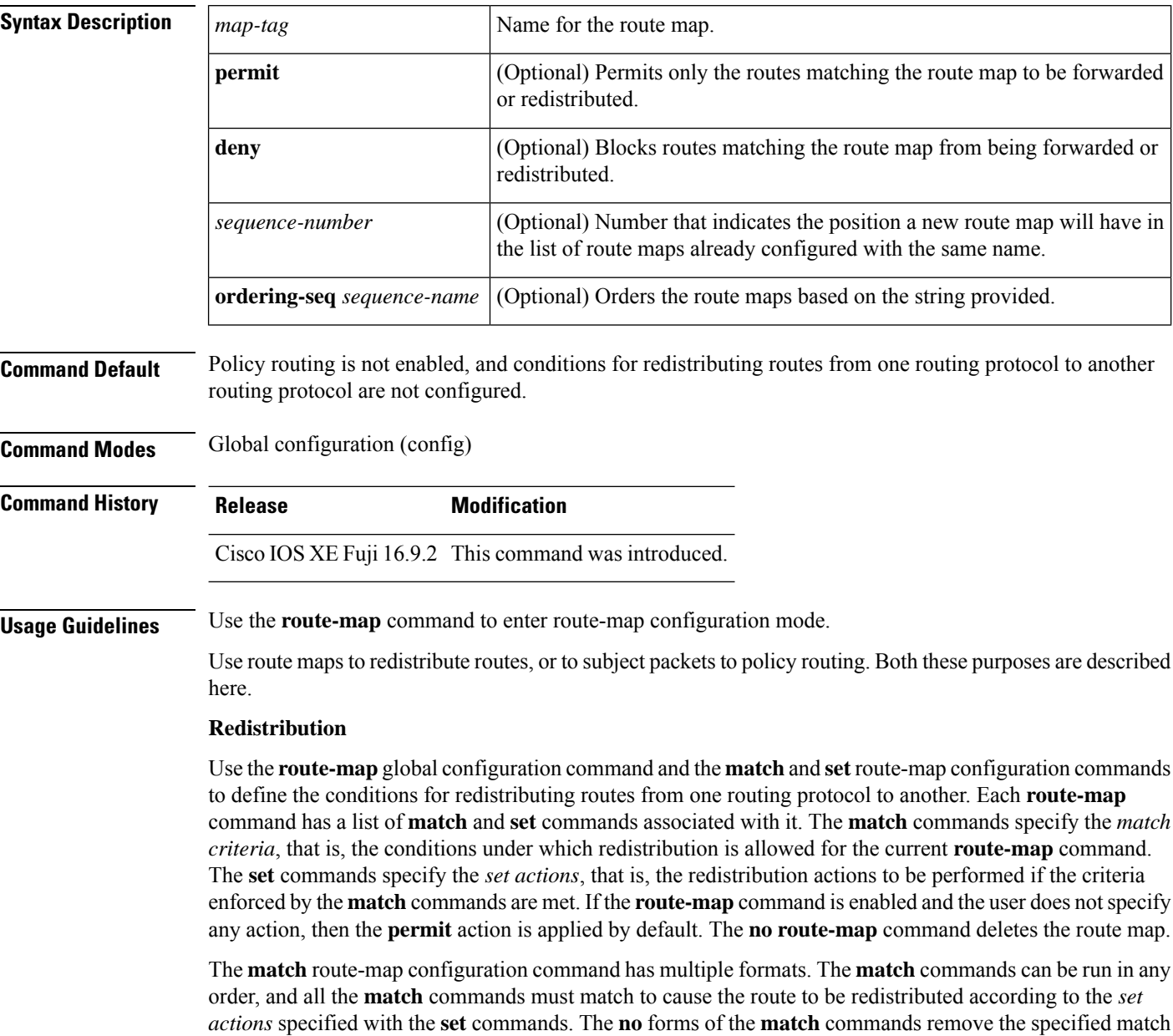

criteria.
Use route maps when you want detailed control over how routes are redistributed between routing processes. The destination routing protocol is the one you specify with the **router** global configuration command. The source routing protocol is the one you specify with the **redistribute** router configuration command. See the examples section for an illustration of how route maps are configured.

When passing routes through a route map, the route map can have several parts. Any route that does not match at least one **match** clause relating to a **route-map** command is ignored, that is, the route is not advertised for outbound route maps, and is not accepted for inbound route maps. If you want to modify only some data, configure a second route map section with an explicit match specified.

The **redistribute** router configuration command uses the name specified by the *map-tag* argument to reference a route map. Multiple route maps can share the same map tag name.

If the match criteria are met for this route map, and the **permit** keyword is specified, the route is redistributed as controlled by the set actions. In the case of policy routing, the packet is policy routed. If the match criteria are not met, and the **permit** keyword is specified, the next route map with the same map tag is tested. If a route passes none of the match criteria for the set of route maps sharing the same name, it is not redistributed by that set.

If the match criteria are met for the route map, and the**deny** keyword is specified, the route is not redistributed. In the case of policy routing, the packet is not policy routed, and no other route maps sharing the same map tag name are examined. If the packet is not policy routed, the normal forwarding algorithm is used.

### **Policy Routing**

Another purpose of route maps is to enable policy routing. Use the **ip policy route-map** or **ipv6 policy route-map** command in addition to the **route-map** command, and the **match** and **set** commands to define the conditions for policy-routing packets. The **match** commands specify the conditions under which policy routing occurs. The **set** commands specify the routing actions to be performed if the criteria enforced by the **match** commands are met. We recommend that you policy route packets some way other than the obvious shortest path.

The *sequence-number* argument works as follows:

- If no entry is defined with the supplied tag, an entry is created with the *sequence-number* argument set to 10.
- If only one entry is defined with the supplied tag, that entry becomes the default entry for the **route-map** command. The *sequence-number* argument of this entry is unchanged.
- If more than one entry is defined with the supplied tag, an error message is displayed to indicate that the *sequence-number* argument is required.

If the**no route-map** *map-tag* command isspecified (without the *sequence-number* argument), the entire route map is deleted.

**Examples** The following example shows how to redistribute Routing Information Protocol (RIP) routes with a hop count equal to 1 to the Open Shortest Path First (OSPF). These routes will be redistributed to the OSPF as external link-state advertisements (LSAs) with a metric of 5, metric type of type1, and a tag equal to 1.

```
Device> enable
Device# configure terminal
Device(config)# router ospf 109
Device(config-router)# redistribute rip route-map rip-to-ospf
Device(config-router)# exit
Device(config)# route-map rip-to-ospf permit
```

```
Device(config-route-map)# match metric 1
Device(config-route-map)# set metric 5
Device(config-route-map)# set metric-type type1
Device(config-route-map)# set tag 1
```
The following example for IPv6 shows how to redistribute RIP routes with a hop count equal to 1 to the OSPF. These routes will be redistributed to the OSPF as external LSAs, with a tag equal to 42, and a metric type equal to type1.

```
Device> enable
Device# configure terminal
Device(config)# ipv6 router ospf 1
Device(config-router)# redistribute rip one route-map rip-to-ospfv3
Device(config-router)# exit
Device(config)# route-map rip-to-ospfv3
Device(config-route-map)# match tag 42
Device(config-route-map)# set metric-type type1
```
The following named configuration example shows how to redistribute Enhanced Interior Gateway Routing Protocol (EIGRP) addresses with a hop count equal to 1. These addresses are redistributed to the EIGRP as external, with a metric of 5, and a tag equal to 1:

```
Device> enable
Device# configure terminal
Device(config)# router eigrp virtual-name1
Device(config-router)# address-family ipv4 autonomous-system 4453
Device(config-router-af)# topology base
Device(config-router-af-topology)# redistribute eigrp 6473 route-map
virtual-name1-to-virtual-name2
Device(config-router-af-topology)# exit-address-topology
Device(config-router-af)# exit-address-family
Device(config-router)# router eigrp virtual-name2
Device(config-router)# address-family ipv4 autonomous-system 6473
Device(config-router-af)# topology base
Device(config-router-af-topology)# exit-af-topology
Device(config-router-af)# exit-address-family
Device(config)# route-map virtual-name1-to-virtual-name2
Device(config-route-map)# match tag 42
Device(config-route-map)# set metric 5
Device(config-route-map)# set tag 1
```
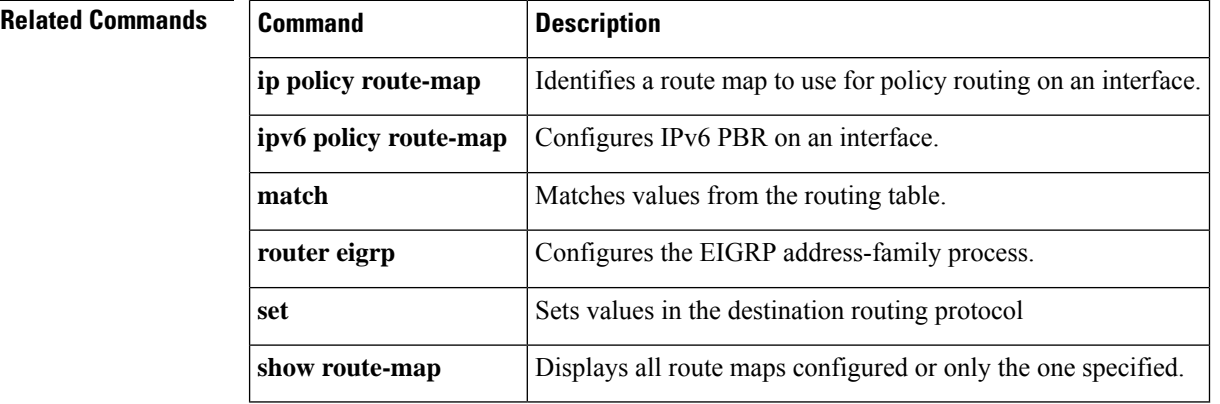

### **router-id**

To use a fixed router ID, use the **router-id** command in router configuration mode. To force Open Shortest Path First (OSPF) to use the previous OSPF router ID behavior, use the **no** form of this command.

**router-id** *ip-address* **no router-id** *ip-address*

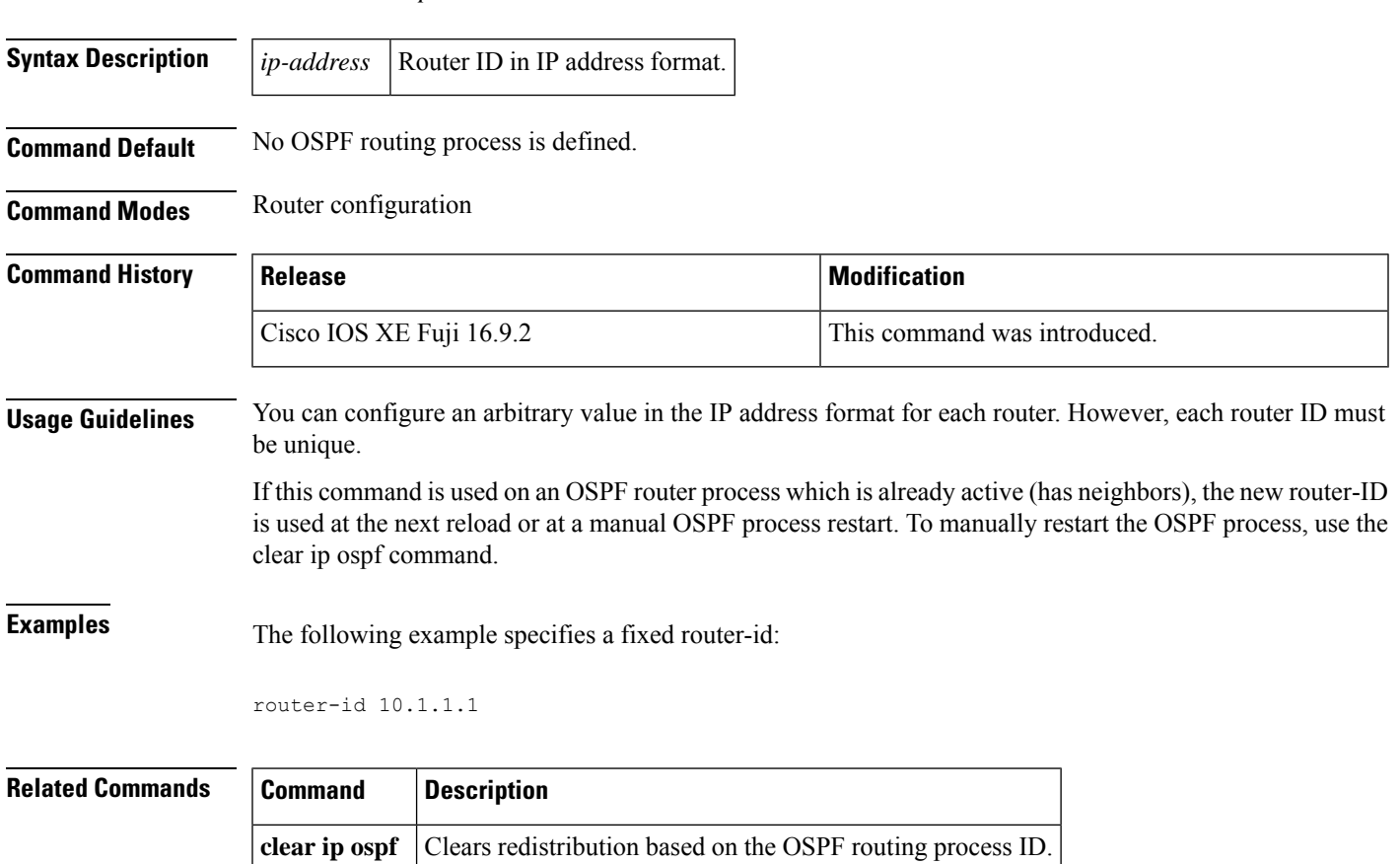

**router ospf** | Configures the OSPF routing process.

## **router eigrp**

To configure the EIGRP routing process, use the **router eigrp** command in global configuration mode. To remove an EIGRP routing process, use the **no** form of this command.

**router eigrp** {*autonomous-system-numbervirtual-instance-name*} **no router eigrp** {*autonomous-system-numbervirtual-instance-name*}

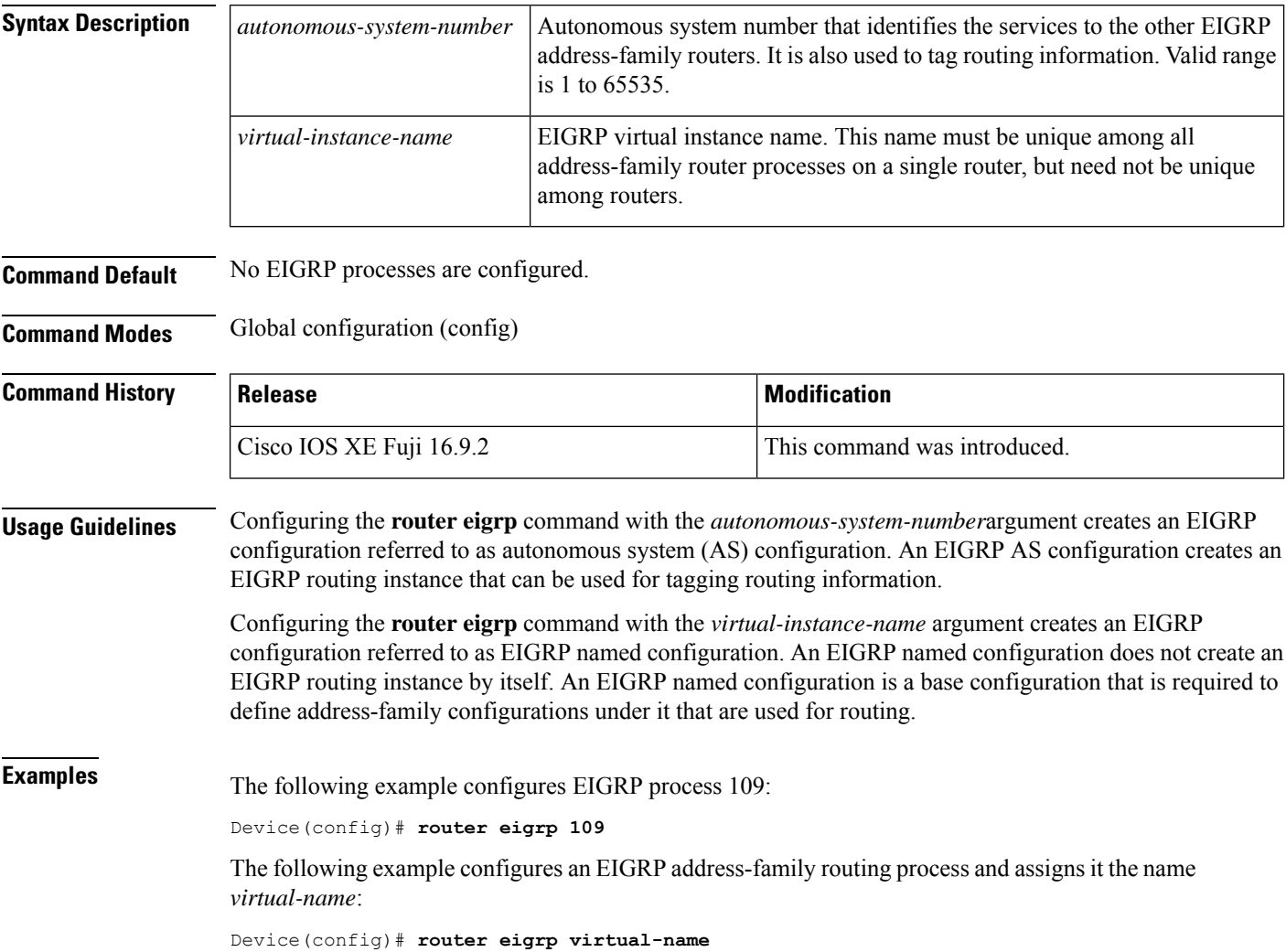

# **router ospfv3**

 $\overline{\phantom{a}}$ 

To enter Open Shortest Path First Version 3 (OSPFv3) through router configuration mode, use the **router ospfv3** command in global configuration mode.

**router ospfv3** [{*process-id*}]

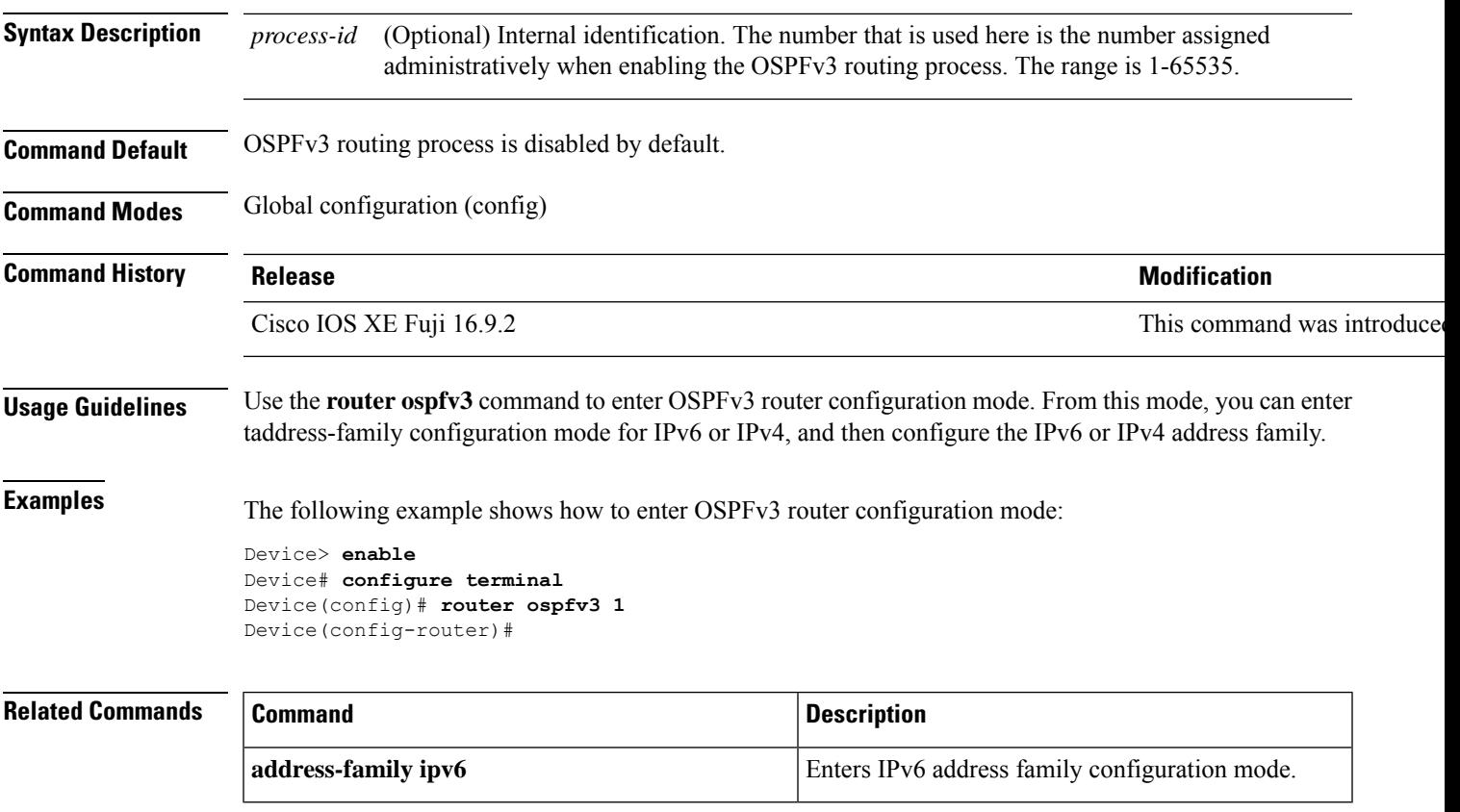

## **send-lifetime**

To set the time period during which an authentication key on a key chain is valid to be sent, use the **send-lifetime** command in key chain key configuration mode. To revert to the default value, use the **no** form of this command.

**send-lifetime** [ **local** ] *start-time* { **infinite** *end-time* | **duration** *seconds* } **no send-lifetime**

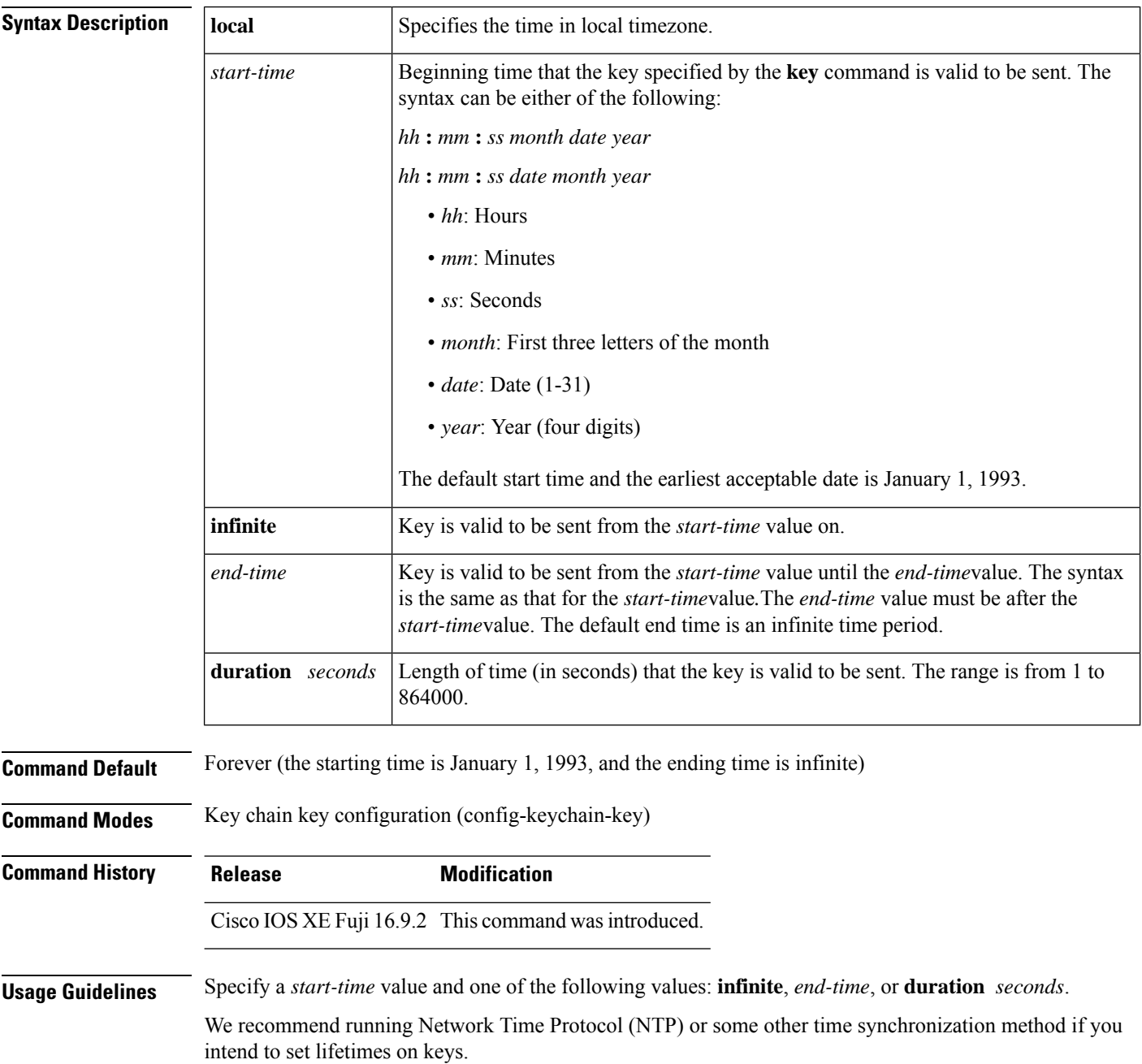

If the last key expires, authentication will continue and an error message will be generated. To disable authentication, you must manually delete the last valid key.

**Examples** The following example configures a key chain named chain1. The key named key1 will be accepted from 1:30 p.m. to 3:30 p.m. and be sent from 2:00 p.m. to 3:00 p.m. The key named key2 will be accepted from 2:30 p.m. to 4:30 p.m. and be sent from 3:00 p.m. to 4:00 p.m. The overlap allows for migration of keys or a discrepancy in the set time of the router. There is a 30-minute leeway on each side to handle time differences.

```
Device(config)# interface GigabitEthernet1/0/1
Device(config-if)# ip rip authentication key-chain chain1
Device(config-if)# ip rip authentication mode md5
Device(config-if)# exit
Device(config)# router rip
Device(config-router)# network 172.19.0.0
Device(config-router)# version 2
Device(config-router)# exit
Device(config)# key chain chain1
Device(config-keychain)# key 1
Device(config-keychain-key)# key-string key1
Device(config-keychain-key)# accept-lifetime 13:30:00 Jan 25 1996 duration 7200
Device(config-keychain-key)# send-lifetime 14:00:00 Jan 25 1996 duration 3600
Device(config-keychain-key)# exit
Device(config-keychain)# key 2
Device(config-keychain)# key-string key2
Device(config-keychain)# accept-lifetime 14:30:00 Jan 25 1996 duration 7200
Device(config-keychain)# send-lifetime 15:00:00 Jan 25 1996 duration 3600
```
The following example configures a key chain named chain1 for EIGRP address-family. The key named key1 will be accepted from 1:30 p.m. to 3:30 p.m. and be sent from 2:00 p.m. to 3:00 p.m. The key named key2 will be accepted from 2:30 p.m. to 4:30 p.m. and be sent from 3:00 p.m. to 4:00 p.m. The overlap allows for migration of keys or a discrepancy in the set time of the router. There is a 30-minute leeway on each side to handle time differences.

```
Device(config)# router eigrp 10
Device(config-router)# address-family ipv4 autonomous-system 4453
Device(config-router-af)# network 10.0.0.0
Device(config-router-af)# af-interface ethernet0/0
Device(config-router-af-interface)# authentication key-chain trees
Device(config-router-af-interface)# authentication mode md5
Device(config-router-af-interface)# exit
Device(config-router-af)# exit
Device(config-router)# exit
Device(config)# key chain chain1
Device(config-keychain)# key 1
Device(config-keychain-key)# key-string key1
Device(config-keychain-key)# accept-lifetime 13:30:00 Jan 25 1996 duration 7200
Device(config-keychain-key)# send-lifetime 14:00:00 Jan 25 1996 duration 3600
Device(config-keychain-key)# exit
Device(config-keychain)# key 2
Device(config-keychain-key)# key-string key2
Device(config-keychain-key)# accept-lifetime 14:30:00 Jan 25 1996 duration 7200
Device(config-keychain-key)# send-lifetime 15:00:00 Jan 25 1996 duration 3600
```
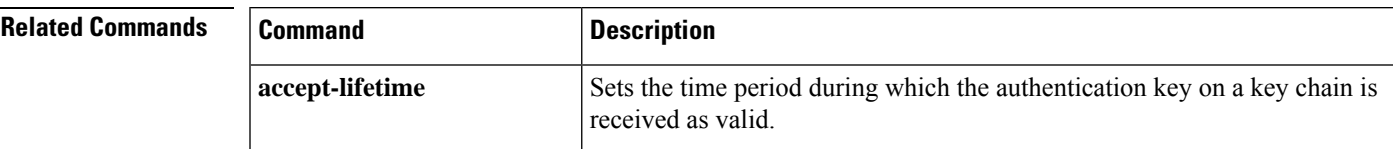

 $\mathbf{l}$ 

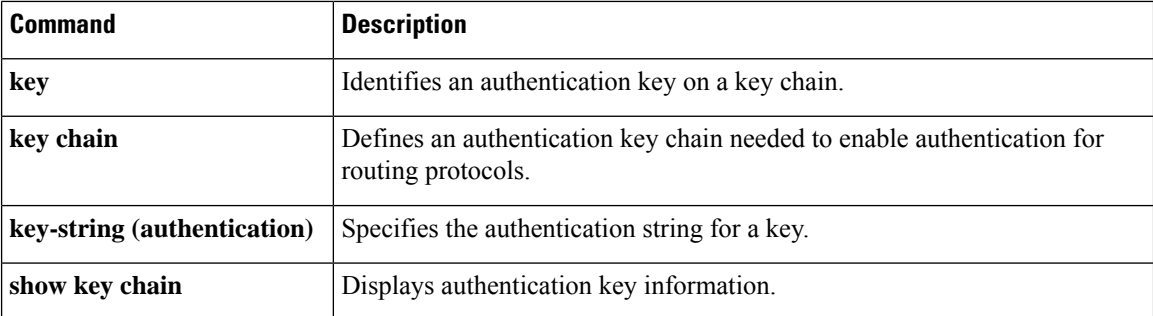

# **show ip eigrp interfaces**

To display information about interfaces that are configured for the Enhanced Interior Gateway Routing Protocol (EIGRP), use the **show ip eigrp interfaces** command in user EXEC or privileged EXEC mode.

**show ip eigrp** [**vrf** *vrf-name*] [*autonomous-system-number*] **interfaces** [*type number*] [{**detail**}]

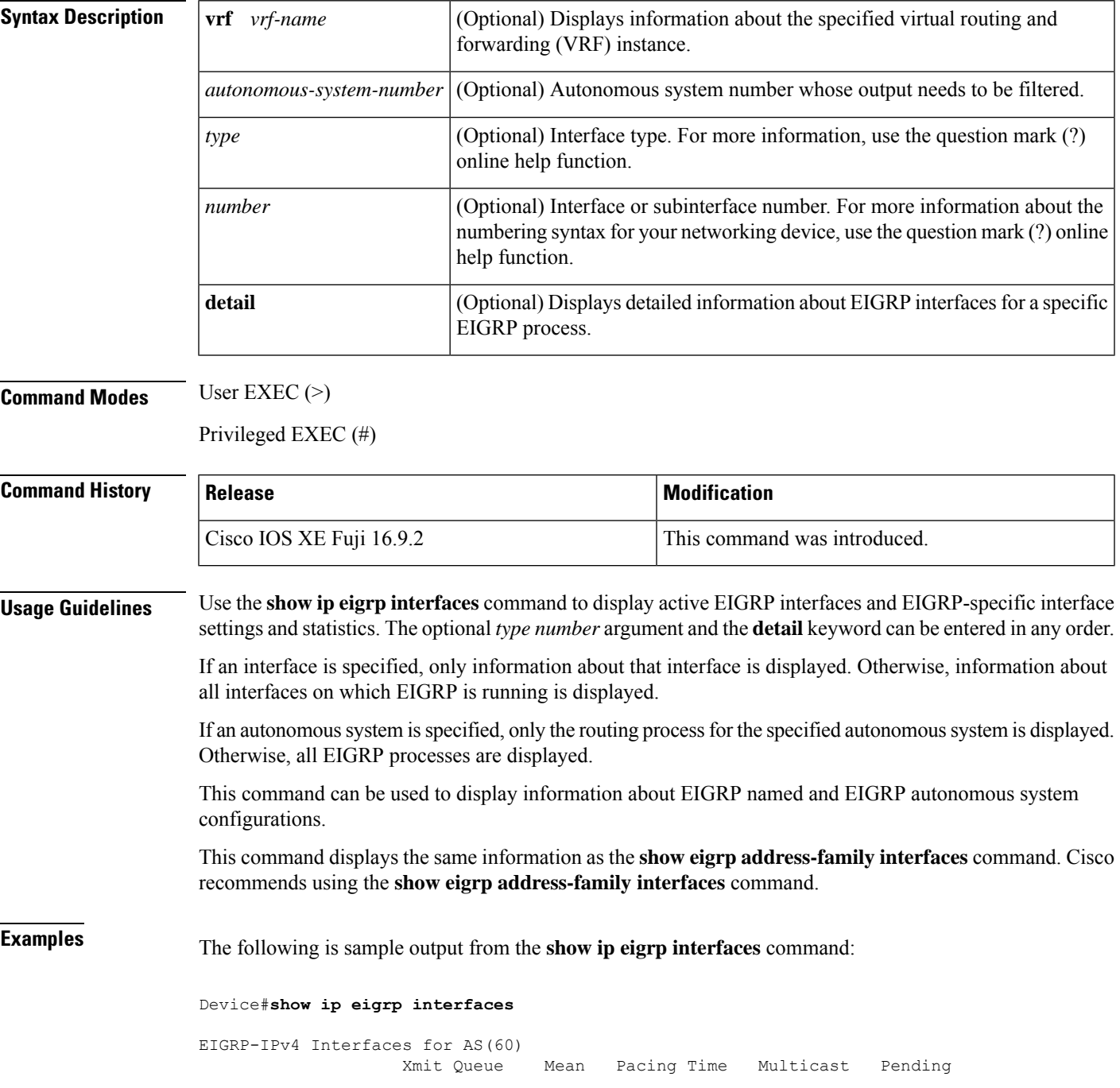

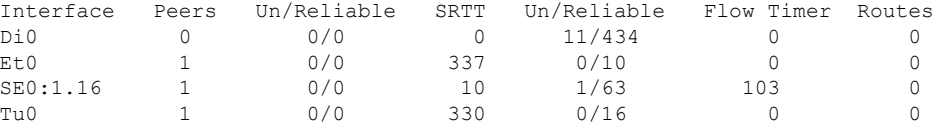

The following sample output from the **show ip eigrp interfaces detail** command displays detailed information about all active EIGRP interfaces:

#### Device#**show ip eigrp interfaces detail**

```
EIGRP-IPv4 Interfaces for AS(1)
                    Xmit Queue PeerQ Mean Pacing Time Multicast Pending
Interface Peers Un/Reliable Un/Reliable SRTT Un/Reliable Flow Timer Routes
Et0/0 1 0/0 0/0 525 0/2 3264 0
Hello-interval is 5, Hold-time is 15
 Split-horizon is enabled
 Next xmit serial <none>
 Packetized sent/expedited: 3/0
 Hello's sent/expedited: 6/2
 Un/reliable mcasts: 0/6 Un/reliable ucasts: 7/4
 Mcast exceptions: 1 CR packets: 1 ACKs suppressed: 0
 Retransmissions sent: 1 Out-of-sequence rcvd: 0
 Topology-ids on interface - 0
 Authentication mode is not set
```
The following sample output from the **show ip eigrp interfaces detail** command displays detailed information about a specific interface on which the**no ipnext-hopself** command is configured along with the **no-ecmp-mode** option:

#### Device#**show ip eigrp interfaces detail tunnel 0**

EIGRP-IPv4 Interfaces for AS(1) Xmit Queue PeerQ Mean Pacing Time Multicast Pending Interface Peers Un/Reliable Un/Reliable SRTT Un/Reliable Flow Timer Routes Tu0/0 2 0/0 0/0 2 0/0 50 0 Hello-interval is 5, Hold-time is 15 Split-horizon is disabled Next xmit serial <none> Packetized sent/expedited: 24/3 Hello's sent/expedited: 28083/9 Un/reliable mcasts: 0/19 Un/reliable ucasts: 18/64 Mcast exceptions: 5 CR packets: 5 ACKs suppressed: 0 Retransmissions sent: 52 Out-of-sequence rcvd: 2 Next-hop-self disabled, next-hop info forwarded, **ECMP mode Enabled** Topology-ids on interface - 0 Authentication mode is not set

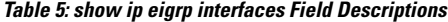

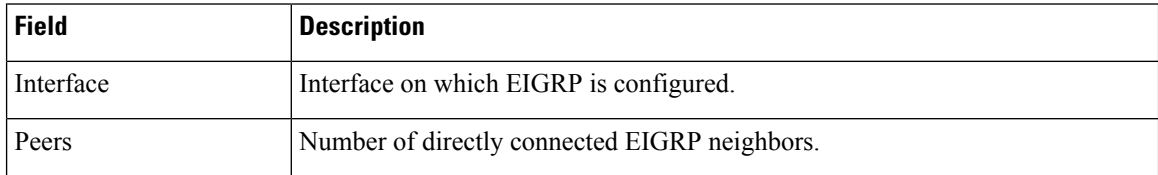

I

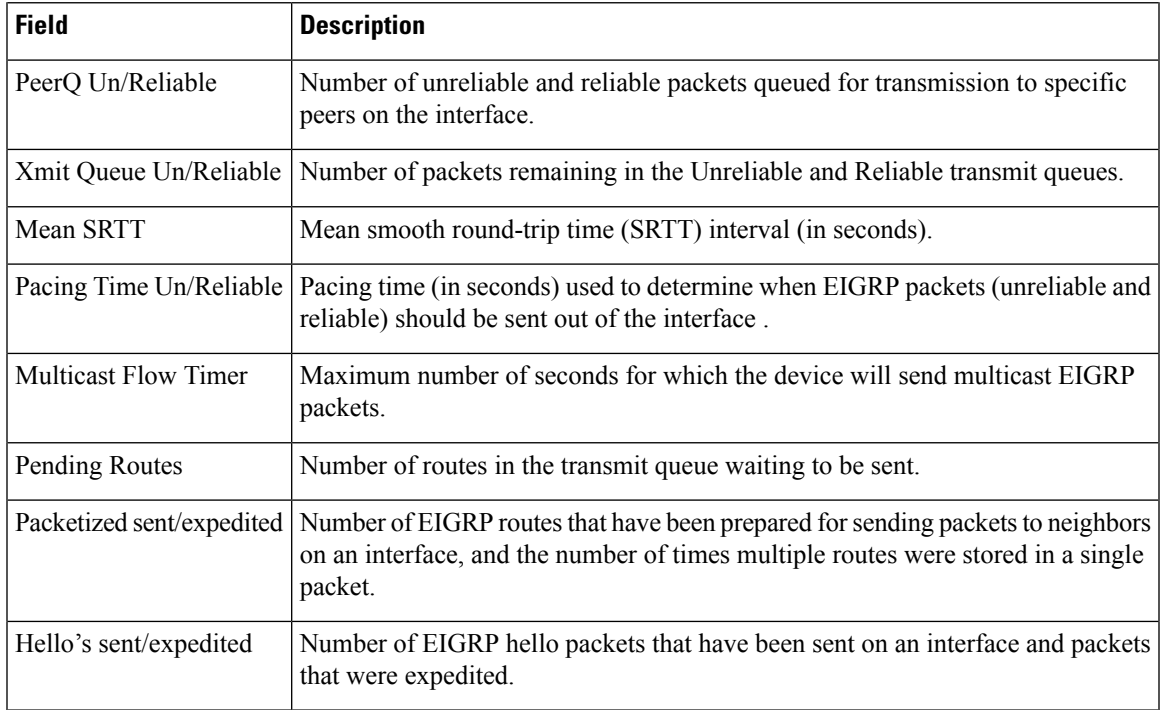

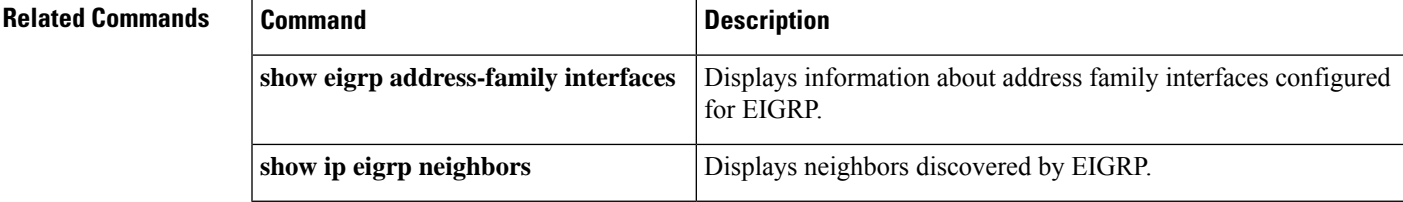

# **show ip eigrp neighbors**

To display neighbors discovered by the Enhanced Interior Gateway Routing Protocol (EIGRP), use the **show ip eigrp neighbors** command in privileged EXEC mode.

**show ip eigrp** [**vrf** *vrf-name*] [*autonomous-system-number*] **neighbors** [{**static** |**detail**}] [*interface-type interface-number*]

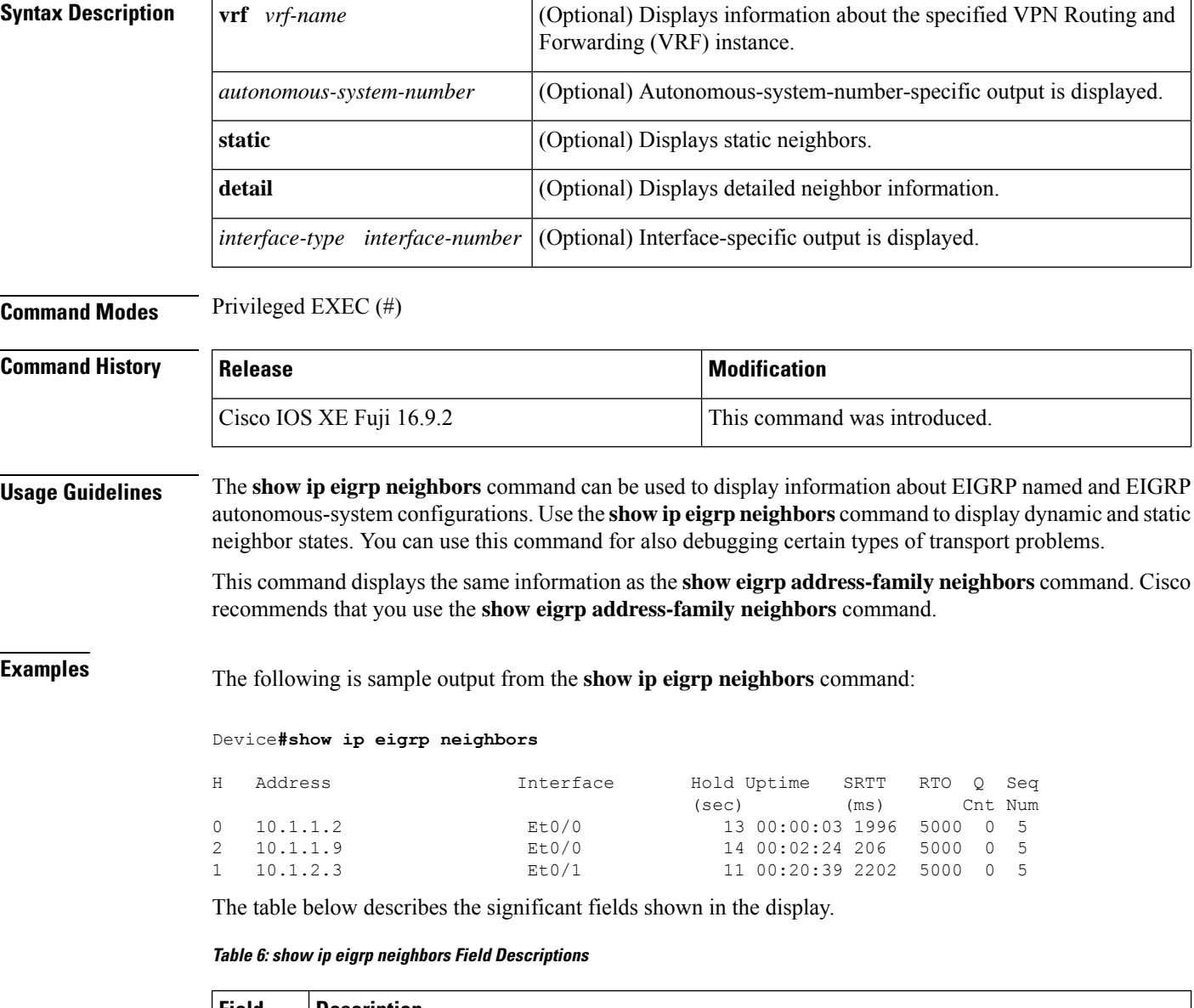

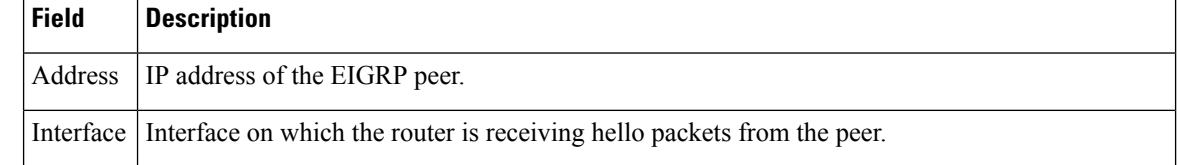

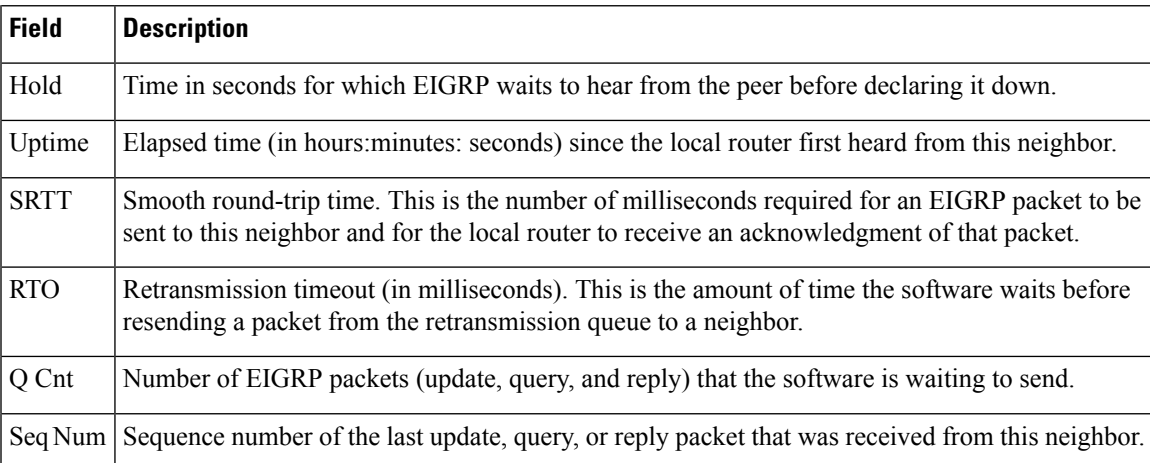

The following is sample output from the **show ip eigrp neighbors detail**command:

### Device#**show ip eigrp neighbors detail**

```
EIGRP-IPv4 VR(foo) Address-Family Neighbors for AS(1)
H Address Interface Hold Uptime SRTT RTO Q Seq
                                  (sec) (ms) Cnt Num
0 192.168.10.1 Gi2/0 12 00:00:21 1600 5000 0 3
  Static neighbor (Lisp Encap)
  Version 8.0/2.0, Retrans: 0, Retries: 0, Prefixes: 1
  Topology-ids from peer - 0
```
**Table 7: show ip eigrp neighbors detail Field Descriptions**

| <b>Field</b>  | <b>Description</b>                                                                                                    |
|---------------|----------------------------------------------------------------------------------------------------|
| H             | This column lists the order in which a peering session was established with the specified neighbor.<br>The order is specified with sequential numbering starting with 0.                     |
| Address       | IP address of the EIGRP peer.                                                                                                    |
| Interface     | Interface on which the router is receiving hello packets from the peer.                                                                                                    |
| Hold          | Time in seconds for which EIGRP waits to hear from the peer before declaring it down.                                                                                                    |
| Lisp<br>Encap | Indicates that routes from this neighbor are LISP encapsulated.                                                                                                    |
| Uptime        | Elapsed time (in hours: minutes: seconds) since the local router first heard from this neighbor.                                                                                             |
| <b>SRTT</b>   | Smooth round-trip time. This is the number of milliseconds required for an EIGRP packet to be<br>sent to this neighbor and for the local router to receive an acknowledgment of that packet. |
| <b>RTO</b>    | Retransmission time out (in milliseconds). This is the amount of time the software waits before<br>resending a packet from the retransmission queue to a neighbor.                           |
| Q Cnt         | Number of EIGRP packets (update, query, and reply) that the software is waiting to send.                                                                                                    |

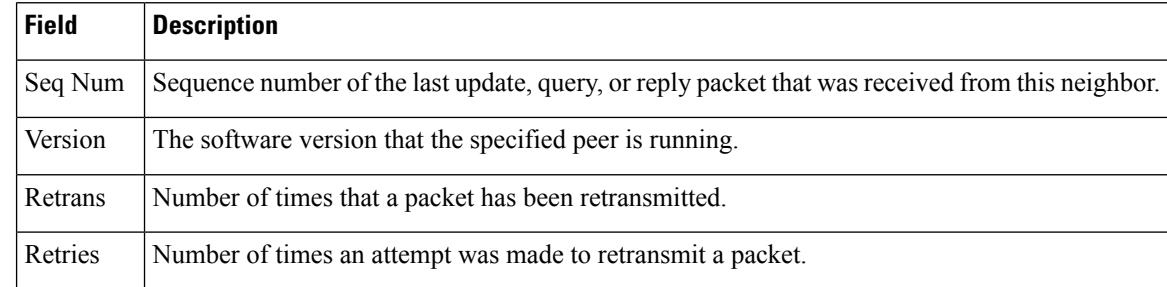

### **Related Commands Command Command Description show eigrp address-family neighbors** Displays neighbors discovered by EIGRP.

**IP Routing Commands**

## **show ip eigrp topology**

To display Enhanced Interior Gateway Routing Protocol (EIGRP) topology table entries, use the **show ip eigrp topology** command in user EXEC or privileged EXEC mode.

**show ip eigrp topology** [{ *network* [{ *mask* }] *prefix* | **active** | **all-links** | **detail-links** | **pending** | **secondary-paths** | **summary** | **zero-successors** }]

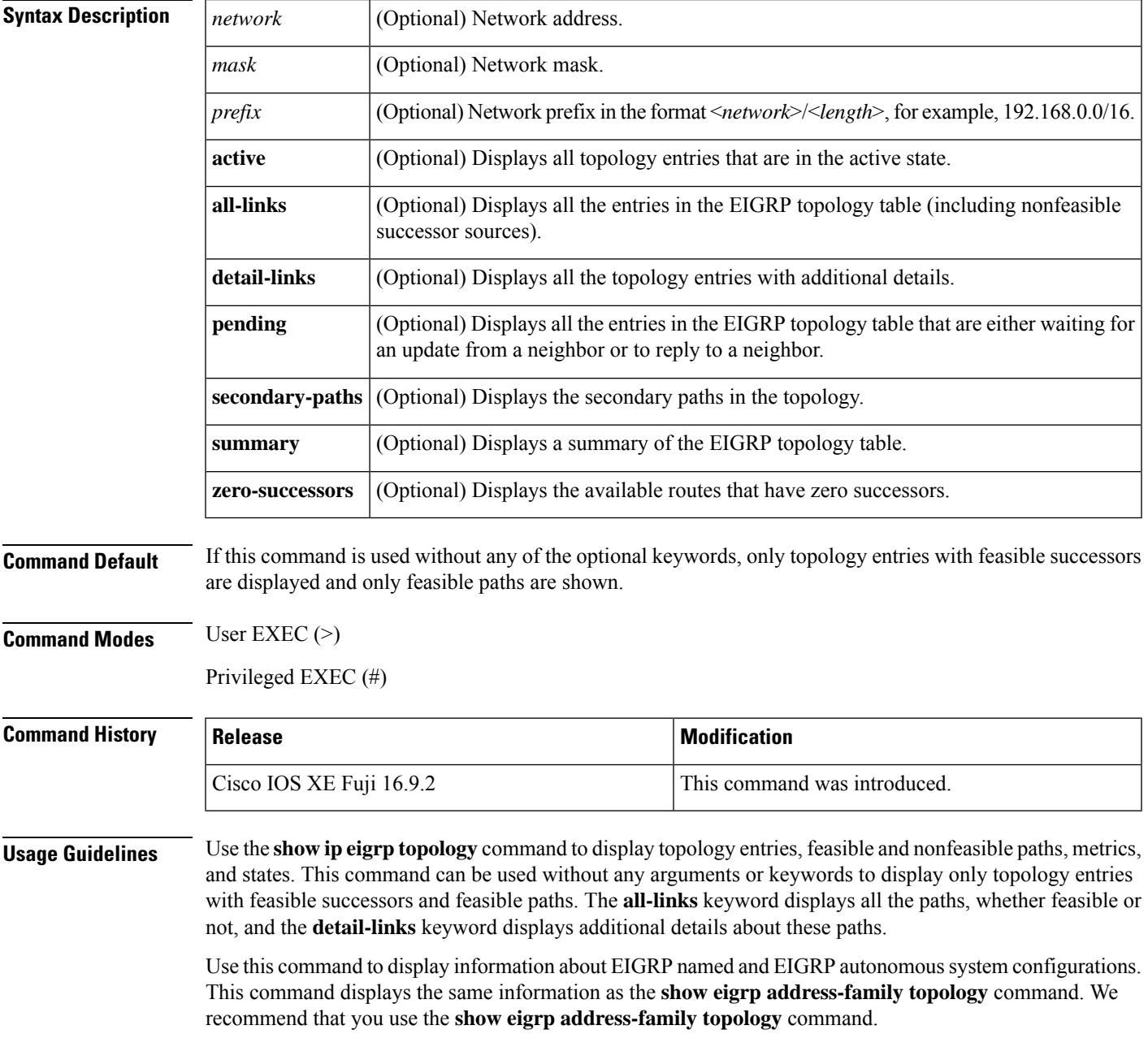

**Examples** The following is a sample output from the **show ip eigrp topology** command:

### Device# **show ip eigrp topology**

```
EIGRP-IPv4 Topology Table for AS(1)/ID(10.0.0.1)
Codes: P - Passive, A - Active, U - Update, Q - Query, R - Reply,
       r - Reply status, s - sia status
P 10.0.0.0/8, 1 successors, FD is 409600
        via 192.0.2.1 (409600/128256), Ethernet0/0
P 192.16.1.0/24, 1 successors, FD is 409600
        via 192.0.2.1 (409600/128256), Ethernet0/0
P 10.0.0.0/8, 1 successors, FD is 281600
        via Summary (281600/0), Null0
P 10.0.1.0/24, 1 successors, FD is 281600
        via Connected, Ethernet0/0
```
The following is a sample output from the **show ip eigrp topology** *prefix* command, and displays detailed information about a single prefix. The prefix shown is an EIGRP internal route.

```
Device# show ip eigrp topology 10.0.0.0/8
```

```
EIGRP-IPv4 VR(vr1) Topology Entry for AS(1)/ID(10.1.1.2) for 10.0.0.0/8
 State is Passive, Query origin flag is 1, 1 Successor(s), FD is 82329600, RIB is 643200
  Descriptor Blocks:
  10.1.1.1 (Ethernet2/0), from 10.1.1.1, Send flag is 0x0
      Composite metric is (82329600/163840), route is Internal
      Vector metric:
       Minimum bandwidth is 16000 Kbit
        Total delay is 631250000 picoseconds
       Reliability is 255/255
        Load is ½55
        Minimum MTU is 1500
        Hop count is 1
        Originating router is 10.1.1.1
```
The following is a sample output from the **show ip eigrp topology** *prefix* command, and displays detailed information about a single prefix. The prefix shown is an EIGRP external route.

```
Device# show ip eigrp topology 192.16.1.0/24
```

```
EIGRP-IPv4 Topology Entry for AS(1)/ID(10.0.0.1) for 192.16.1.0/24
State is Passive, Query origin flag is 1, 1 Successor(s), FD is 409600, RIB is 643200
  Descriptor Blocks:
  172.16.1.0/24 (Ethernet0/0), from 10.0.1.2, Send flag is 0x0
      Composite metric is (409600/128256), route is External
      Vector metric:
       Minimum bandwidth is 10000 Kbit
       Total delay is 6000 picoseconds
       Reliability is 255/255
        Load is ½55
        Minimum MTU is 1500
        Hop count is 1
        Originating router is 192.16.1.0/24
        External data:
        AS number of route is 0
        External protocol is Connected, external metric is 0
        Administrator tag is 0 (0x00000000)
```
The following is a sample output from the **show ip eigrp topology** *prefix* command displays Equal Cost Multipath (ECMP) mode information when the **no ip next-hop-self** command is configured without the **no-ecmp-mode** keyword in an EIGRP topology. The ECMP mode provides information about the path that is being advertised. If there is more than one successor, the top-most path is advertised asthe default path over all the interfaces, and ECMP Mode: Advertise by default is displayed in the output. If any path other than the default path is advertised, ECMP Mode: Advertise out <Interface name> is displayed.

The topology table displays entries of routes for a particular prefix. The routes are sorted based on metric, next-hop, and infosource. In a Dynamic Multipoint VPN (DMVPN) scenario, routes with the same metric and next hop are sorted based on infosource. The top route in the ECMP is always advertised.

```
Device# show ip eigrp topology 192.168.10.0/24
```

```
EIGRP-IPv4 Topology Entry for AS(1)/ID(10.10.100.100) for 192.168.10.0/24
State is Passive, Query origin flag is 1, 2 Successor(s), FD is 284160
  Descriptor Blocks:
  10.100.1.0 (Tunnel0), from 10.100.0.1, Send flag is 0x0
      Composite metric is (284160/281600), route is Internal
      Vector metric:
        Minimum bandwidth is 10000 Kbit
        Total delay is 1100 microseconds
        Reliability is 255/255
       Load is ½55
        Minimum MTU is 1400
        Hop count is 1
        Originating router is 10.10.1.1
        ECMP Mode: Advertise by default
        10.100.0.2 (Tunnel1), from 10.100.0.2, Send flag is 0X0
        Composite metric is (284160/281600), route is Internal
        Vector metric:
        Minimum bandwidth is 10000 Kbit
        Total delay is 1100 microseconds
        Reliability is 255/255
        Load is ½55
        Minimum MTU is 1400
        Hop count is 1
        Originating router is 10.10.2.2
        ECMP Mode: Advertise out Tunnel1
```
The following is a sample output from the **show ip eigrp topology all-links** command, and displays all the paths, including those that are not feasible:

Device# **show ip eigrp topology all-links**

```
EIGRP-IPv4 Topology Table for AS(1)/ID(10.0.0.1)
Codes: P - Passive, A - Active, U - Update, Q - Query, R - Reply,
       r - reply Status, s - sia Status
P 172.16.1.0/24, 1 successors, FD is 409600, serno 14
        via 10.10.1.2 (409600/128256), Ethernet0/0
        via 10.1.4.3 (2586111744/2585599744), Serial3/0, serno 18
```
The following is a sample output from the **show ip eigrp topology detail-links** command, and displays additional details about routes:

Device# **show ip eigrp topology detail-links**

```
EIGRP-IPv4 Topology Table for AS(1)/ID(10.0.0.1)
Codes: P - Passive, A - Active, U - Update, Q - Query, R - Reply,
       r - reply Status, s - sia Status
P 10.0.0.0/8, 1 successors, FD is 409600, serno 6
       via 10.10.1.2 (409600/128256), Ethernet0/0
P 172.16.1.0/24, 1 successors, FD is 409600, serno 14
       via 10.10.1.2 (409600/128256), Ethernet0/0
P 10.0.0.0/8, 1 successors, FD is 281600, serno 3
```
via Summary (281600/0), Null0 P 10.1.1.0/24, 1 successors, FD is 281600, serno 1 via Connected, Ethernet0/0

The following table describes the significant fields shown in the above examples:

**Table 8: show ip eigrp topology Field Descriptions**

| <b>Field</b> | <b>Description</b>                                                                                                    |
|--------------|----------------------------------------------------------------------------------------------------|
| Codes        | State of this topology table entry. Passive and Active<br>refer to the EIGRP state with respect to the destination.<br>Update, Query, and Reply refer to the type of packet<br>that is being sent.                                                                                                    |
|              | • P - Passive: Indicates that no EIGRP computations<br>are being performed for this route.                                                                                                    |
|              | • A - Active: Indicates that EIGRP computations are<br>being performed for this route.                                                                                                    |
|              | • U - Update: Indicates that a pending update packet<br>is waiting to be sent for this route.                                                                                                    |
|              | • Q - Query: Indicates that a pending query packet<br>is waiting to be sent for this route.                                                                                                    |
|              | • R - Reply: Indicates that a pending reply packet is<br>waiting to be sent for this route.                                                                                                    |
|              | • r - Reply status: Indicates that EIGRP has sent a<br>query for the route and is waiting for a reply from<br>the specified path.                                                                                                    |
|              | • s - sia status: Indicates that the EIGRP query packet<br>is in stuck-in-active (SIA) status.                                                                                                    |
| successors   | Number of successors. This number corresponds to the<br>number of next hops in the IP routing table. If successors<br>is capitalized, then the route or the next hop is in a<br>transition state.                                                                                                    |
| serno        | Serial number.                                                                                                    |
| FD           | Feasible distance. This is the best metric to reach the<br>destination or the best metric that was known when the<br>route became active. This value is used in the feasibility<br>condition check. If the reported distance of the device<br>is less than the feasible distance, the feasibility condition<br>is met and that route becomes a feasible successor. After<br>the software determines that it has a feasible successor,<br>the software need not send a query for that destination. |
| via          | Next-hop address that advertises the passive route.                                                                                                    |

I

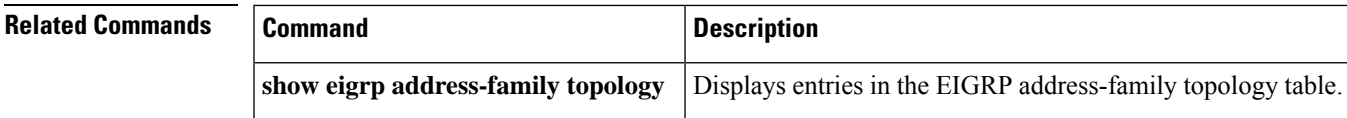

# **show ip eigrp traffic**

To display the number of Enhanced Interior Gateway Routing Protocol (EIGRP) packets sent and received, use the **show ip eigrp traffic** command in privileged EXEC mode.

**show ip eigrp** [**vrf** {*vrf-name* | **\***}] [*autonomous-system-number*] **traffic**

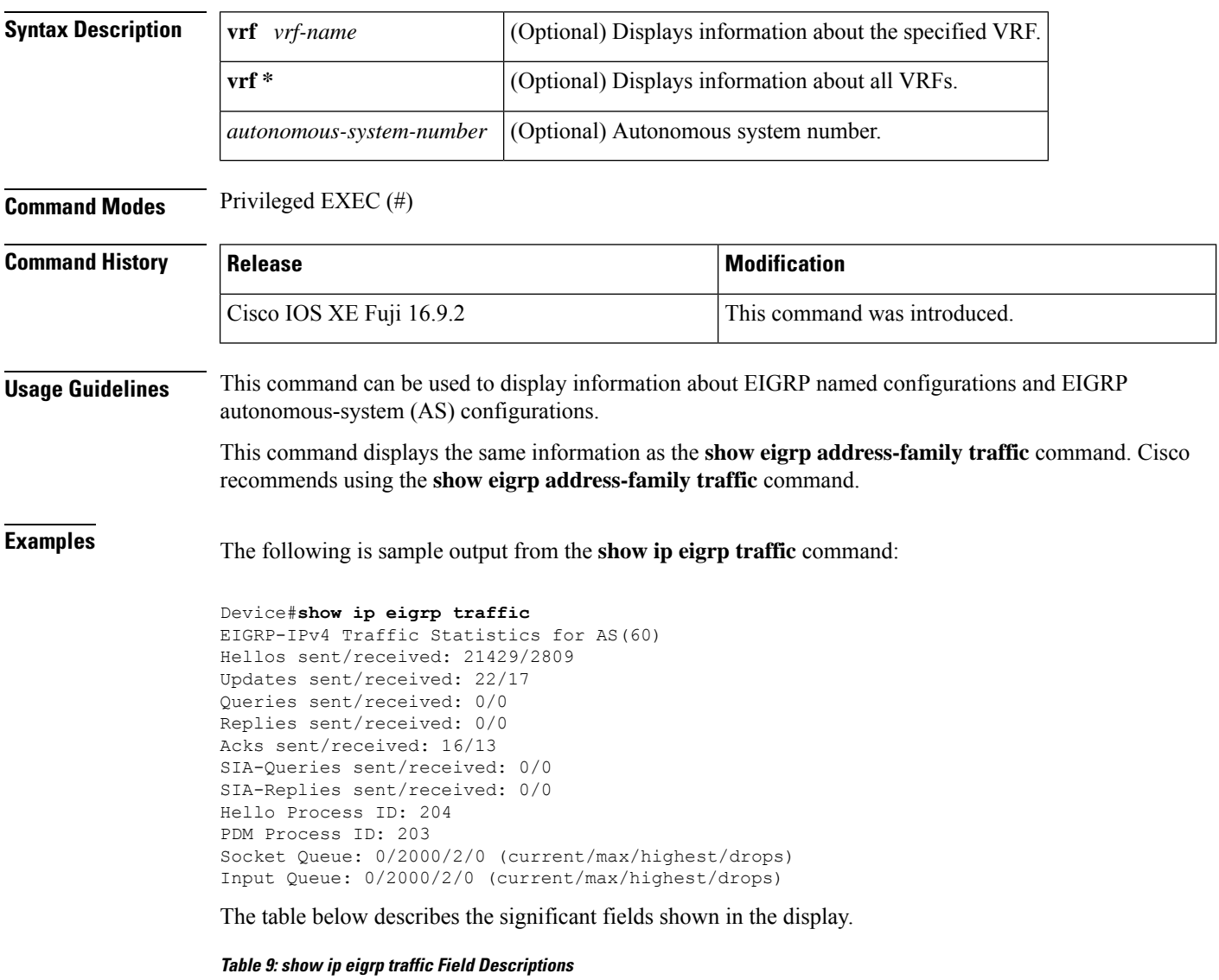

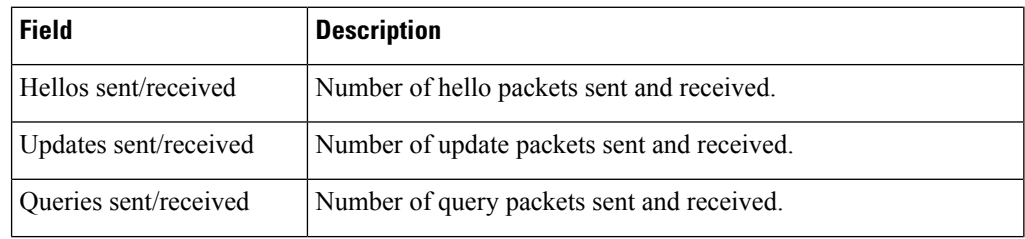

I

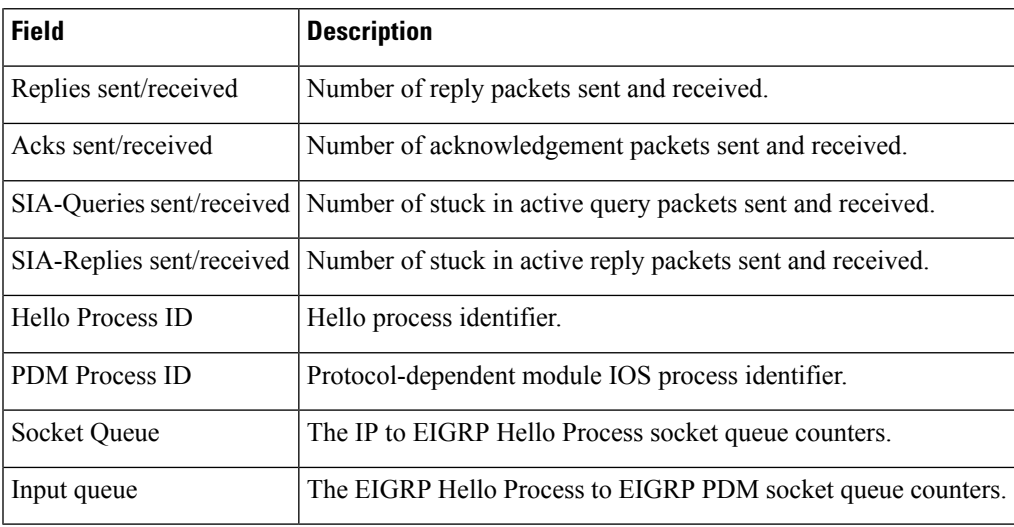

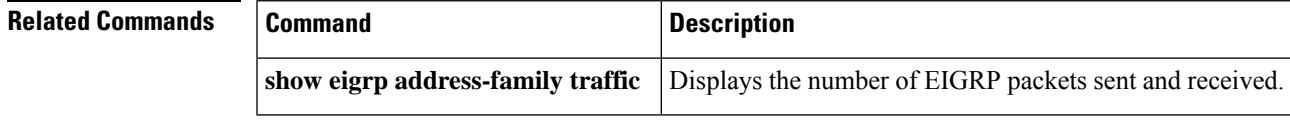

# **show ip ospf**

To display general information about Open Shortest Path First (OSPF) routing processes, use the **showipospf** command in user EXEC or privileged EXEC mode.

**show ip ospf** [*process-id*]

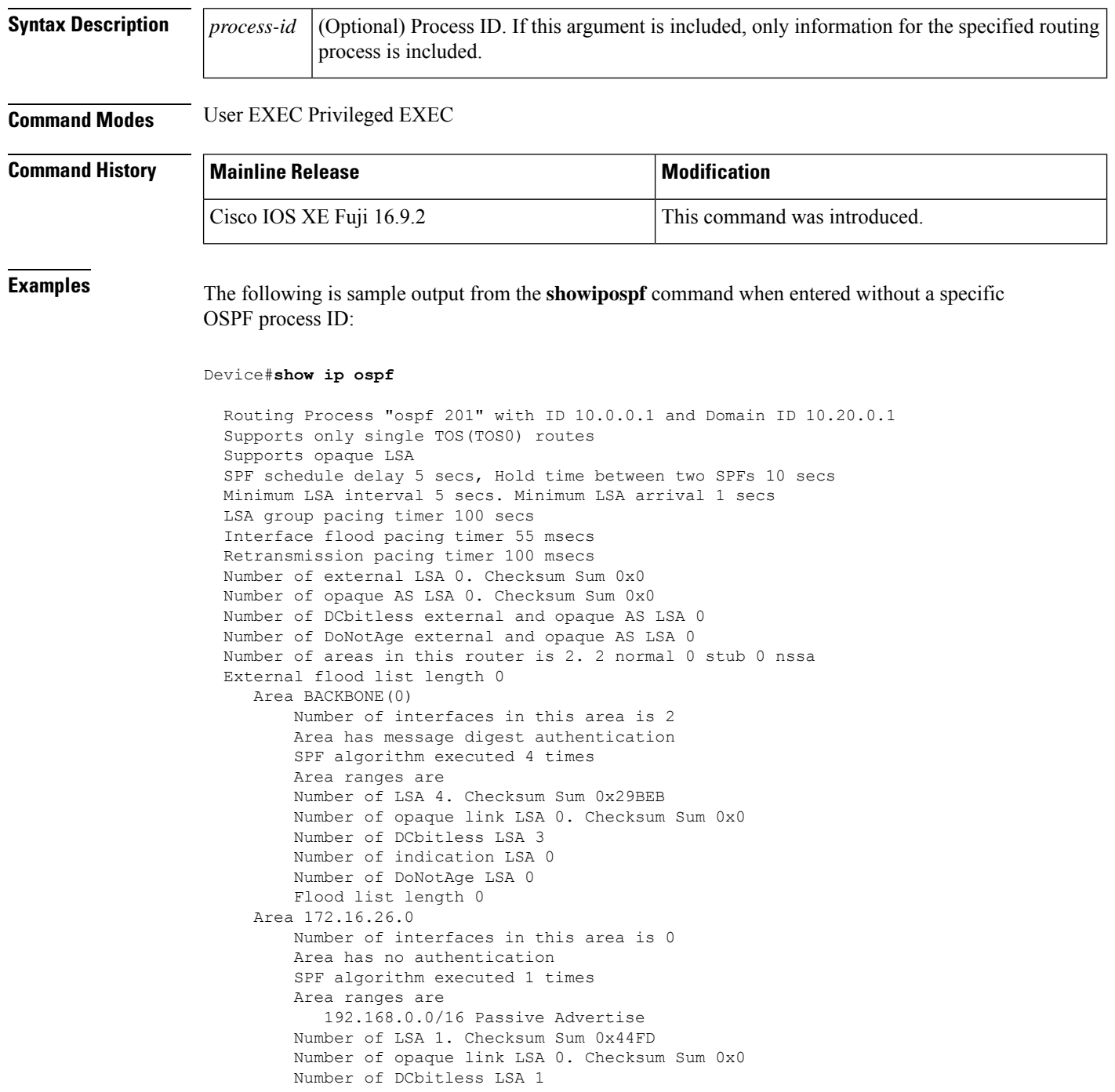

Ш

Number of indication LSA 1 Number of DoNotAge LSA 0 Flood list length 0

### **Cisco IOS Release 12.2(18)SXE, 12.0(31)S, and 12.4(4)T**

The following is sample output from the **showipospf**command to verify that the BFD feature has been enabled for OSPF process 123. The relevant command output is shown in bold in the output.

```
Device#show ip ospf
```

```
Routing Process "ospf 123" with ID 172.16.10.1
Supports only single TOS(TOS0) routes
Supports opaque LSA
Supports Link-local Signaling (LLS)
Initial SPF schedule delay 5000 msecs
Minimum hold time between two consecutive SPFs 10000 msecs
Maximum wait time between two consecutive SPFs 10000 msecs
Incremental-SPF disabled
Minimum LSA interval 5 secs
Minimum LSA arrival 1000 msecs
LSA group pacing timer 240 secs
Interface flood pacing timer 33 msecs
Retransmission pacing timer 66 msecs
Number of external LSA 0. Checksum Sum 0x000000
Number of opaque AS LSA 0. Checksum Sum 0x000000
Number of DCbitless external and opaque AS LSA 0
Number of DoNotAge external and opaque AS LSA 0
Number of areas in this router is 1. 1 normal 0 stub 0 nssa
External flood list length 0
  BFD is enabled
   Area BACKBONE(0)
      Number of interfaces in this area is 2
       Area has no authentication
       SPF algorithm last executed 00:00:03.708 ago
       SPF algorithm executed 27 times
       Area ranges are
       Number of LSA 3. Checksum Sum 0x00AEF1
       Number of opaque link LSA 0. Checksum Sum 0x000000
       Number of DCbitless LSA 0
       Number of indication LSA 0
       Number of DoNotAge LSA 0
       Flood list length 0
```
The table below describes the significant fields shown in the display.

### **Table 10: show ip ospf Field Descriptions**

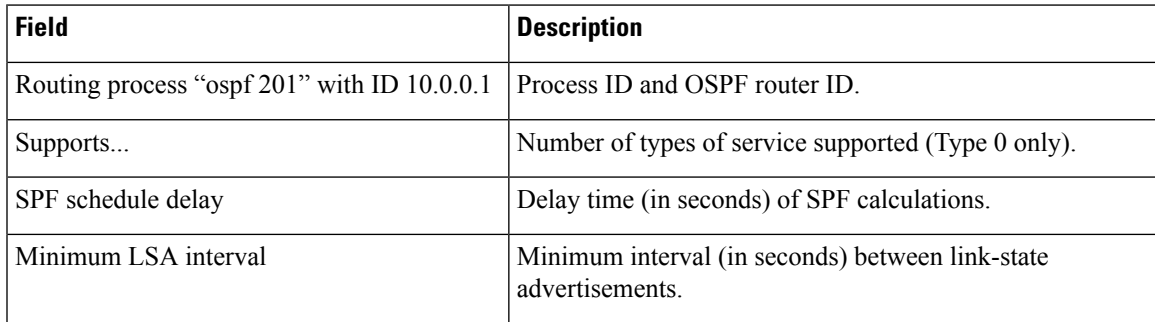

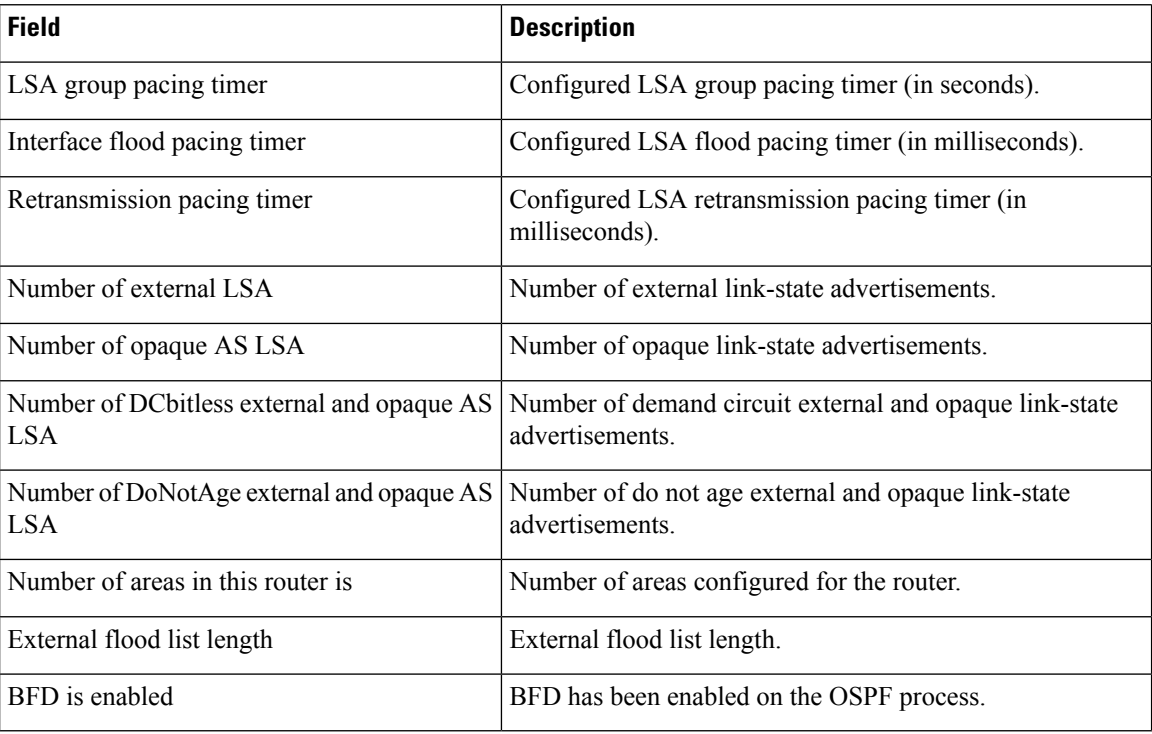

The following is an excerpt of output from the **showipospf** command when the OSPF Forwarding Address Suppression in Type-5 LSAs feature is configured:

```
Device#show ip ospf
```
.

```
.
.
Area 2
   Number of interfaces in this area is 4
   It is a NSSA area
   Perform type-7/type-5 LSA translation, suppress forwarding address
.
.
.
Routing Process "ospf 1" with ID 192.168.0.1
Supports only single TOS(TOS0) routes
Supports opaque LSA
Supports Link-local Signaling (LLS)
Initial SPF schedule delay 5000 msecs
Minimum hold time between two consecutive SPFs 10000 msecs
Maximum wait time between two consecutive SPFs 10000 msecs
Incremental-SPF disabled
Minimum LSA interval 5 secs
Minimum LSA arrival 1000 msecs
LSA group pacing timer 240 secs
Interface flood pacing timer 33 msecs
Retransmission pacing timer 66 msecs
Number of external LSA 0. Checksum Sum 0x0
Number of opaque AS LSA 0. Checksum Sum 0x0
Number of DCbitless external and opaque AS LSA 0
Number of DoNotAge external and opaque AS LSA 0
Number of areas in this router is 0. 0 normal 0 stub 0 nssa
External flood list length 0
```
I

**Table 11: show ip ospf Field Descriptions**

| <b>Field</b>                                      | <b>Description</b>                                                                                                    |
|---------------------------------------------------|----------------------------------------------------------------------------------------------------|
| Area                                              | OSPF area and tag.                                                                                                    |
| Number of interfaces                              | Number of interfaces configured in the area.                                                                                                    |
| It is                                             | Possible types are internal, area border, or autonomous system<br>boundary.                                                                          |
| Routing process "ospf 1" with ID<br>192.168.0.1   | Process ID and OSPF router ID.                                                                                                    |
| Supports                                          | Number of types of service supported (Type 0 only).                                                                                                  |
| Initial SPF schedule delay                        | Delay time of SPF calculations at startup.                                                                                                    |
| Minimum hold time                                 | Minimum hold time (in milliseconds) between consecutive SPF<br>calculations.                                                                         |
| Maximum wait time                                 | Maximum wait time (in milliseconds) between consecutive SPF<br>calculations.                                                                         |
| Incremental-SPF                                   | Status of incremental SPF calculations.                                                                                                    |
| Minimum LSA                                       | Minimum time interval (in seconds) between link-state<br>advertisements, and minimum arrival time (in milliseconds) of<br>link-state advertisements, |
| LSA group pacing timer                            | Configured LSA group pacing timer (in seconds).                                                                                                    |
| Interface flood pacing timer                      | Configured LSA flood pacing timer (in milliseconds).                                                                                                 |
| Retransmission pacing timer                       | Configured LSA retransmission pacing timer (in milliseconds).                                                                                        |
| Number of                                         | Number and type of link-state advertisements that have been<br>received.                                                                             |
| Number of external LSA                            | Number of external link-state advertisements.                                                                                                    |
| Number of opaque AS LSA                           | Number of opaque link-state advertisements.                                                                                                    |
| Number of DCbitless external and opaque<br>AS LSA | Number of demand circuit external and opaque link-state<br>advertisements.                                                                           |
| Number of DoNotAge external and opaque<br>AS LSA  | Number of do not age external and opaque link-state<br>advertisements.                                                                               |
| Number of areas in this router is                 | Number of areas configured for the router listed by type.                                                                                            |
| External flood list length                        | External flood list length.                                                                                                    |

The following is sample output from the **showipospf** command. In this example, the user had configured the **redistributionmaximum-prefix** command to set a limit of 2000 redistributed routes. SPF throttling was configured with the **timersthrottlespf** command.

```
Device#show ip ospf 1
Routing Process "ospf 1" with ID 10.0.0.1
Supports only single TOS(TOS0) routes
Supports opaque LSA
Supports Link-local Signaling (LLS)
 It is an autonomous system boundary router
Redistributing External Routes from,
   static, includes subnets in redistribution
   Maximum limit of redistributed prefixes 2000
   Threshold for warning message 75%
Initial SPF schedule delay 5000 msecs
Minimum hold time between two consecutive SPFs 10000 msecs
Maximum wait time between two consecutive SPFs 10000 msecs
```
The table below describes the significant fields shown in the display.

### **Table 12: show ip ospf Field Descriptions**

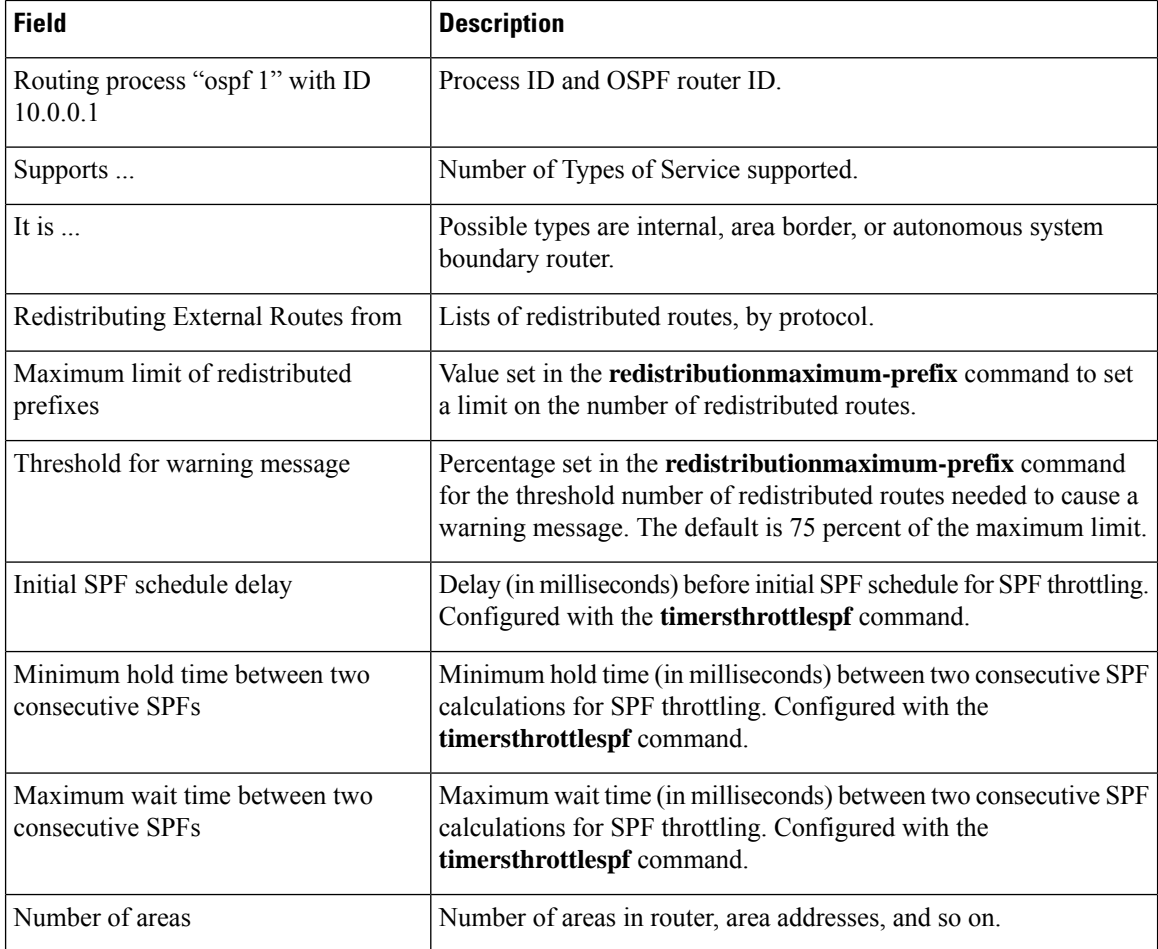

The following is sample output from the **showipospf** command. In this example, the user had configured LSA throttling, and those lines of output are displayed in bold.

```
Device#show ip ospf 1
Routing Process "ospf 4" with ID 10.10.24.4
 Supports only single TOS(TOS0) routes
 Supports opaque LSA
 Supports Link-local Signaling (LLS)
 Initial SPF schedule delay 5000 msecs
Minimum hold time between two consecutive SPFs 10000 msecs
Maximum wait time between two consecutive SPFs 10000 msecs
 Incremental-SPF disabled
 Initial LSA throttle delay 100 msecs
Minimum hold time for LSA throttle 10000 msecs
Maximum wait time for LSA throttle 45000 msecs
Minimum LSA arrival 1000 msecs
LSA group pacing timer 240 secs
Interface flood pacing timer 33 msecs
Retransmission pacing timer 66 msecs
Number of external LSA 0. Checksum Sum 0x0
Number of opaque AS LSA 0. Checksum Sum 0x0
Number of DCbitless external and opaque AS LSA 0
Number of DoNotAge external and opaque AS LSA 0
Number of areas in this router is 1. 1 normal 0 stub 0 nssa
 External flood list length 0
    Area 24
       Number of interfaces in this area is 2
        Area has no authentication
        SPF algorithm last executed 04:28:18.396 ago
        SPF algorithm executed 8 times
        Area ranges are
        Number of LSA 4. Checksum Sum 0x23EB9
        Number of opaque link LSA 0. Checksum Sum 0x0
        Number of DCbitless LSA 0
        Number of indication LSA 0
        Number of DoNotAge LSA 0
        Flood list length 0
```
The following is sample **showipospf**command. In this example, the user had configured the **redistributionmaximum-prefix** command to set a limit of 2000 redistributed routes. SPF throttling was configured with the **timersthrottlespf** command.

```
Device#show ip ospf 1
Routing Process "ospf 1" with ID 192.168.0.0
 Supports only single TOS(TOS0) routes
Supports opaque LSA
 Supports Link-local Signaling (LLS)
It is an autonomous system boundary router
Redistributing External Routes from,
   static, includes subnets in redistribution
   Maximum limit of redistributed prefixes 2000
   Threshold for warning message 75%
Initial SPF schedule delay 5000 msecs
Minimum hold time between two consecutive SPFs 10000 msecs
Maximum wait time between two consecutive SPFs 10000 msecs
```
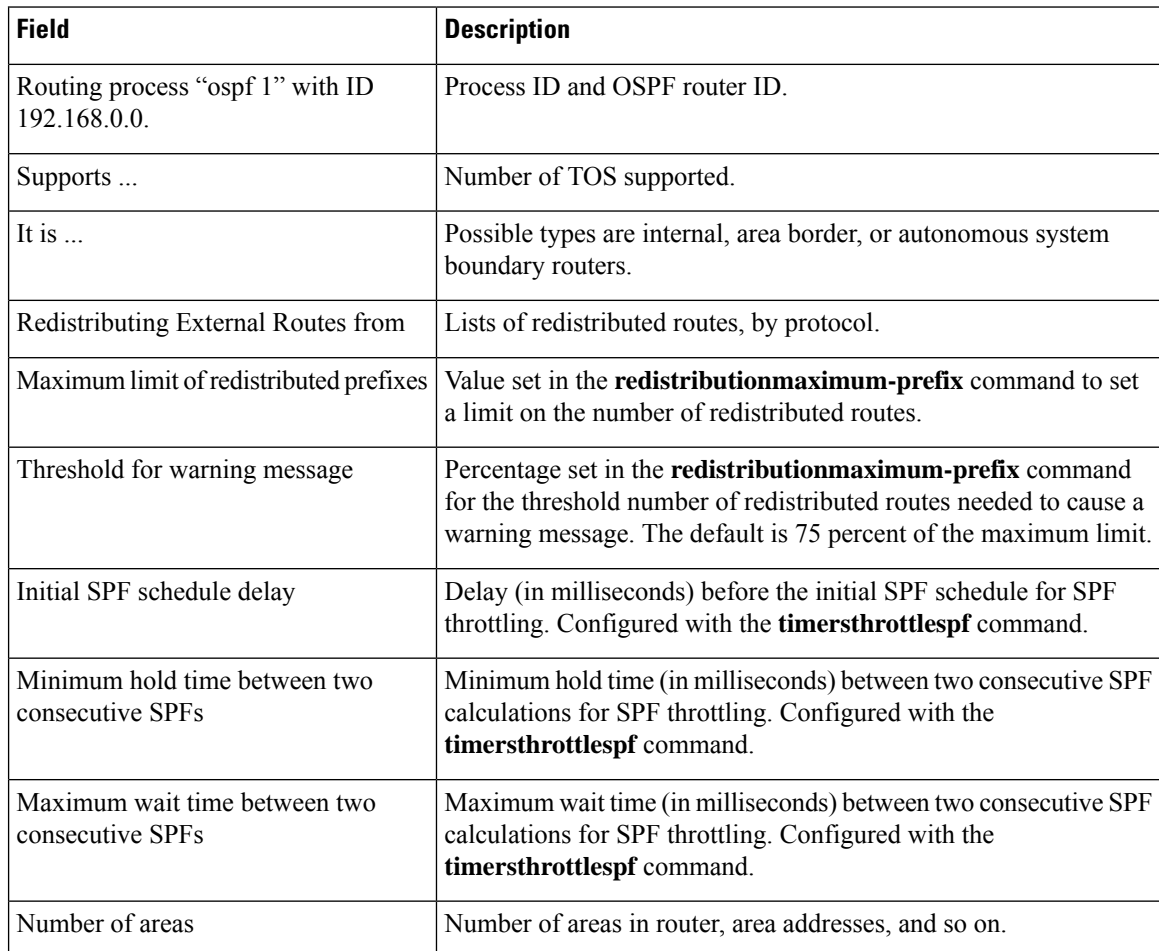

### **Table 13: show ip ospf Field Descriptions**

The following is sample output from the **showipospf** command. In this example, the user had configured LSA throttling, and those lines of output are displayed in bold.

### Device#**show ip ospf 1**

```
Routing Process "ospf 4" with ID 10.10.24.4
Supports only single TOS(TOS0) routes
Supports opaque LSA
Supports Link-local Signaling (LLS)
 Initial SPF schedule delay 5000 msecs
Minimum hold time between two consecutive SPFs 10000 msecs
Maximum wait time between two consecutive SPFs 10000 msecs
Incremental-SPF disabled
Initial LSA throttle delay 100 msecs
Minimum hold time for LSA throttle 10000 msecs
Maximum wait time for LSA throttle 45000 msecs
Minimum LSA arrival 1000 msecs
LSA group pacing timer 240 secs
Interface flood pacing timer 33 msecs
Retransmission pacing timer 66 msecs
Number of external LSA 0. Checksum Sum 0x0
Number of opaque AS LSA 0. Checksum Sum 0x0
Number of DCbitless external and opaque AS LSA 0
Number of DoNotAge external and opaque AS LSA 0
```
Number of areas in this router is 1. 1 normal 0 stub 0 nssa External flood list length 0 Area 24 Number of interfaces in this area is 2 Area has no authentication SPF algorithm last executed 04:28:18.396 ago SPF algorithm executed 8 times Area ranges are Number of LSA 4. Checksum Sum 0x23EB9 Number of opaque link LSA 0. Checksum Sum 0x0 Number of DCbitless LSA 0 Number of indication LSA 0 Number of DoNotAge LSA 0 Flood list length 0

### **show ip ospf border-routers**

To display the internal Open Shortest Path First (OSPF) routing table entries to an Area Border Router (ABR) and AutonomousSystem Boundary Router (ASBR), use the **showipospfborder-routers** command in privileged EXEC mode.

### **show ip ospf border-routers**

**Syntax Description** This command has no arguments or keywords.

**Command Modes** Privileged EXEC

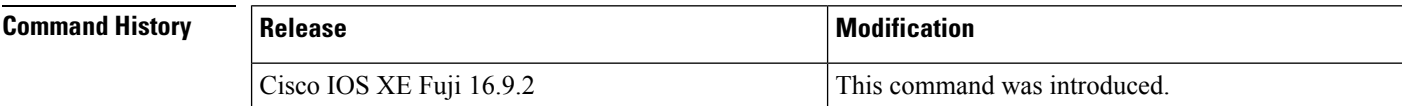

**Examples** The following is sample output from the **showipospfborder-routers** command:

```
Device#show ip ospf border-routers
OSPF Process 109 internal Routing Table
Codes: i - Intra-area route, I - Inter-area route
i 192.168.97.53 [10] via 172.16.1.53, Serial0, ABR, Area 0.0.0.3, SPF 3
i 192.168.103.51 [10] via 192.168.96.51, Serial0, ABR, Area 0.0.0.3, SPF 3
                 [22] via 192.168.96.51, Serial0, ASBR, Area 0.0.0.3, SPF 3
I 192.168.103.52 [22] via 172.16.1.53, Serial0, ASBR, Area 0.0.0.3, SPF 3
```
The table below describes the significant fields shown in the display.

### **Table 14: show ip ospf border-routers Field Descriptions**

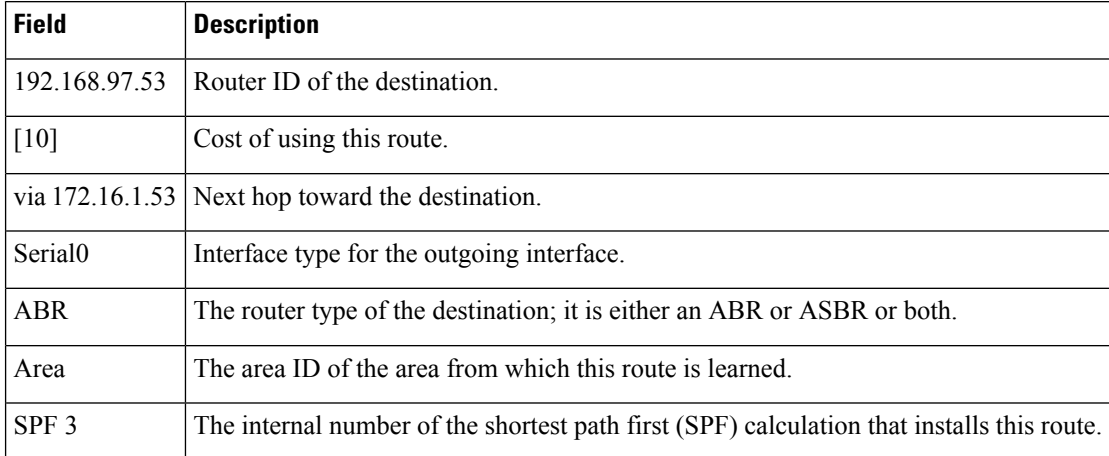

### **show ip ospf database**

To display lists of information related to the Open Shortest Path First (OSPF) database for a specific router, use the **showipospfdatabase** command in EXEC mode.

**show ip ospf** [*process-id area-id*] **database show ip ospf** [*process-id area-id*] **database** [**adv-router** [*ip-address*]] **show ip ospf** [*process-id area-id*] **database** [**asbr-summary**] [*link-state-id*] **show ip ospf** [*process-id area-id*] **database** [**asbr-summary**] [*link-state-id*] [**adv-router** [*ip-address*]] **show ip ospf** [*process-id area-id*] **database** [**asbr-summary**] [*link-state-id*] [**self-originate**] [*link-state-id*] **show ip ospf** [*process-id area-id*] **database** [**database-summary**] **show ip ospf** [*process-id*] **database** [**external**] [*link-state-id*] **show ip ospf** [*process-id*] **database** [**external**] [*link-state-id*] [**adv-router** [*ip-address*]] **show ip ospf** [*process-id area-id*] **database** [**external**] [*link-state-id*] [**self-originate**] [*link-state-id*] **show ip ospf** [*process-id area-id*] **database** [**network**] [*link-state-id*] **show ip ospf** [*process-id area-id*] **database** [**network**] [*link-state-id*] [**adv-router** [*ip-address*]] **show ip ospf** [*process-id area-id*] **database** [**network**] [*link-state-id*] [**self-originate**] [*link-state-id*] **show ip ospf** [*process-id area-id*] **database** [**nssa-external**] [*link-state-id*] **show ip ospf** [*process-id area-id*] **database** [**nssa-external**] [*link-state-id*] [**adv-router** [*ip-address*]] **show ip ospf** [*process-id area-id*] **database** [**nssa-external**] [*link-state-id*] [**self-originate**] [*link-state-id*] **show ip ospf** [*process-id area-id*] **database** [**router**] [*link-state-id*] **show ip ospf** [*process-id area-id*] **database** [**router**] [**adv-router** [*ip-address*]] **show ip ospf** [*process-id area-id*] **database** [**router**] [**self-originate**] [*link-state-id*] **show ip ospf** [*process-id area-id*] **database** [**self-originate**] [*link-state-id*] **show ip ospf** [*process-id area-id*] **database** [**summary**] [*link-state-id*] **show ip ospf** [*process-id area-id*] **database** [**summary**] [*link-state-id*] [**adv-router** [*ip-address*]] **show ip ospf** [*process-id area-id*] **database** [**summary**] [*link-state-id*] [**self-originate**] [*link-state-id*]

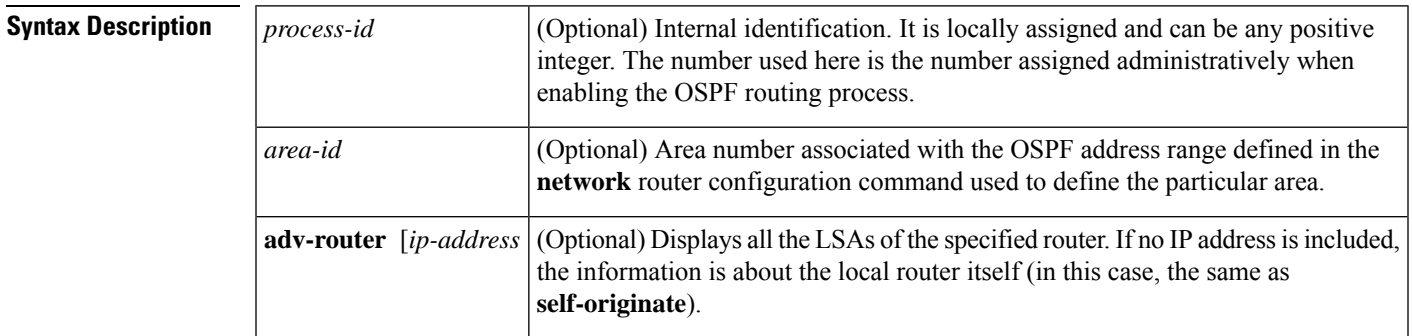

 $\mathbf I$ 

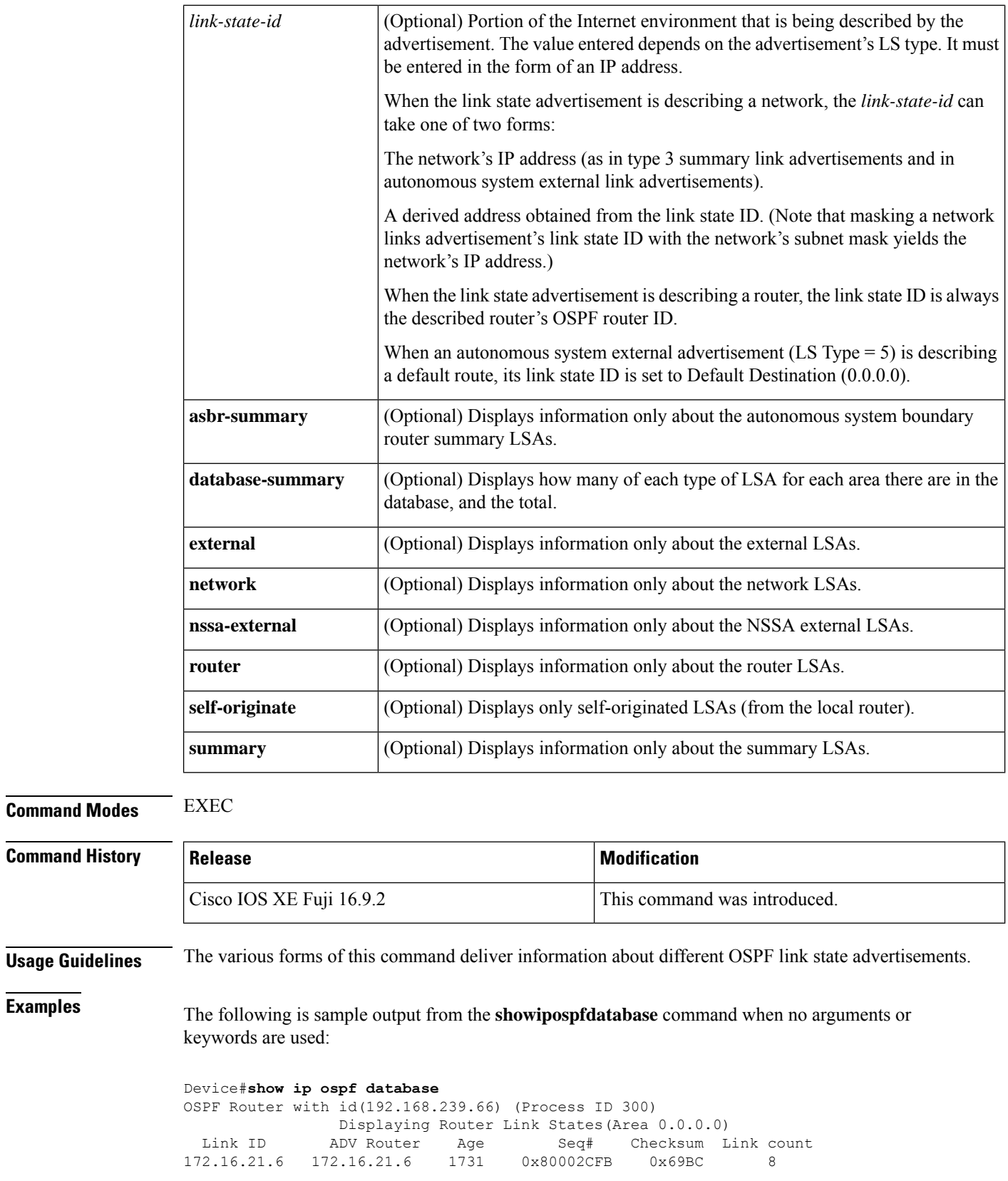

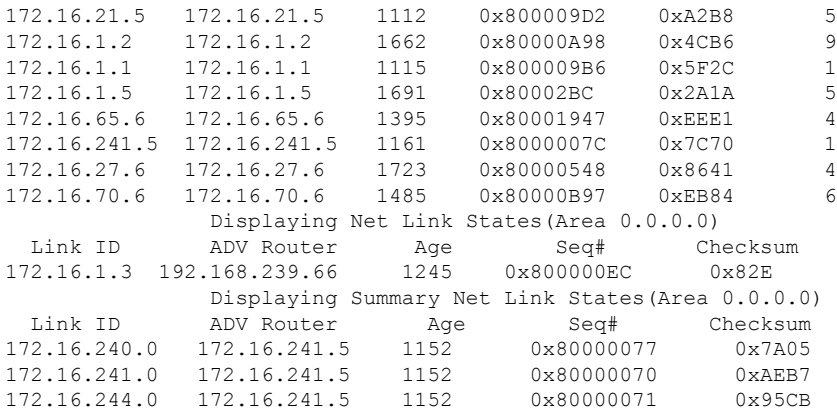

The table below describes the significant fields shown in the display.

**Table 15: show ip ospf Database Field Descriptions**

| <b>Field</b> | <b>Description</b>                                                               |
|--------------|----------------------------------------------------------------------------------|
| Link ID      | Router ID number.                                                                |
|              | ADV Router   Advertising router's ID.                                            |
| Age          | Link state age.                                                                  |
| Seq#         | Link state sequence number (detects old or duplicate link state advertisements). |
| Checksum     | Fletcher checksum of the complete contents of the link state advertisement.      |
| Link count   | Number of interfaces detected for router.                                        |

The following is sample output from the **showipospfdatabase**command with the **asbr-summary**keyword:

```
Device#show ip ospf database asbr-summary
OSPF Router with id(192.168.239.66) (Process ID 300)
                Displaying Summary ASB Link States(Area 0.0.0.0)
LS age: 1463
Options: (No TOS-capability)
LS Type: Summary Links(AS Boundary Router)
Link State ID: 172.16.245.1 (AS Boundary Router address)
Advertising Router: 172.16.241.5
LS Seq Number: 80000072
Checksum: 0x3548
Length: 28
Network Mask: 0.0.0.0 TOS: 0 Metric: 1
```
**Table 16: show ip ospf database asbr-summary Field Descriptions**

| <b>Field</b>                                   | <b>Description</b>      |
|------------------------------------------------|-------------------------|
| <b>OSPF</b> Router with id   Router ID number. |                         |
| Process ID                                     | <b>OSPF</b> process ID. |

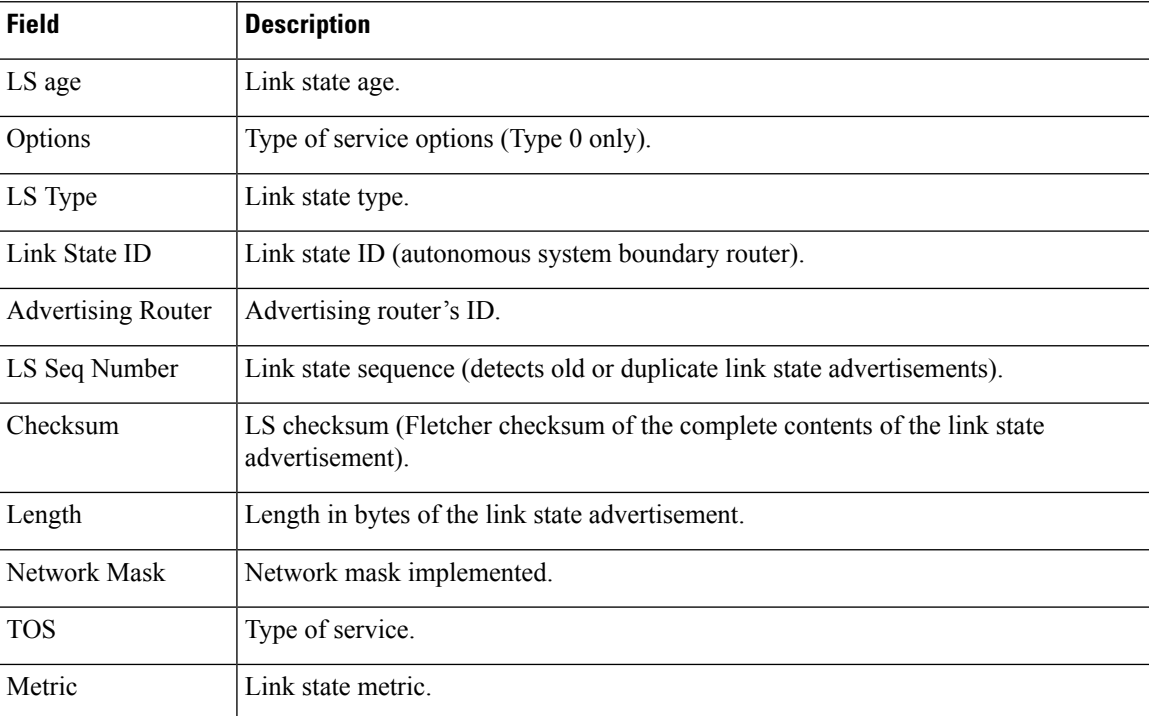

The following is sample output from the **showipospfdatabase**command with the **external**keyword:

#### Device#**show ip ospf database external**

```
OSPF Router with id(192.168.239.66) (Autonomous system 300)
                  Displaying AS External Link States
LS age: 280
Options: (No TOS-capability)
LS Type: AS External Link
Link State ID: 10.105.0.0 (External Network Number)
Advertising Router: 172.16.70.6
LS Seq Number: 80000AFD
Checksum: 0xC3A
Length: 36
Network Mask: 255.255.0.0
      Metric Type: 2 (Larger than any link state path)
      TOS: 0
       Metric: 1
       Forward Address: 0.0.0.0
       External Route Tag: 0
```
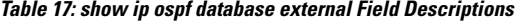

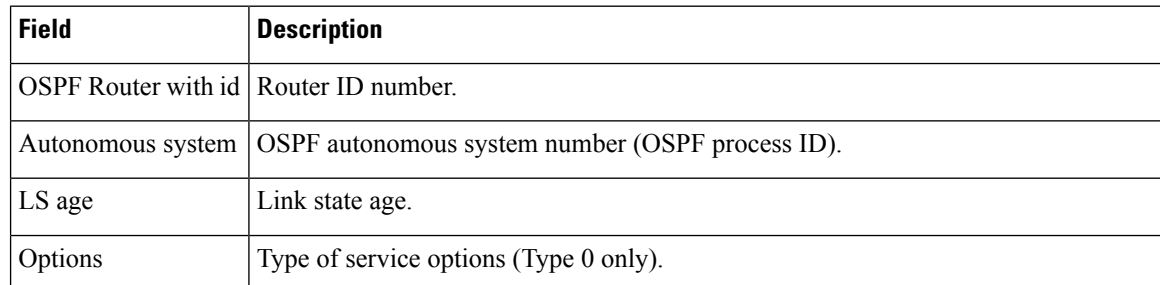

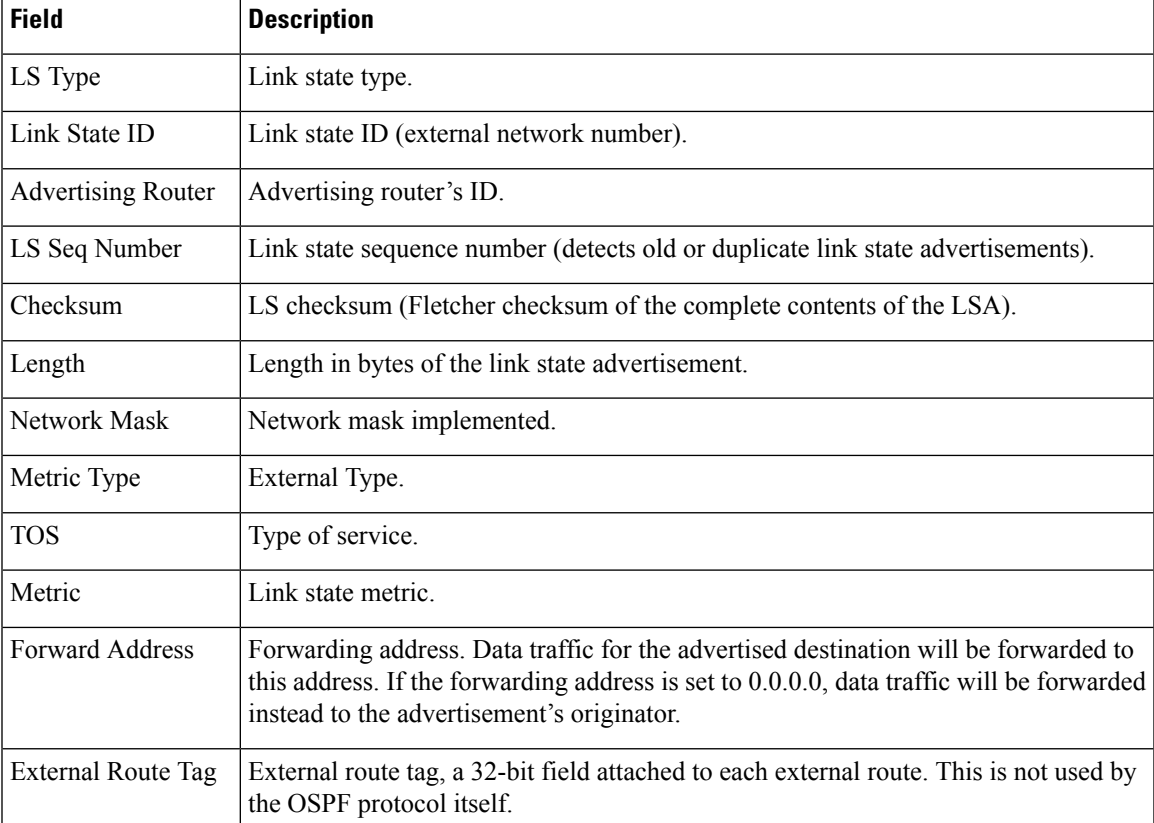

The following is sample output from the **showipospfdatabase**command with the **network**keyword:

```
Device#show ip ospf database network
OSPF Router with id(192.168.239.66) (Process ID 300)
                Displaying Net Link States(Area 0.0.0.0)
LS age: 1367
Options: (No TOS-capability)
LS Type: Network Links
Link State ID: 172.16.1.3 (address of Designated Router)
Advertising Router: 192.168.239.66
LS Seq Number: 800000E7
Checksum: 0x1229
Length: 52
Network Mask: 255.255.255.0
        Attached Router: 192.168.239.66
        Attached Router: 172.16.241.5
        Attached Router: 172.16.1.1
        Attached Router: 172.16.54.5
        Attached Router: 172.16.1.5
```
**Table 18: show ip ospf database network Field Descriptions**

| <b>Field</b>                                 | <b>Description</b> |
|----------------------------------------------|--------------------|
| <b>OSPF</b> Router with id Router ID number. |                    |
| Process ID 300                               | OSPF process ID.   |

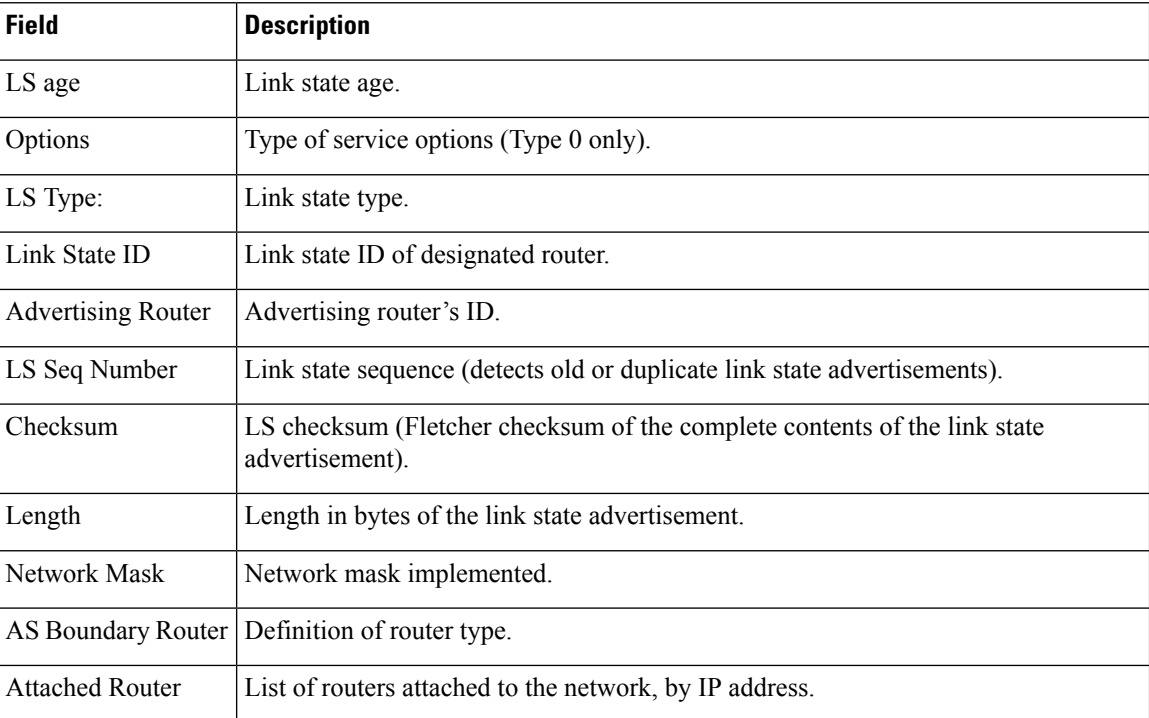

The following is sample output from the **showipospfdatabase**command with the **router**keyword:

#### Device#**show ip ospf database router**

```
OSPF Router with id(192.168.239.66) (Process ID 300)
Displaying Router Link States(Area 0.0.0.0)
LS age: 1176
Options: (No TOS-capability)
LS Type: Router Links
Link State ID: 172.16.21.6
Advertising Router: 172.16.21.6
LS Seq Number: 80002CF6
Checksum: 0x73B7
Length: 120
AS Boundary Router
155 Number of Links: 8
Link connected to: another Router (point-to-point)
(link ID) Neighboring Router ID: 172.16.21.5
(Link Data) Router Interface address: 172.16.21.6
Number of TOS metrics: 0
TOS 0 Metrics: 2
```
**Table 19: show ip ospf database router Field Descriptions**

| <b>Field</b>                                 | <b>Description</b> |
|----------------------------------------------|--------------------|
| <b>OSPF</b> Router with id Router ID number. |                    |
| Process ID                                   | OSPF process ID.   |
| LS age                                       | Link state age.    |
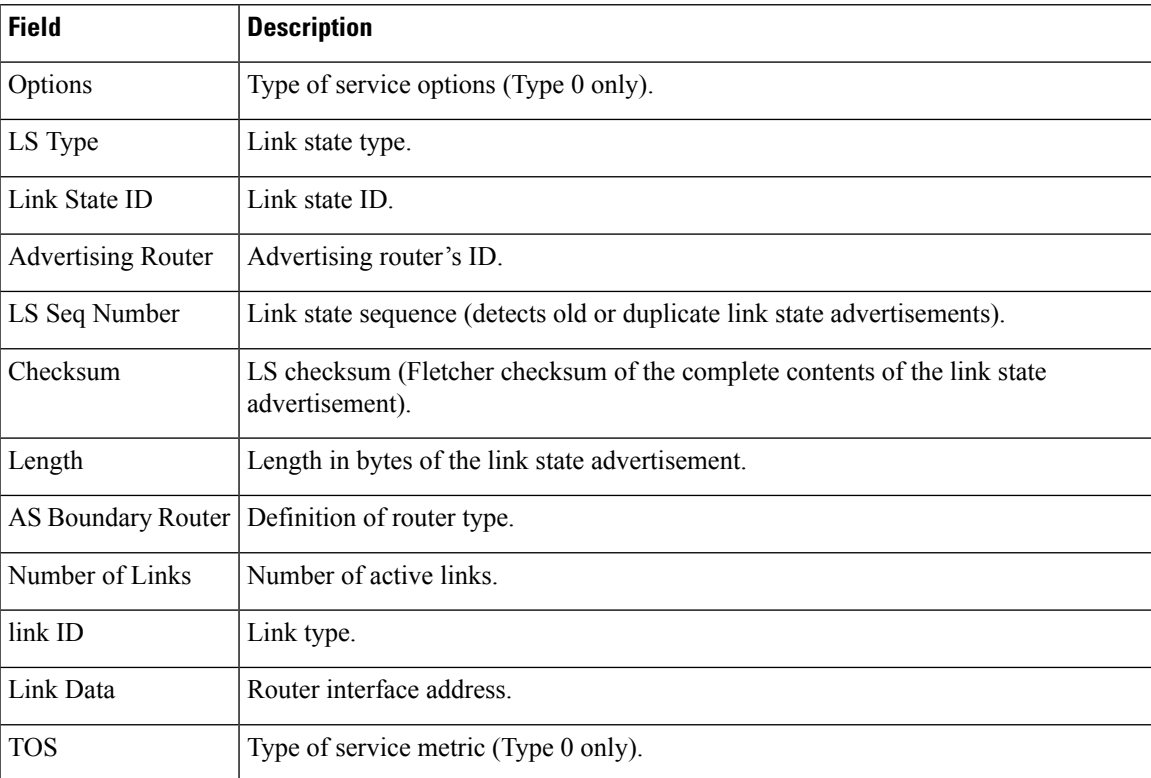

The following is sample output from **showipospfdatabase**command with the **summary**keyword:

```
Device#show ip ospf database summary
      OSPF Router with id(192.168.239.66) (Process ID 300)
               Displaying Summary Net Link States(Area 0.0.0.0)
LS age: 1401
Options: (No TOS-capability)
LS Type: Summary Links(Network)
Link State ID: 172.16.240.0 (summary Network Number)
Advertising Router: 172.16.241.5
LS Seq Number: 80000072
Checksum: 0x84FF
Length: 28
Network Mask: 255.255.255.0 TOS: 0 Metric: 1
```
The table below describes the significant fields shown in the display.

#### **Table 20: show ip ospf database summary Field Descriptions**

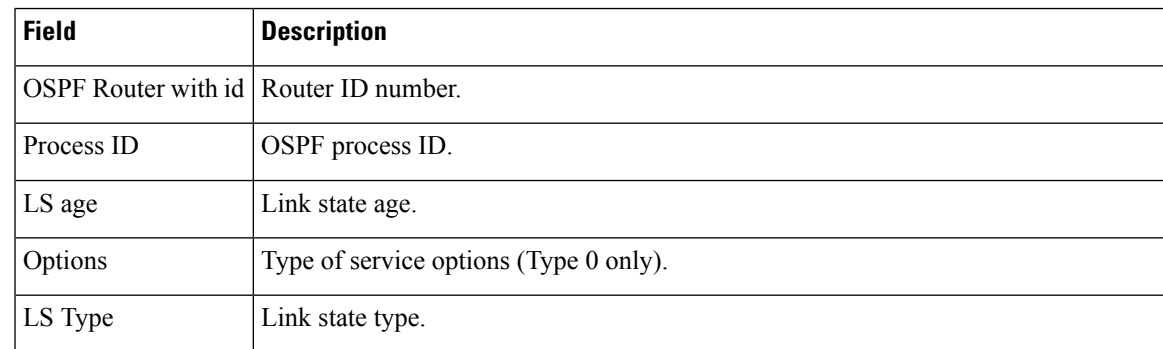

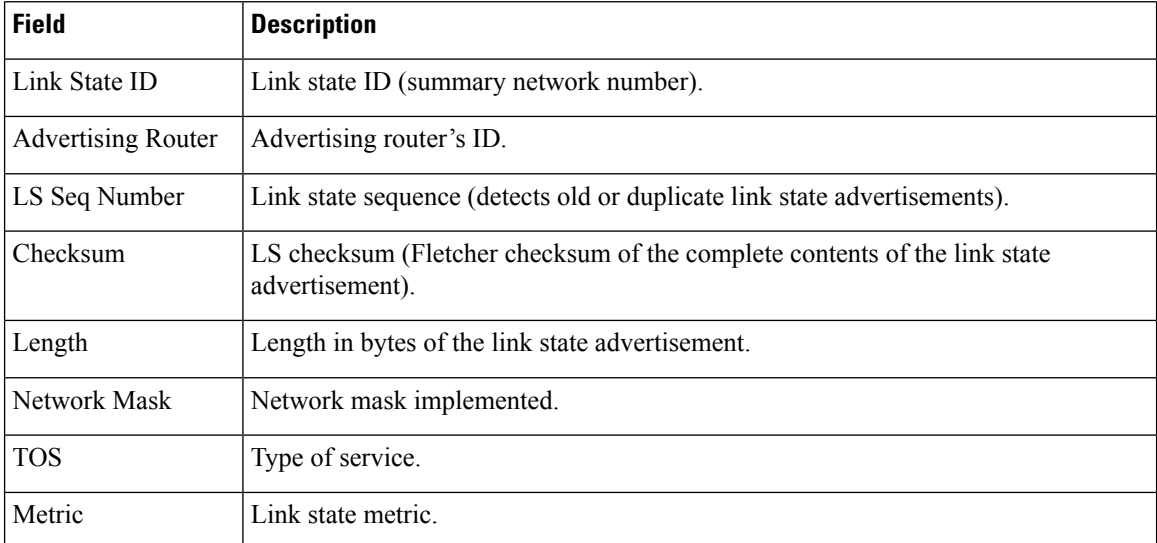

The following is sample output from **showipospfdatabase**command with the **database-summary**keyword:

```
Device#show ip ospf database database-summary
OSPF Router with ID (10.0.0.1) (Process ID 1)
Area 0 database summary
  LSA Type Count Delete Maxage
  Router 3 0 0
 Router 5 0<br>Network 0 0 0<br>2
 Summary Net 0 0 0 0
  Summary ASBR 0 0 0 0
  Type-7 Ext 0 0 0
   Self-originated Type-7 0
Opaque Link 0 0 0<br>Opaque Area 0 0 0 0
 Opaque Area 0 0
 Subtotal 3 0 0
Process 1 database summary
 LSA Type Count Delete Maxage
  Router 3 0 0
  Network 0 0 0
  Summary Net 0 0 0 0
  Summary ASBR 0 0 0 0
  Type-7 Ext 0 0 0
  Opaque Link 0 0 0 0
  Opaque Area 0 0 0 0
  Type-5 Ext 0 0 0Self-originated Type-5 200
0 paque AS \begin{array}{ccc} 0 & 0 & 0 & 0 \\ 0 & 0 & 0 & 0 \\ 0 & 0 & 0 & 0 \\ 0 & 0 & 0 & 0 \\ 0 & 0 & 0 & 0 \\ 0 & 0 & 0 & 0 \\ 0 & 0 & 0 & 0 \\ 0 & 0 & 0 & 0 \\ 0 & 0 & 0 & 0 \\ 0 & 0 & 0 & 0 \\ 0 & 0 & 0 & 0 \\ 0 & 0 & 0 & 0 \\ 0 & 0 & 0 & 0 \\ 0 & 0 & 0 & 0 \\ 0 & 0 & 0 & 0 \\ 0 & 0 & 0 & 0 \\ 0 & 0 & 0 & 0Total
```
The table below describes the significant fields shown in the display.

**Table 21: show ip ospf database database-summary Field Descriptions**

| <b>Field</b>            | <b>Description</b>                                        |
|-------------------------|-----------------------------------------------------------|
| Area 0 database summary | Area number.                                              |
| Count                   | Count of LSAs of the type identified in the first column. |

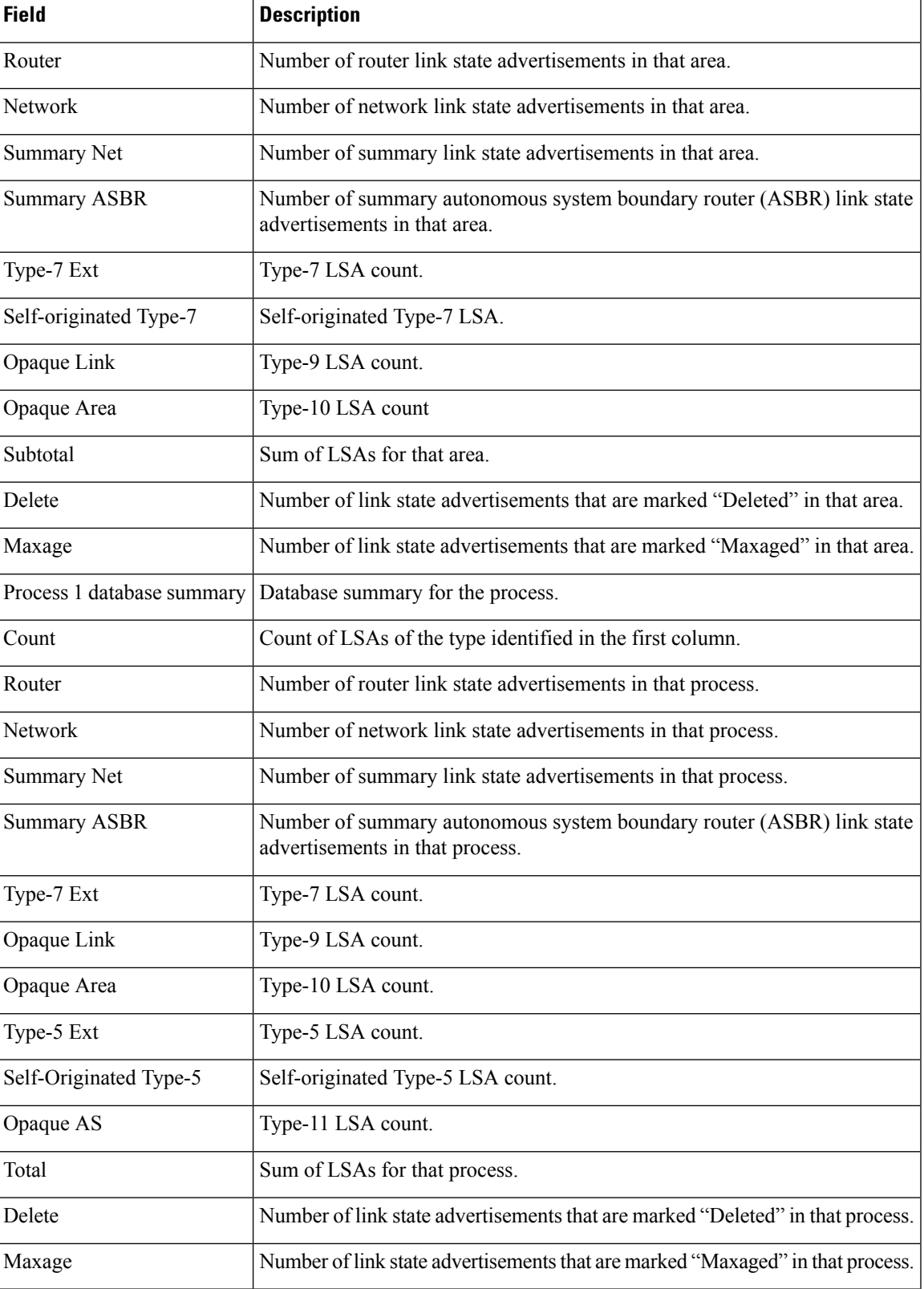

# **show ip ospf interface**

To display interface information related to Open Shortest Path First (OSPF), use the **show ip ospf interface** command in user EXEC or privileged EXEC mode.

**show ip** [**ospf**] [*process-id*] **interface** [*type number*] [**brief**] [**multicast**] [**topology** {*topology-name* | **base**}]

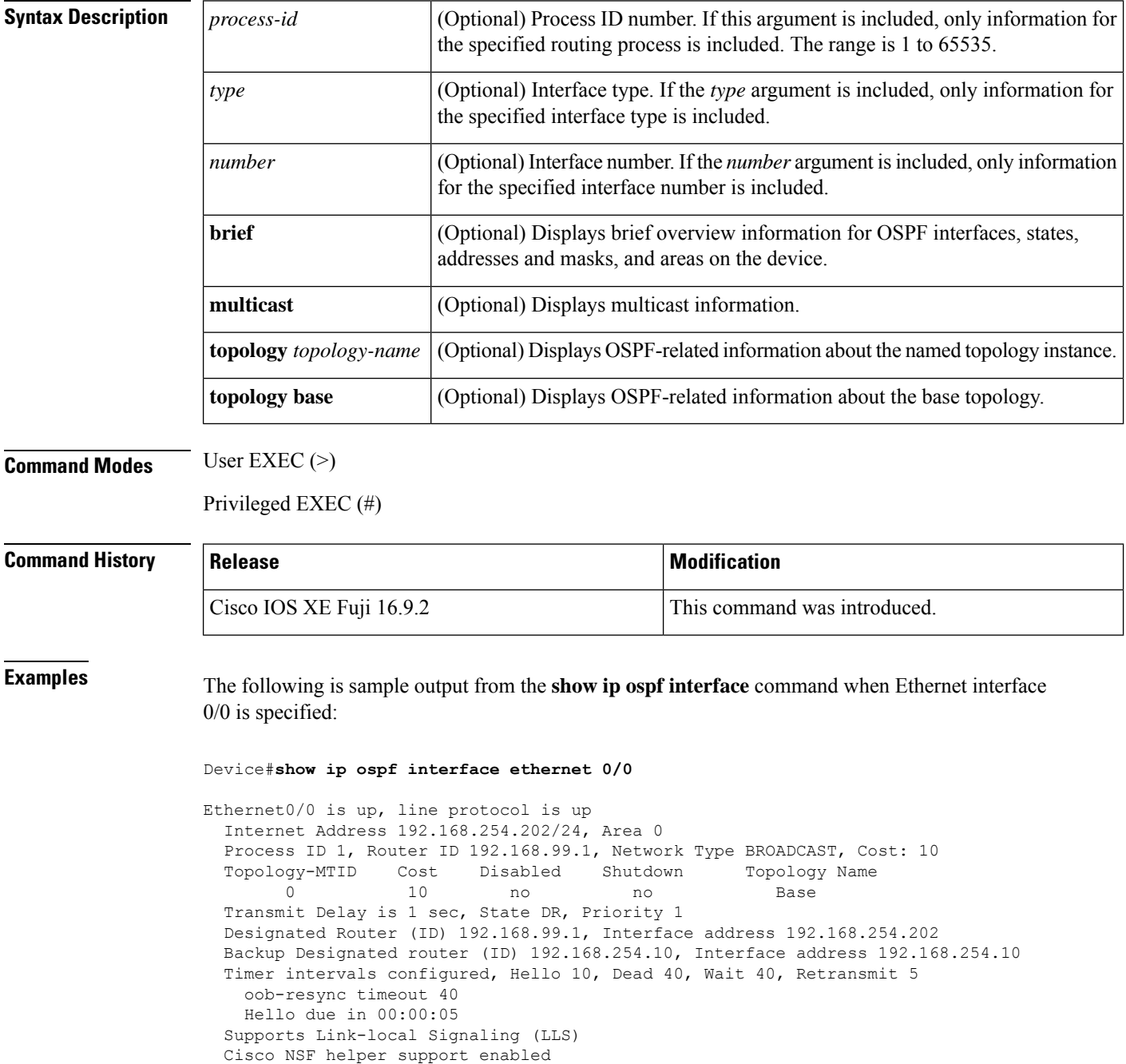

```
IETF NSF helper support enabled
Index 1/1, flood queue length 0
Next 0x0(0)/0x0(0)
Last flood scan length is 1, maximum is 1
Last flood scan time is 0 msec, maximum is 0 msec
Neighbor Count is 1, Adjacent neighbor count is 1
 Adjacent with neighbor 192.168.254.10 (Backup Designated Router)
Suppress hello for 0 neighbor(s)
```
In Cisco IOS Release 12.2(33)SRB, the following sample output from the **show ip ospf interface brief topology VOICE** command shows a summary of information, including a confirmation that the Multitopology Routing (MTR) VOICE topology is configured in the interface configuration:

Device#**show ip ospf interface brief topology VOICE**

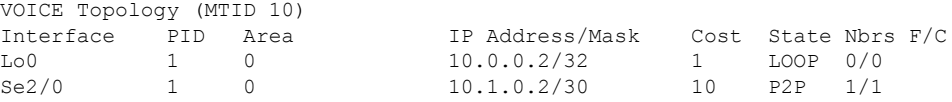

The following sample output from the **show ip ospf interface brief topology VOICE** command displays details of the MTR VOICE topology for the interface. When the command is entered without the **brief** keyword, more information is displayed.

Device#**show ip ospf interface topology VOICE**

VOICE Topology (MTID 10) Loopback0 is up, line protocol is up Internet Address 10.0.0.2/32, Area 0 Process ID 1, Router ID 10.0.0.2, Network Type LOOPBACK Topology-MTID Cost Disabled Shutdown Topology Name no no Loopback interface is treated as a stub Host Serial2/0 is up, line protocol is up Internet Address 10.1.0.2/30, Area 0 Process ID 1, Router ID 10.0.0.2, Network Type POINT TO POINT Topology-MTID Cost Disabled Shutdown Topology Name 10 10 no no VOICE Transmit Delay is 1 sec, State POINT TO POINT Timer intervals configured, Hello 10, Dead 40, Wait 40, Retransmit 5 oob-resync timeout 40 Hello due in 00:00:03 Supports Link-local Signaling (LLS) Cisco NSF helper support enabled IETF NSF helper support enabled Index 1/1, flood queue length 0 Next 0x0(0)/0x0(0) Last flood scan length is 1, maximum is 1 Last flood scan time is 0 msec, maximum is 0 msec Neighbor Count is 1, Adjacent neighbor count is 1 Adjacent with neighbor 10.0.0.1 Suppress hello for 0 neighbor(s)

In Cisco IOS Release 12.2(33)SRC, the following sample output from the **show ip ospf interface** command displays details about the configured Time-to-Live (TTL) limits:

Device#**show ip ospf interface ethernet 0** . . . Strict TTL checking enabled ! or a message similar to the following is displayed Strict TTL checking enabled, up to 4 hops allowed

. . .

The table below describes the significant fields shown in the displays.

### **Table 22: show ip ospf interface Field Descriptions**

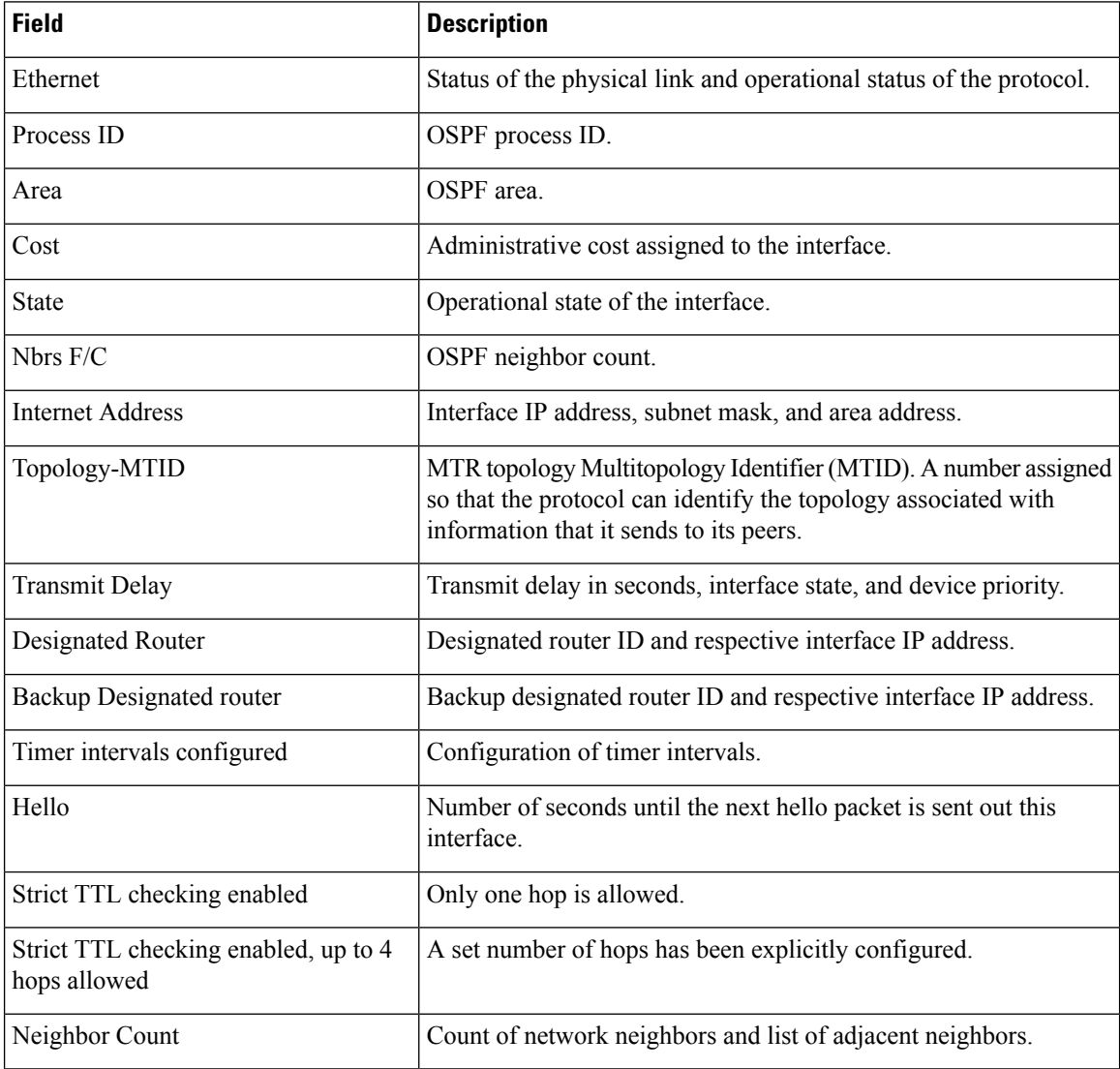

П

# **show ip ospf neighbor**

To display Open Shortest Path First (OSPF) neighbor information on a per-interface basis, use the **showipospfneighbor** command in privileged EXEC mode.

**show ip ospf neighbor** [*interface-type interface-number*] [*neighbor-id*] [**detail**] [**summary** [**per-instance**]]

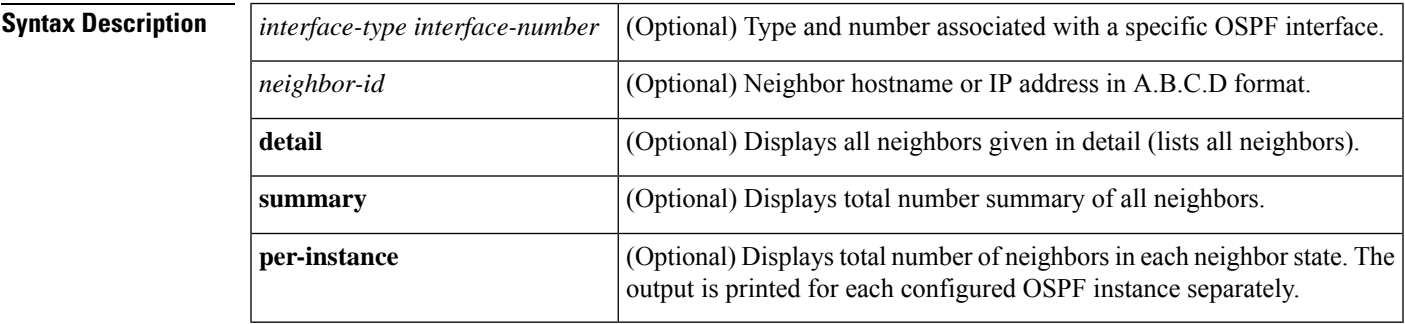

### **Command Modes** Privileged EXEC (#)

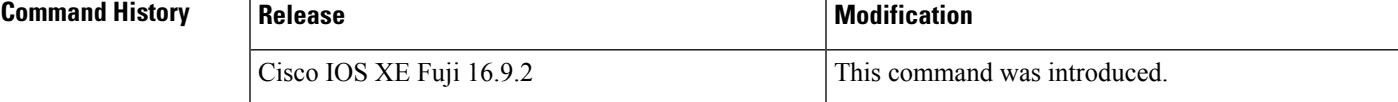

**Examples** The following sample output from the **show ip** ospf **neighbor** command shows a single line of summary information for each neighbor:

Device#**show ip ospf neighbor**

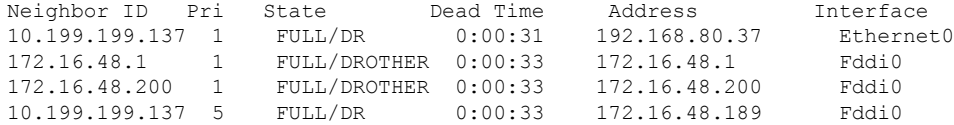

The following is sample output showing summary information about the neighbor that matches the neighbor ID:

```
Device#show ip ospf neighbor 10.199.199.137
Neighbor 10.199.199.137, interface address 192.168.80.37
   In the area 0.0.0.0 via interface Ethernet0
   Neighbor priority is 1, State is FULL
   Options 2
   Dead timer due in 0:00:32
   Link State retransmission due in 0:00:04
 Neighbor 10.199.199.137, interface address 172.16.48.189
   In the area 0.0.0.0 via interface Fddi0
   Neighbor priority is 5, State is FULL
   Options 2
    Dead timer due in 0:00:32
```
Link State retransmission due in 0:00:03

If you specify the interface along with the neighbor ID, the system displays the neighbors that match the neighbor ID on the interface, as in the following sample display:

```
Device#show ip ospf neighbor ethernet 0 10.199.199.137
Neighbor 10.199.199.137, interface address 192.168.80.37
    In the area 0.0.0.0 via interface Ethernet0
   Neighbor priority is 1, State is FULL
   Options 2
   Dead timer due in 0:00:37
   Link State retransmission due in 0:00:04
```
You can also specify the interface without the neighbor ID to show all neighbors on the specified interface, as in the following sample display:

Device#**show ip ospf neighbor fddi 0**

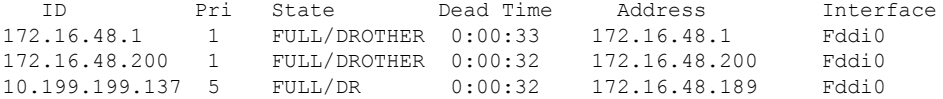

The following is sample output from the **show ip ospf neighbor detail** command:

```
Device#show ip ospf neighbor detail
```

```
Neighbor 192.168.5.2, interface address 10.225.200.28
   In the area 0 via interface GigabitEthernet1/0/0
   Neighbor priority is 1, State is FULL, 6 state changes
   DR is 10.225.200.28 BDR is 10.225.200.30
   Options is 0x42
   LLS Options is 0x1 (LR), last OOB-Resync 00:03:08 ago
   Dead timer due in 00:00:36
   Neighbor is up for 00:09:46
   Index 1/1, retransmission queue length 0, number of retransmission 1
   First 0x0(0)/0x0(0) Next 0x0(0)/0x0(0)
   Last retransmission scan length is 1, maximum is 1
    Last retransmission scan time is 0 msec, maximum is 0 msec
```
The table below describes the significant fields shown in the displays.

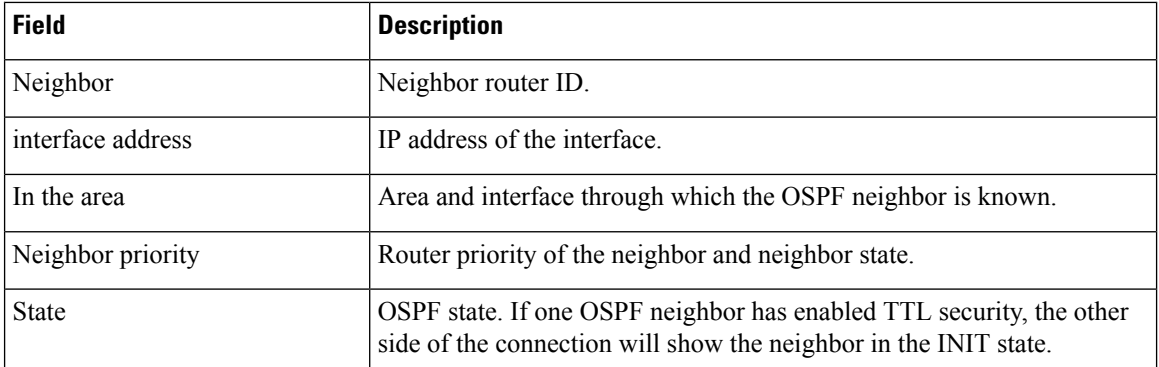

#### **Table 23: show ip ospf neighbor detail Field Descriptions**

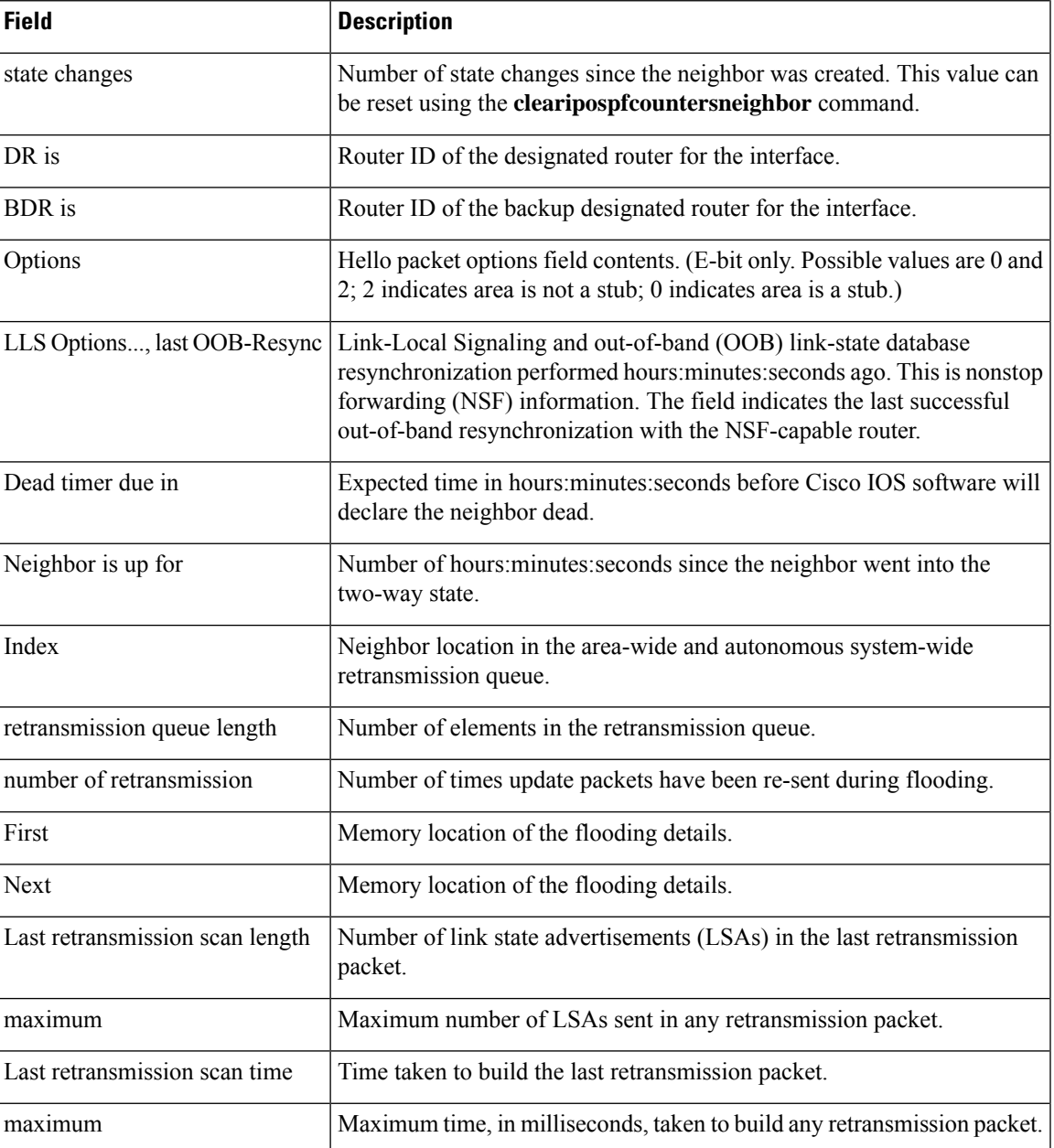

The following is sample output from the **show ip ospf neighbor** command showing a single line of summary information for each neighbor. If one OSPF neighbor has enabled TTL security, the other side of the connection will show the neighbor in the INIT state.

#### Device#**show ip ospf neighbor**

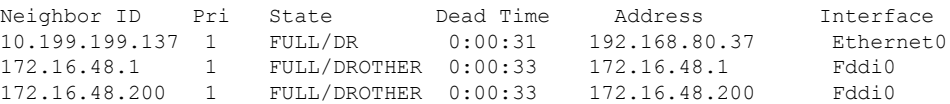

10.199.199.137 5 FULL/DR 0:00:33 172.16.48.189 Fddi0 172.16.1.201 1 INIT/DROTHER 00.00.35 10.1.1.201 Ethernet0/0

#### **Cisco IOS Release 15.1(3)S**

The following sample output from the **show ip ospf neighbor** command shows the network from the neighbor's point of view:

```
Device#show ip ospf neighbor 192.0.2.1
            OSPF Router with ID (192.1.1.1) (Process ID 1)
                     Area with ID (0)
Neighbor with Router ID 192.0.2.1:
  Reachable over:
   Ethernet0/0, IP address 192.0.2.1, cost 10
 SPF was executed 1 times, distance to computing router 10
 Router distance table:
           192.1.1.1 i [10]<br>192.0.2.1 i [0]<br>192.3.3.3 i [10]
           192.0.2.1192.3.3.3 i [10]
           192.4.4.4 i [20]
           192.5.5.5 i [20]
  Network LSA distance table:
      192.2.12.2 i [10]
      192.2.13.3 i [20]
      192.2.14.4 i [20]
      192.2.15.5 i [20]
```
The following is sample output from the **show ip ospf neighbor summary** command:

Device#**show ip ospf neighbor summary**

Neighbor summary for all OSPF processes DOWN 0 ATTEMPT 0 INIT 0 2WAY 0 EXSTART 0 EXCHANGE 0 LOADING 0 FULL 1 Total count 1 (Undergoing NSF 0)

The following is sample output from the **show ip ospf neighbor summary per-instance** command:

Device#**show ip ospf neighbor summary**

```
OSPF Router with ID (1.0.0.10) (Process ID 1)
DOWN 0
ATTEMPT 0
INIT 0
2WAY 0
```
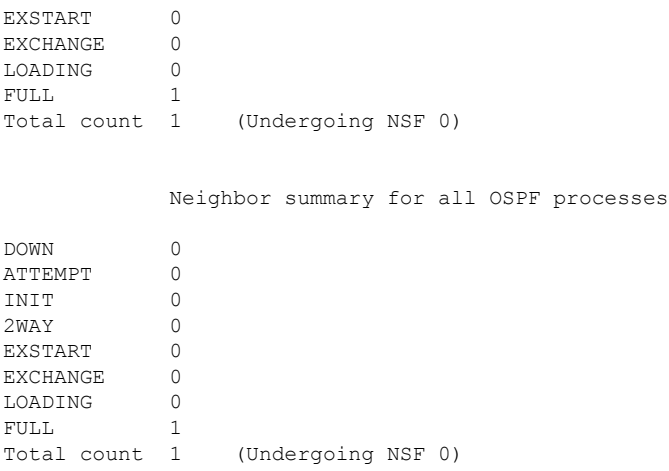

### **Table 24: show ip ospf neighbor summary and show ip ospf neighbor summary per-instance Field Descriptions**

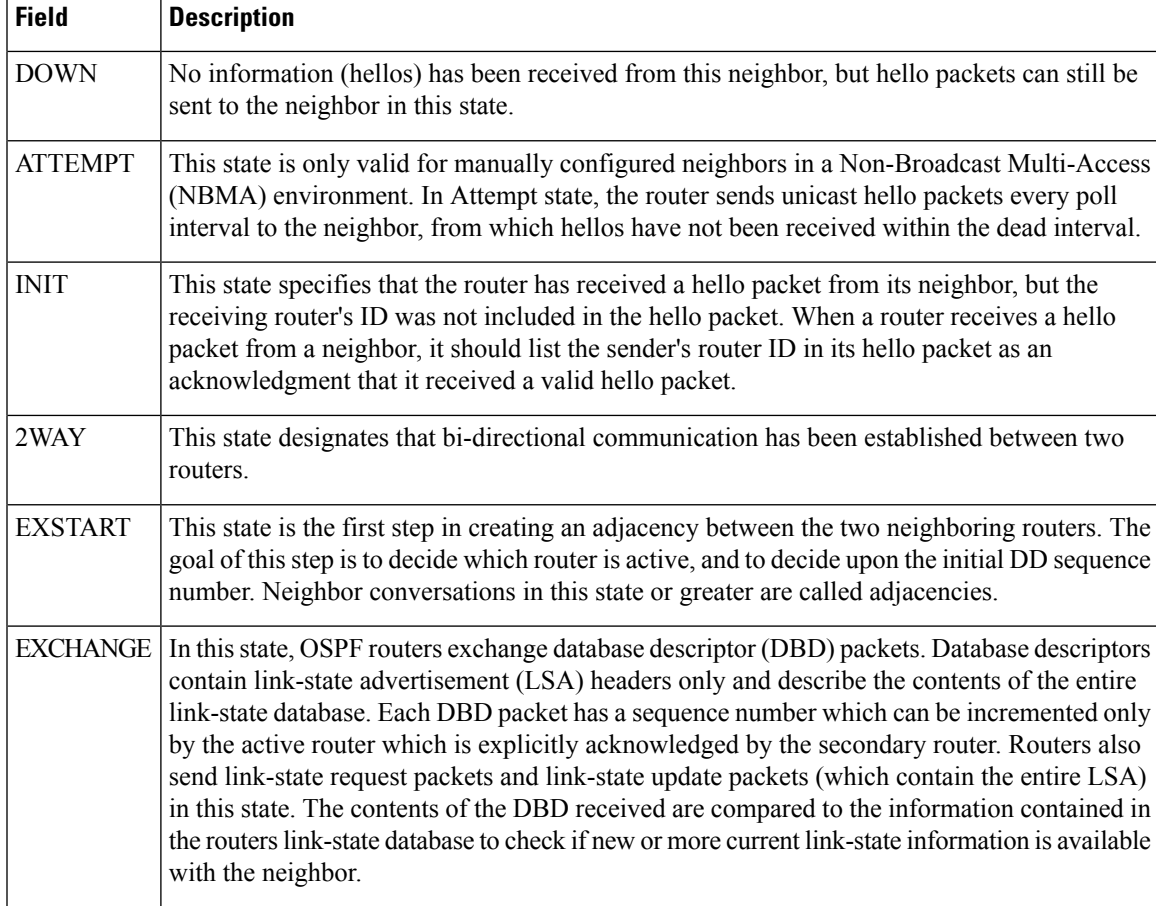

 $\mathbf{l}$ 

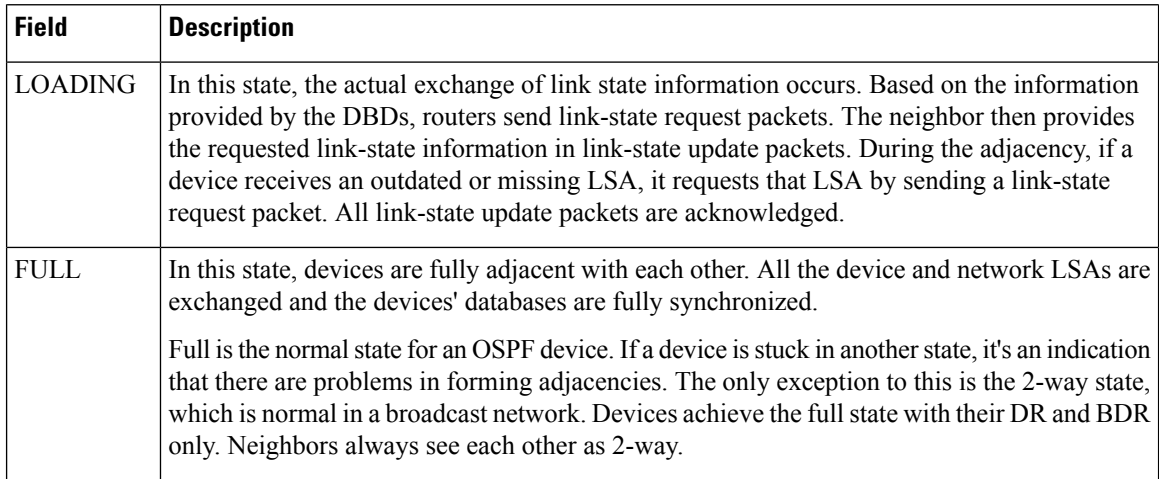

## **show ip ospf virtual-links**

To display parameters and the current state of Open Shortest Path First (OSPF) virtual links, use the **showipospfvirtual-links** command in EXEC mode.

**show ip ospf virtual-links**

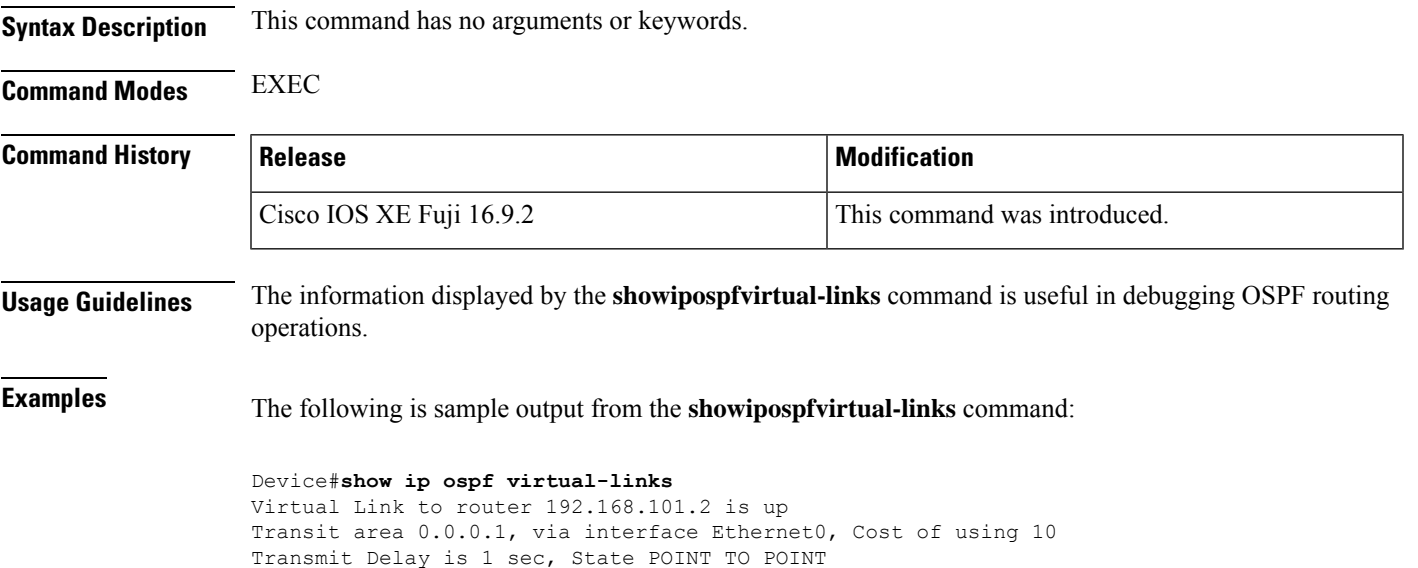

Timer intervals configured, Hello 10, Dead 40, Wait 40, Retransmit 5 Hello due in 0:00:08 Adjacency State FULL

The table below describes the significant fields shown in the display.

**Table 25: show ip ospf virtual-links Field Descriptions**

| <b>Field</b>                                 | <b>Description</b>                                                              |
|----------------------------------------------|---------------------------------------------------------------------------------|
| Virtual Link to router $192.168.101.2$ is up | Specifies the OSPF neighbor, and if the link to that neighbor is<br>up or down. |
| Transit area 0.0.0.1                         | The transit area through which the virtual link is formed.                      |
| via interface Ethernet0                      | The interface through which the virtual link is formed.                         |
| Cost of using 10                             | The cost of reaching the OSPF neighbor through the virtual link.                |
| Transmit Delay is 1 sec                      | The transmit delay (in seconds) on the virtual link.                            |
| State POINT TO POINT                         | The state of the OSPF neighbor.                                                 |
| Timer intervals                              | The various timer intervals configured for the link.                            |
| Hello due in $0:00:08$                       | When the next hello is expected from the neighbor.                              |
| Adjacency State FULL                         | The adjacency state between the neighbors.                                      |

## **summary-address (OSPF)**

To create aggregate addresses for Open Shortest Path First (OSPF), use the **summary-address** command in router configuration mode. To restore the default, use the no form of this command.

**summary-address commandsummary-address** {*ip-address mask* | *prefix mask*} [**not-advertise**] [**tag** *tag*] [**nssa-only**]

**no summary-address** {*ip-address mask* | *prefix mask*} [**not-advertise**] [**tag** *tag*] [**nssa-only**]

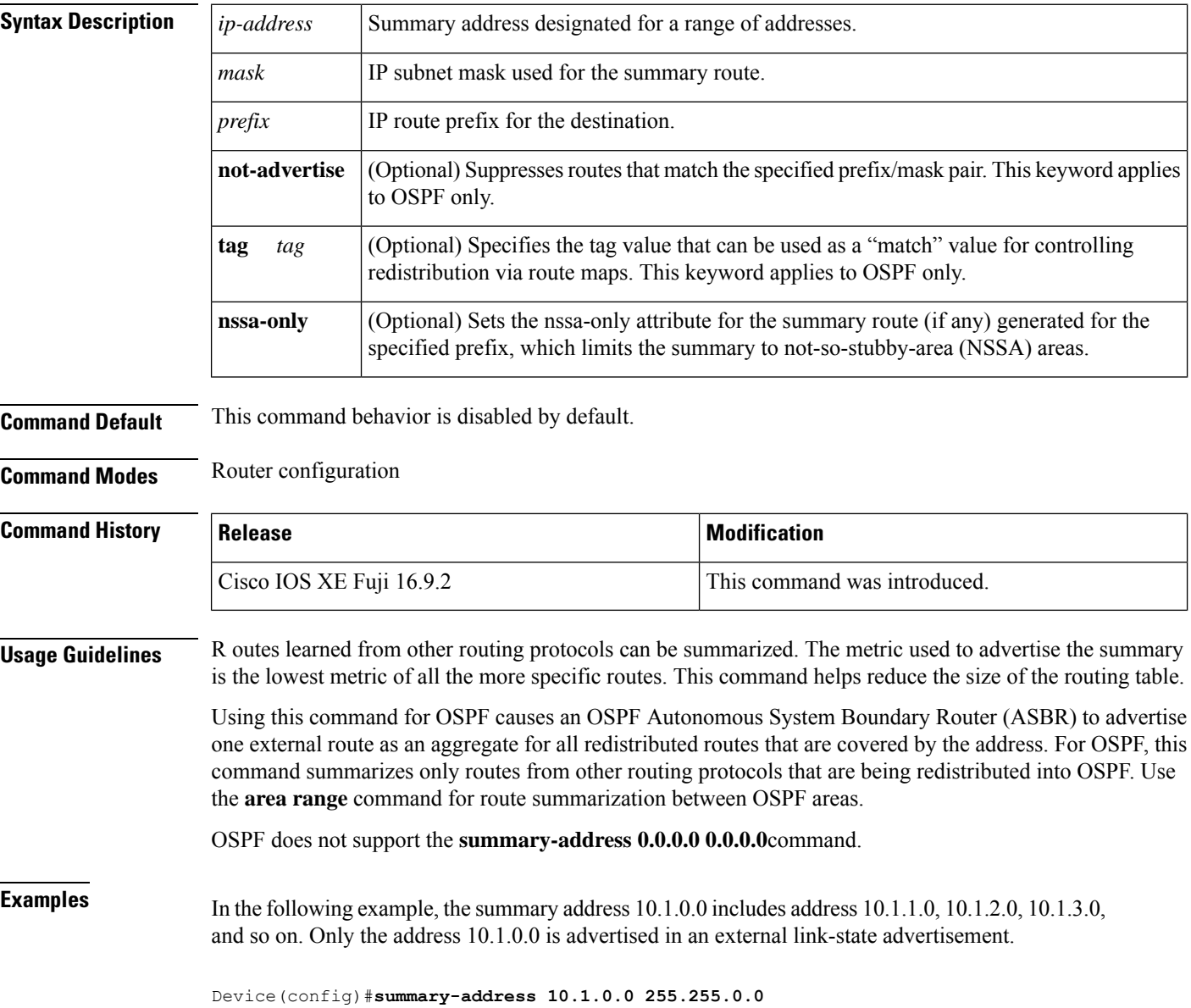

### **Related Commands**

I

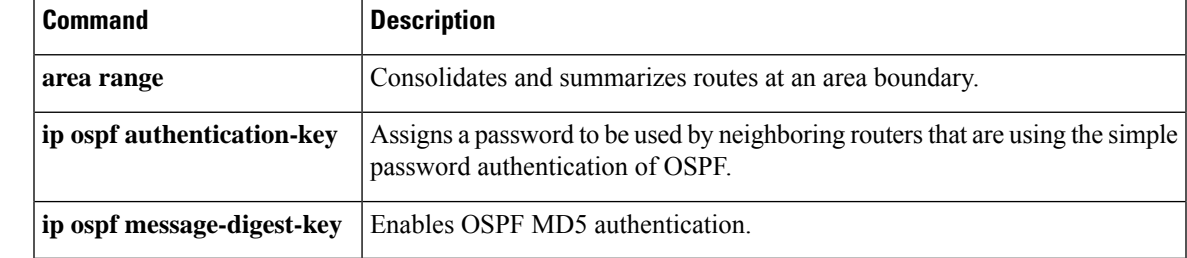

# **timers throttle spf**

To turn on Open Shortest Path First ( OSPF) shortest path first (SPF) throttling, use the **timers throttle spf** command in the appropriate configuration mode. To turn off OSPF SPF throttling, use the **no** form of this command.

**timers throttle spf** *spf-start spf-hold spf-max-wait* **no timers throttle spf** *spf-start spf-hold spf-max-wait*

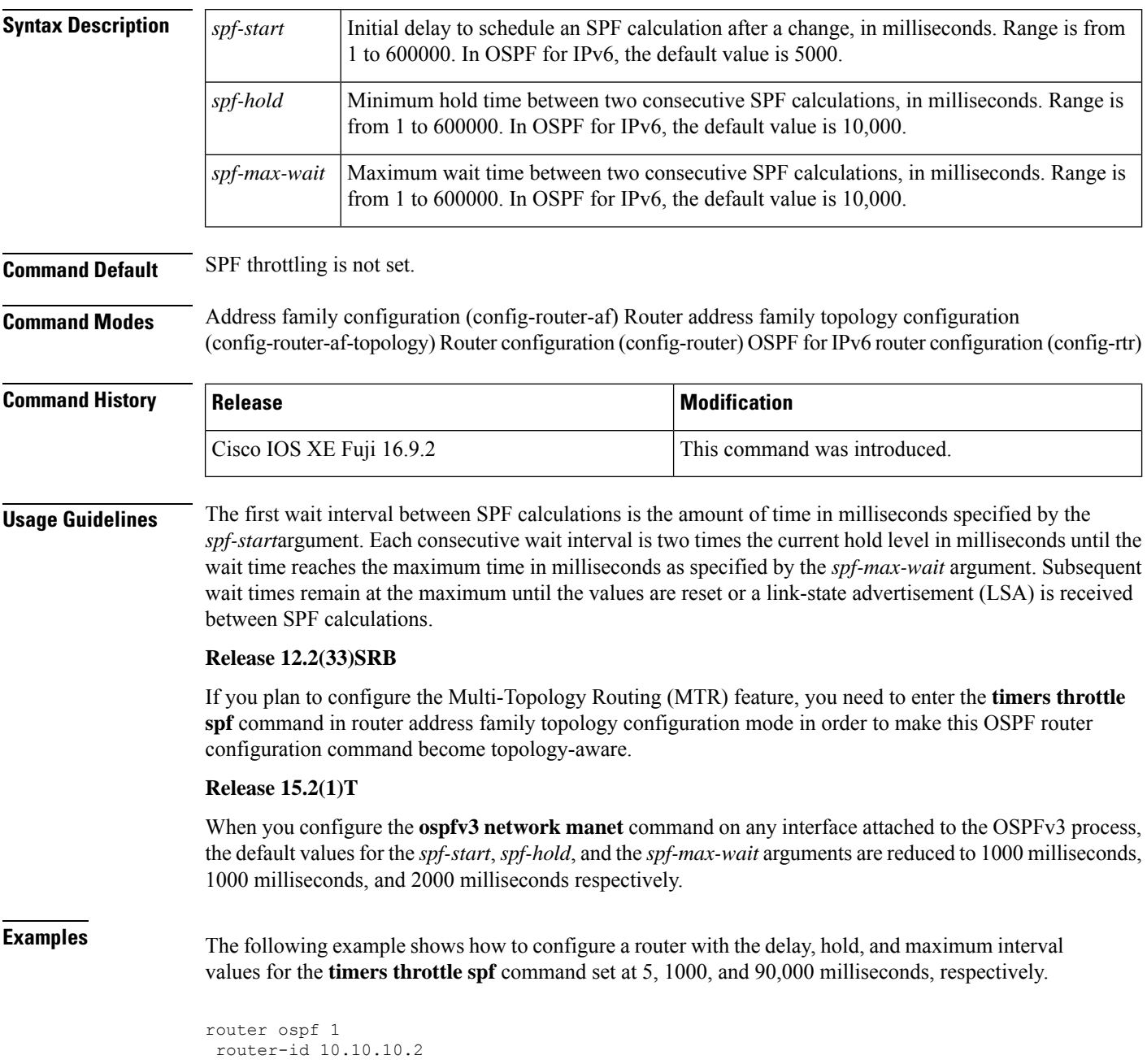

```
log-adjacency-changes
timers throttle spf 5 1000 90000
redistribute static subnets
network 10.21.21.0 0.0.0.255 area 0
network 10.22.22.0 0.0.0.255 area 00
```
The following example shows how to configure a router using IPv6 with the delay, hold, and maximum interval values for the **timers throttle spf** command set at 500, 1000, and 10,000 milliseconds, respectively.

```
ipv6 router ospf 1
event-log size 10000 one-shot
log-adjacency-changes
timers throttle spf 500 1000 10000
```
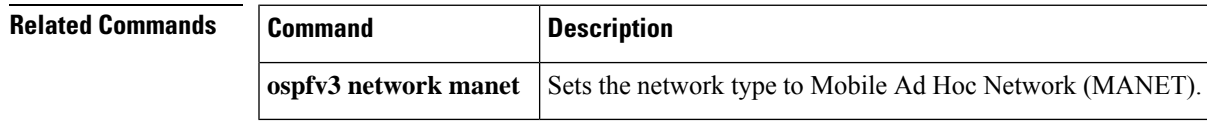

 $\mathbf{l}$